**MINISTÉRIO DA FAZENDA Secretaria Executiva Unidade de Coordenação de Programas – UCP** 

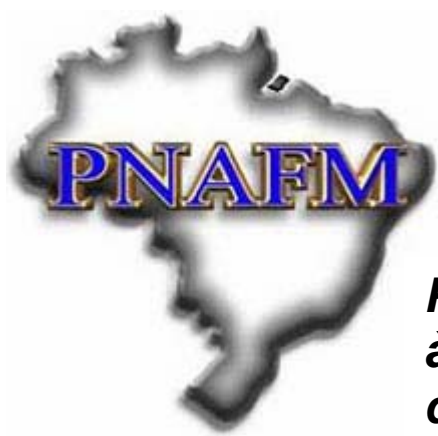

*Programa Nacional de Apoio à Gestão Administrativa e Fiscal dos Municípios Brasileiros*

## **MANUAL DE GESTÃO FINANCEIRA DOS PROJETOS AMPLIADOS DO PNAFM**

Versão Maio de 2008

#### **Apresentação**

Não há dúvida de que as atividades de aquisição dos bens e de contratação dos serviços destinados à execução de um projeto, juntamente com o aporte dos recursos financeiros necessários ao custeio desses investimentos, representam fatores críticos para o sucesso da implementação de qualquer projeto.

No caso do PNAFM, essas questões assumem importância ainda maior, porque, sendo os recursos originários do BID, ficam os executores obrigados a observar as regras daquele Banco no que se refere aos procedimentos de aquisição e de gestão financeira dos recursos destinados aos projetos.

O grande volume de consultas diariamente respondidas pela Unidade de Coordenação de Programas -UCP, vinculada à Secretaria Executiva do Ministério da Fazenda, resultou na constatação de que as Unidades de Execução Municipal – UEMs necessitavam de um documento-guia para a gestão financeira dos projetos do PNAFM, o que levou esta UCP a providenciar a elaboração do presente Manual de Gestão Financeira dos Projetos Ampliados do PNAFM.

Entretanto, este manual não pretende esgotar os temas abordados. Na verdade, ele deverá ser considerado apenas um guia. Por essa razão, recomendamos que o aprofundamento em cada assunto seja buscado nas normas, nos documentos e nos modelos disponíveis no seguinte endereço da internet:

www.ucp.fazenda.gov.br/PNAFM/pnafm/normas-e-orientacoes/normas-eorientacoes/formularios-do-pnafm.

Neste Manual, além do módulo que trata especificamente dos procedimentos que serão utilizados para o desembolso dos recursos dos subempréstimos e para a respectiva comprovação de gastos perante a UCP e o BID (V), foram incluídos módulos específicos com o objetivo de apresentar o programa e a estrutura do projeto (I), definir a composição e as atribuições da Unidade de Execução Municipal – UEM (II), orientar o planejamento das aquisições (III), identificar os gastos elegíveis para o Programa (IV), apresentar os sistemas de acompanhamento da execução do projeto (VI) e as normas de auditoria do Projeto (VII).

Este documento foi elaborado com a participação dos consultores e dos técnicos da UCP, além da valiosa colaboração dos representantes do Banco Interamericano de Desenvolvimento – BID, da Caixa Econômica Federal – CAIXA e dos Municípios de Diadema – SP e Salvador – BA, além da Escola de Administração Fazendária – ESAF, na revisão, diagramação e impressão do manual.

Esta UCP não tem a pretensão de que esta terceira edição seja definitiva. Portanto, gostaríamos de receber, daqueles que estarão utilizando o presente manual no seu dia-a-dia, contribuições para o seu aperfeiçoamento para que possamos estar efetivamente contribuindo para facilitar os trabalhos das UEMs e também dos técnicos da CAIXA e da UCP envolvidos na gestão do PNAFM.

#### **Unidade de Coordenação de Programas – UCP Maio de 2008**

## **Sumário**

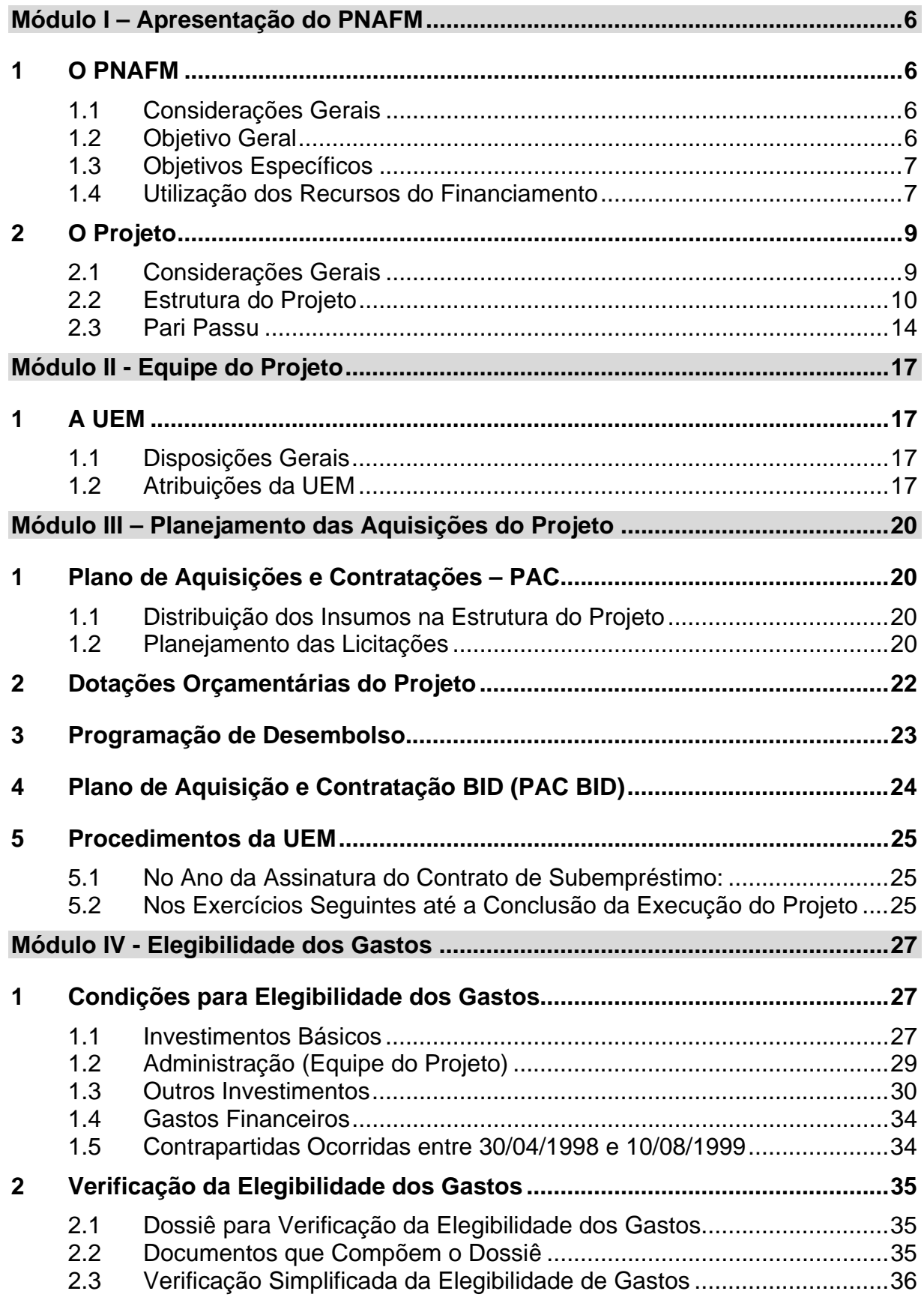

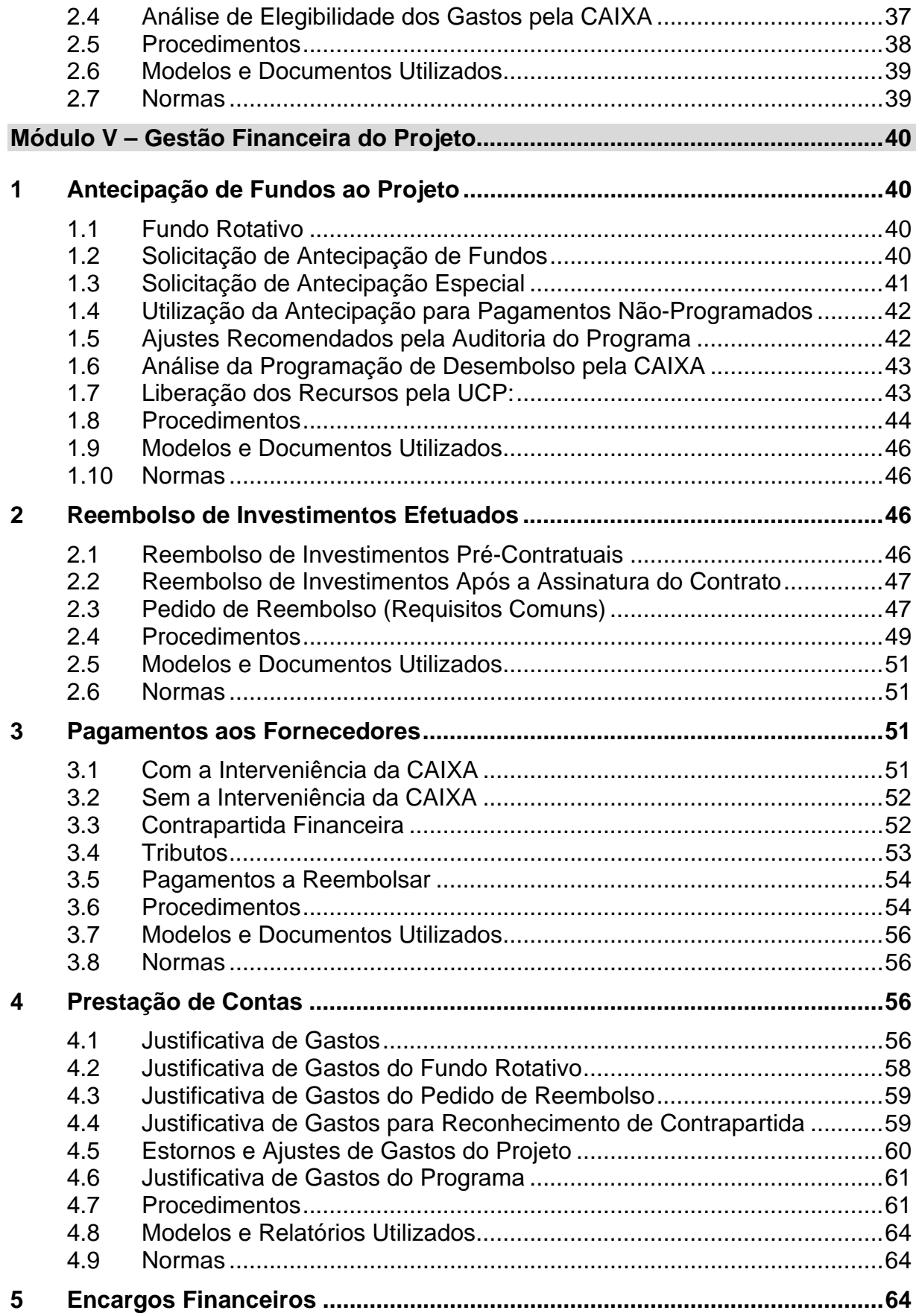

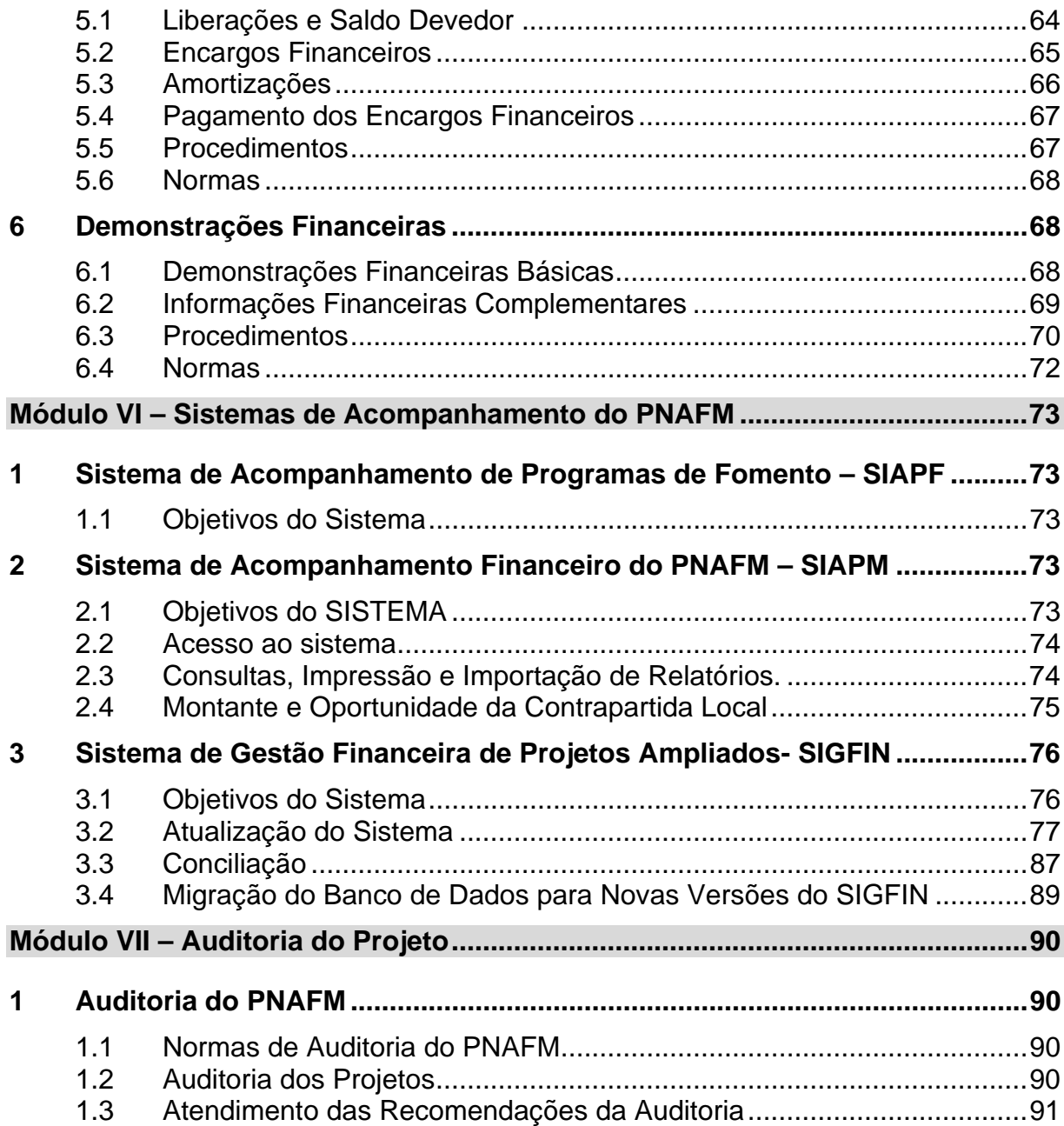

# **MÓDULO I – APRESENTAÇÃO DO PNAFM**

### **1 O PNAFM**

### **1.1 Considerações Gerais**

- 1.1.1 O Programa Nacional de Apoio à Gestão Administrativa e Fiscal dos Municípios Brasileiros – PNAFM foi criado por meio do Voto 96/99 do Conselho Monetário Nacional – CMN, para promover o fortalecimento institucional nos municípios, nas áreas administrativa e fiscal, mediante o financiamento de projetos ampliados destinados aos municípios com mais de 50 mil habitantes e de projetos simplificados, especialmente formulados para atender os municípios com até 50 mil habitantes.
- 1.1.2 Os recursos para o financiamento do PNAFM são originários do Contrato de Empréstimo nº 1194/OC-BR, assinado pela União junto ao BID em 18 de maio de 2001, cuja operação foi aprovada pelo Senado Federal por meio da Resolução nº. 64/99.
- 1.1.3 Os projetos de modernização dos municípios são financiados por meio de subempréstimos, vinculados ao contrato de empréstimo do BID, firmados junto à Caixa Econômica Federal – CAIXA, agente financeiro e coexecutora do PNAFM.
- 1.1.4 A CAIXA foi autorizada a conceder os subempréstimos, representando a União, por meio da Resolução nº. 17/2001 do Senado Federal, que fixou as principais condições dos contratos de subempréstimo, bem como os limites de financiamento, determinados em função da população e da Unidade da Federação onde o município está localizado.
- 1.1.5 A tabela de Limites de Financiamento está inserida no Anexo C do Regulamento Operativo do Programa – ROP, que também contém o limite dos Investimentos Básicos e a Contrapartida Financeira exigida em cada faixa de financiamento. O ROP está disponível na página do PNAFM, localizada no seguinte endereço da internet:

www.ucp.fazenda.gov.br/PNAFM/normas-e-orientacoes/normas-e-orientacoes.

## **1.2 Objetivo Geral**

1.2.1 O PNAFM tem por objetivo geral apoiar o governo brasileiro a alcançar a estabilidade macroeconômica por meio do equilíbrio fiscal autosustentável, fundado em uma política pública transparente e eficiente da gestão da receita e do gasto público municipal.

## **1.3 Objetivos Específicos**

- 1.3.1 O PNAFM tem, ainda, os seguintes objetivos específicos:
- 1.3.1.1 Quanto à transparência:
	- a) envolver a população no planejamento e na definição do orçamento e do plano de investimento municipal;
	- b) divulgar periodicamente a execução do orçamento e dos atos da gestão pública municipal; e
	- c) avaliar e revisar as ações do poder público que levem em conta a opinião da população.
- 1.3.1.2 Quanto à eficiência:
	- a) elevar o nível de financiamento do gasto público municipal com receita própria;
	- b) promover a economicidade da administração pública municipal por meio do gerenciamento da receita e da despesa pública; e
	- c) disponibilizar ao cidadão os serviços municipais com qualidade.
- 1.3.2 O alcance desses objetivos será avaliado por meio das metas e dos indicadores estabelecidos na Metodologia de Avaliação e Supervisão do Programa, que foi desenvolvida pelo BID em coordenação com o Ministério da Fazenda e que integra os documentos do programa.
- 1.3.3 Caberá ao município coletar e processar as informações necessárias à apuração dos indicadores, bem como tomar as medidas cabíveis à correção dos eventuais desvios em relação às metas estabelecidas.

## **1.4 Utilização dos Recursos do Financiamento**

1.4.1 Os recursos obtidos pelo município por meio do contrato de subempréstimo devem ser utilizados na execução do projeto para a aquisição de bens e serviços classificados nas seguintes categorias de investimentos, observando os limites de referência em relação ao total do Plano de Ação do projeto aprovado:

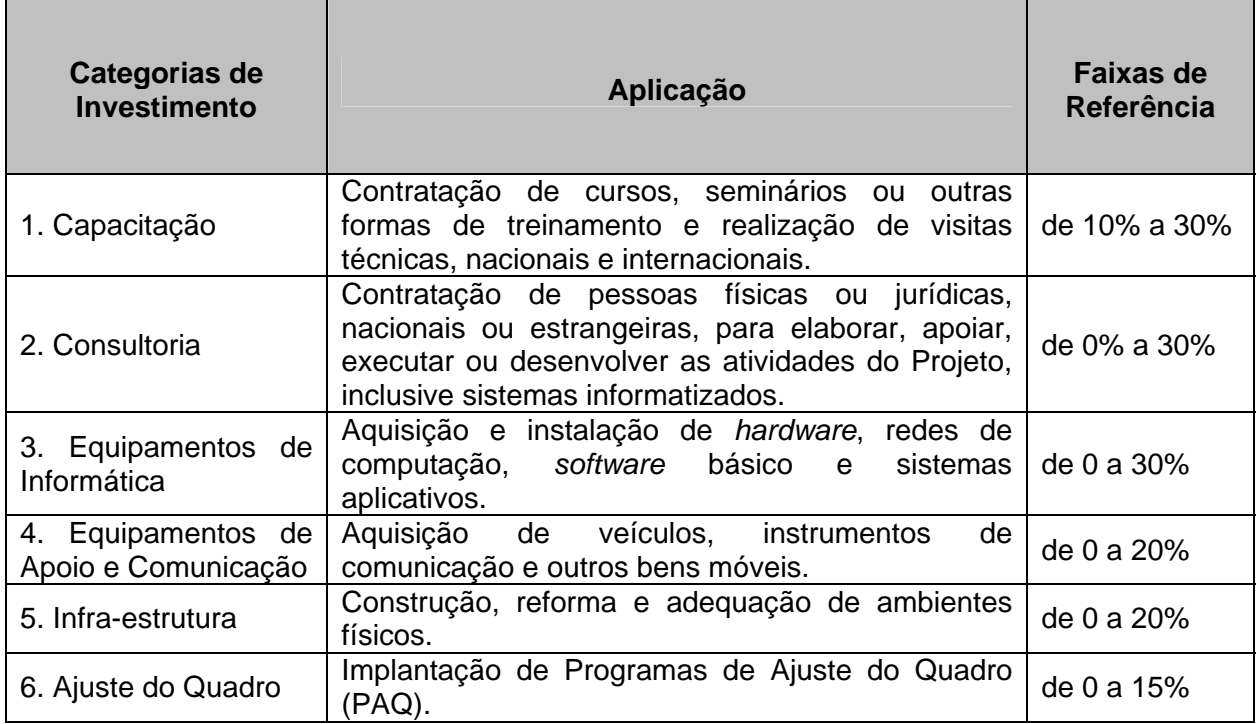

# **Quadro 1 – Utilização dos Recursos do Financiamento**

- 1.4.2 Os percentuais de **Consultoria** e **Capacitação**, somados, devem representar no mínimo **30%** do total dos Investimentos Básicos do Projeto.
- 1.4.3 Os recursos utilizados para financiar serviços de **Consultoria** poderão atingir o máximo de **50%** do total dos Investimentos Básicos, quando houver demanda específica de geoprocessamento e de recadastramento com atualização da planta de valores e de elaboração de Plano Diretor.
- 1.4.4 Os recursos para financiar aquisição de **Equipamentos de Informática** poderão atingir o máximo de **40%** do total dos Investimentos Básicos, quando houver demanda específica de novas tecnologias para geoprocessamento ou atendimento ao cidadão.
- 1.4.5 Os recursos para financiar obras de **Infra-estrutura** poderão atingir o máximo de **30%** do total dos Investimentos Básicos, quando houver demanda específica para construção ou reforma de instalações físicas das áreas administrativa e fiscal.
- 1.4.6 A utilização de recursos do financiamento em Programas de **Ajuste de Quadro** está sujeita às condições estabelecidas no ROP, que podem ser assim resumidas:
- a) Limite de utilização:
	- 50% do custo do Programa de Ajustes de Quadro;
	- 20% dos investimentos básicos; e
	- 15% do total do subempréstimo.
- b) atender às mesmas condições e restrições estabelecidas pelo Governo Federal nos seus programas específicos de ajuste.
- 1.4.7 Os recursos do financiamento não poderão ser utilizados para:
	- a) refinanciamento de dívida;
	- b) aquisição de bens usados;
	- c) despesas ou custos administrativos;
	- d) capital de giro;
	- e) aquisição ou arrendamento de bens imóveis;
	- f) compra de ações;
	- g) pagamento de tributos;
	- h) aquisição de bens ou contratação de serviços de países que não sejam membros do BID;
	- i) projetos que não estejam de acordo com a legislação brasileira sobre proteção ao meio ambiente.
- 1.4.8 Os gastos que representam manutenção de atividades ou despesas de custeio não serão objeto de financiamento do BID, nem de contrapartida financeira do Município. Entretanto, poderão ser reconhecidas como contrapartida no Projeto quando classificadas na categoria **Outros Investimentos**.

#### **2 O Projeto**

## **2.1 Considerações Gerais**

- 2.1.1 A aprovação de um projeto de modernização pela UCP é um dos principais passos que o município deve dar para ter acesso aos recursos do Banco Interamericano de Desenvolvimento – BID, oriundos do empréstimo obtido pela União.
- 2.1.2 Também é importante a obtenção de autorização junto à Secretaria do Tesouro Nacional – STN para contratar a operação de crédito do PNAFM, para então habilitar-se à assinatura do contrato de subempréstimo, que será concedido pela CAIXA na condição de co-executora do Programa.

2.1.3 Para que as ações de modernização planejadas pelo município sejam apresentadas à UCP de forma estruturada e padronizada, o projeto deverá ser elaborado utilizando o Programa Automatizado de Apoio à Elaboração de Projetos – PEP, disponível para download na página do PNAFM na internet, no seguinte endereço:

> www.ucp.fazenda.gov.br/PNAFM/normas-e-orientacoes/normas-eorientacoes/regulamento-operativo/regulamento-operativo/normas-eorientacoes/programa-de-elaboracao-de-projetos/programa-de-elaboracao-deprojetos.

- 2.1.4 Durante a execução do projeto os municípios deverão observar o plano de investimento definido no projeto aprovado. Qualquer proposta de alteração desse plano deverá ser previamente aprovada pela UCP.
- 2.1.5 Em outras palavras, para usar os recursos do financiamento, o município deverá executar um conjunto estruturado de ações previamente programadas, respeitando um planejamento estratégico onde foi definida uma visão de futuro, na qual se delineiam claramente os objetivos que o município pretende alcançar, ou seja, o PNAFM não é um programa para atender a demandas emergenciais de realização de obras ou contratação de serviços ou aquisição de equipamentos.
- 2.1.6 No entanto, é possível corrigir os rumos e projetar novos horizontes ao longo do período de execução. A regra geral é de que anualmente o projeto pode ser revisado. Porém, desde que plenamente justificada, a revisão do projeto poderá ocorrer com intervalo inferior a um ano.

## **2.2 Estrutura do Projeto**

- 2.2.1 O projeto está estruturado em três partes:
	- b) Dados Básicos;
	- c) Anexo A Preparação do Projeto;
	- d) Anexo B Desenvolvimento do Projeto.
- 2.2.1.1 Na gestão financeira do projeto, foco deste manual, a UEM necessitará conhecer detalhadamente o Plano de Ação, contido no Anexo B do projeto, onde estão descritas as ações planejadas pelo município e identificados os recursos necessários para o alcance dos objetivos do Projeto de Modernização. Porém, para compreender bem a estrutura do projeto, faz-se necessário conhecer os conceitos a seguir.
- 2.2.2 Categorias de Investimento
- 2.2.2.1 Os bens e os serviços destinados ao projeto são classificados, segundo a sua natureza, em categorias de investimento (exemplos: consultoria, capacitação e equipamentos de informática).
- 2.2.2.2 O item 2.2 do Módulo III do ROP define a natureza dos bens e dos serviços, bem como as faixas de referência para a aplicação dos recursos do projeto em cada categoria de investimento, conforme Quadro 1, transcrito no item 1.4.1 do Módulo I deste Manual.
- 2.2.2.3 As Categorias de Investimento funcionam também como grupos de contas do Plano de Contas do PNAFM, usado para o registro contábil dos gastos do projeto. Para consultar o Plano de Contas do PNAFM, acesse o endereço do PNAFM na Internet:

www.ucp.fazenda.gov.br/PNAFM/normas-e-orientacoes/normas-eorientacoes/normas-e-orientacoes/normas-e-orientacoes-expedidas-pela-ucp

- 2.2.3 Componentes
- 2.2.3.1 Os Componentes consolidam os valores previstos para a implantação dos produtos destinados à modernização das funções ou de função específica (secretaria) da Administração municipal.
- 2.2.3.2 Os Grupos de Componentes, por sua vez, consolidam os componentes em cinco grandes áreas: Modernização Administrativa, Modernização Fiscal, Tecnologia da Informação, Coordenação do Projeto e Administração Integrada ao Controle Espacial.
- 2.2.3.3 A Tabela de Componentes, seus conceitos e a sua vinculação aos Grupos de Componentes, poderá ser consultada no item 4.3 do Manual de Elaboração de Projetos Ampliados, que integra o Regulamento Operativo do Programa – ROP, disponível na página do PNAFM na internet:

www.ucp.fazenda.gov.br/PNAFM/normas-e-orientacoes/normas-eorientacoes/normas-e-orientacoes-expedidas-pela-ucp

- 2.2.4 Produtos
- 2.2.4.1 Os Produtos são conjuntos de atividades que consomem insumos (bens e serviços) para obtenção de resultados esperados pela Administração municipal (exemplos: cadastro imobiliário atualizado, sistema de contabilidade implantado).
- 2.2.4.2 Os Produtos também têm a função de consolidar os recursos previstos nos itens do PAC que contenham bens e serviços previstos na implantação de cada produto.
- 2.2.5 Item do Plano de Aquisição e Contratação PAC
- 2.2.5.1 O Item do PAC é o menor nível de detalhamento do planejamento dos insumos (bens e serviços) que serão usados na execução do plano de ação do projeto.
- 2.2.6 Plano de Ação
- 2.2.6.1 O Plano de Ação está estruturado de forma que cada um dos componentes agrupa um conjunto de produtos destinados à modernização de uma área funcional específica da administração municipal.
- 2.2.6.2 No Plano de Ação também são descritas as atividades e os insumos (bens e serviços) destinados ao alcance das metas estabelecidas para cada um dos produtos.
- 2.2.6.3 Os bens e os serviços previstos no Plano de Ação são ainda classificados por categoria de investimento, para permitir a consolidação dos seus custos em um Plano de Investimentos.
- 2.2.6.4 Além do Plano de Ação, O Programa de Apoio à Elaboração de Projetos PEP gera relatórios com três tipos de consolidação dos investimentos previstos no projeto:
	- **Investimentos por Produto**: onde os investimentos previstos são consolidados por produtos, agrupados por componente e detalhados por categoria de investimento;
	- **Investimentos por Componente**: onde os investimentos previstos são consolidados por componente e detalhados por categoria de investimento; e
	- **Investimentos por Grupo**: onde os investimentos previstos são consolidados por grupo de componente e detalhados por categoria de investimento.
- 2.2.6.5 Ao final deste capítulo apresentamos, nos Quadros 2 e 3, um exemplo simplificado com todos os elementos da estrutura de um projeto com Plano de Ação e Plano de Investimentos.
- 2.2.7 Orçamento Global do Projeto
- 2.2.7.1 **Investimentos Básicos**: as categorias de investimento descritas anteriormente formam o núcleo central do projeto, também chamado de Investimentos Básicos. Os Investimentos Básicos são parcialmente financiados com recursos do BID, cabendo ao município participar do custeio do projeto com percentual de contrapartida financeira fixado em função da população e da Unidade da Federação onde está localizado.
- 2.2.7.2 **Demais Investimentos**: além das Categorias de Investimento que compõem os Investimentos Básicos, os gastos com Administração (Equipe do Projeto), Imprevistos, Outros Investimentos e Gastos Financeiros (FIV, Juros, Comissão de Crédito e Comissão da CAIXA) também integram o Orçamento Global do Projeto (item 7.3, Módulo III do ROP).
- 2.2.7.3 **Administração**: Corresponderá à contrapartida oferecida pelo município ao disponibilizar a equipe da UEM para coordenar a execução do projeto. O valor total deste item poderá representar de 5% a 10% do orçamento global do projeto.
- 2.2.7.4 **Outros Investimentos**: Este item será representado por outros gastos que serão aceitos como contrapartida, os quais estão limitados a até 30% do orçamento global. São elegíveis as despesas relacionadas no ROP, devendo ser observadas as orientações constantes do item 4 do Módulo V – Gestão Financeira, deste Manual.
- 2.2.7.5 **Imprevistos**: A reserva de contingência que será prevista neste item deverá ser utilizada nas categorias de investimento que fazem parte do grupo dos Investimentos Básicos, devendo o correspondente remanejamento ser proposto por meio de uma revisão de projeto. A previsão para Imprevistos no orçamento do projeto poderá variar entre 5% e 10% do valor dos Investimentos Básicos.
- 2.2.7.6 **Gastos Financeiros**: Este grupo de gastos consolida os custos financeiros do subempréstimo destinado ao financiamento do projeto:
- 2.2.7.6.1 **Fundo de Inspeção e Vigilância**: até 1% do valor de cada parcela do subempréstimo liberada aos municípios será descontado para custear ações do BID relacionadas com o acompanhamento e supervisão da execução do Programa. O percentual dessa contribuição é fixado semestralmente pelo BID, sendo que desde o 2º semestre de 2003 o Banco vem dispensando a contribuição do FIV.
- 2.2.7.6.2 **Comissão de Crédito**: será devida pelo município a partir de 60 (sessenta) dias após a assinatura do contrato de subempréstimo até a liberação total do crédito ou até o cancelamento do saldo não utilizado. Será cobrada semestralmente, em maio e novembro de cada ano, a partir da assinatura do contrato de subempréstimo, para ressarcimento à União da comissão cobrada pelo BID em decorrência da alocação dos recursos para o financiamento dos projetos. A Comissão de Crédito incidirá sobre o saldo diário de recursos ainda não desembolsados à taxa de até 0,75% a.a. O percentual da Comissão de Crédito é fixado semestralmente pelo BID, sendo que desde o 2º semestre de 2005 o Banco vem cobrando apenas 0,10% a.a. de comissão de crédito.
- 2.2.7.6.3 **Juros do BID**: serão cobrados semestralmente, em maio e novembro de cada ano, a partir da assinatura do contrato de subempréstimo, para ressarcimento à União dos juros cobrados pelo BID sobre o saldo devedor diário do subempréstimo, mediante a aplicação da taxa de juros fixada semestralmente pelo BID para as operações baseadas em cesta de moedas.
- 2.2.7.6.4 **Comissão da CAIXA**: será cobrada semestralmente pela CAIXA, em maio e novembro de cada ano a partir da assinatura do contrato de subempréstimo, como remuneração pelos serviços prestados na qualidade de agente financeiro e co-executor do PNAFM. Durante o período de desembolso do projeto, a comissão da CAIXA é de 0,5% a.a., calculada sobre o saldo devedor do subempréstimo, apurado nas mesmas datas de pagamento de juros. Nos anos seguintes até a liquidação do saldo devedor do subempréstimo a Comissão da CAIXA será reduzida para 0,3% a.a.
- 2.2.7.6.5 O somatório da Comissão de Crédito, dos Juros do BID e da Comissão da CAIXA poderá atingir, durante o período de execução do projeto, até 10% do orçamento global.
- 2.2.7.6.6 Os encargos financeiros são cobrados no primeiro dia útil de maio e novembro de cada ano, sendo que em novembro de 2009 será iniciada a fase de amortização, que vai até maio de 2021.

### **2.3 Pari Passu**

- 2.3.1 *Pari Passu* **da Contrapartida Financeira**: A parcela da contrapartida referente aos Investimentos Básicos é chamada de Contrapartida Financeira e ela varia de acordo com a população do município e a Unidade da Federação onde ele está localizado, conforme tabela constante do Anexo C do ROP.
- 2.3.2 O município deve efetuar o aporte de sua contrapartida financeira simultaneamente à utilização dos recursos do financiamento, demonstrando que está realizando os investimentos previstos no plano de ação do projeto na proporção estabelecida no ROP.
- 2.3.3 Em outras palavras, o município deverá efetuar o depósito da contrapartida financeira, na conta vinculada do projeto, antes da realização de cada pagamento previsto no plano de ação do projeto.
- 2.3.4 *Pari Passu* **do Orçamento Global**: A contrapartida total do município corresponderá sempre a 50% do Orçamento Global do Projeto. Ela é calculada pela soma da contrapartida financeira oferecida pelo município aos Investimentos Básicos, mais as contrapartidas oferecidas nas categorias de Administração, Outros Investimentos e Gastos Financeiros.
- 2.3.5 Assim, para que haja o balanço entre a utilização de recursos do financiamento e o aporte da contrapartida local, é necessário que o município submeta regularmente ao reconhecimento da CAIXA os gastos com a Remuneração da UEM e com Outros Investimentos.

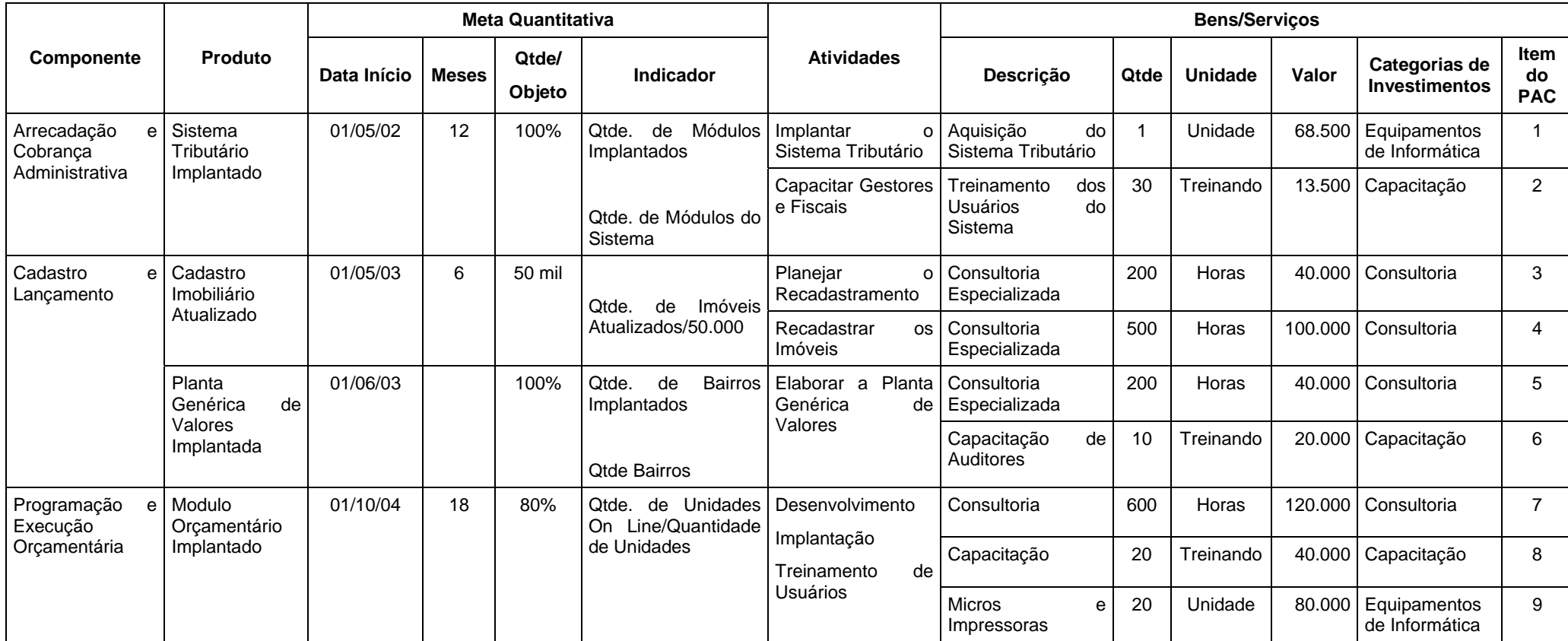

R\$ 1,00

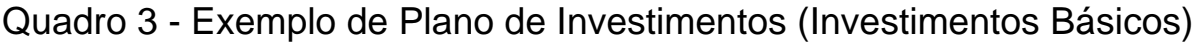

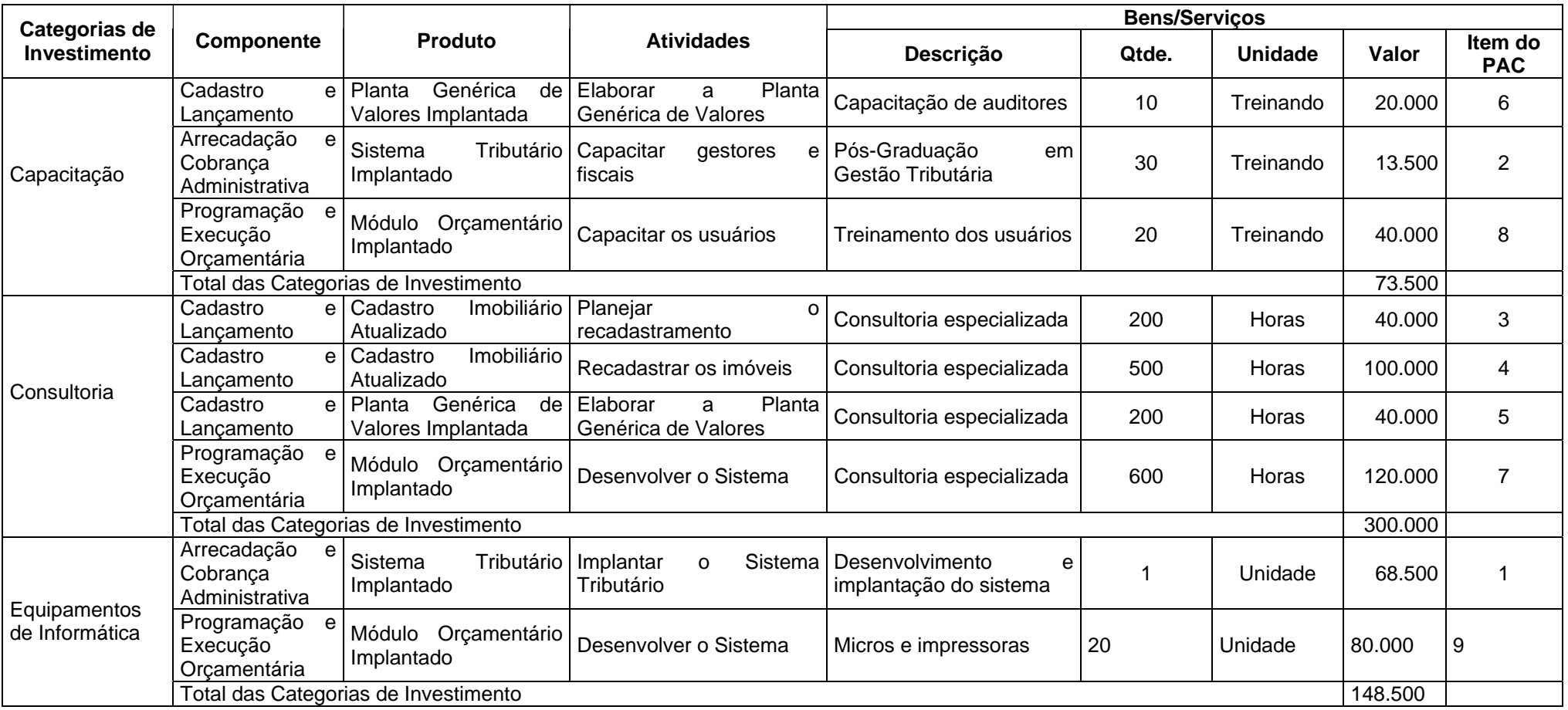

## **MÓDULO II - EQUIPE DO PROJETO**

#### **1 A UEM**

#### **1.1 Disposições Gerais**

- 1.1.1 Ao aderir ao PNAFM, o município assume a obrigação de disponibilizar uma equipe para coordenar a execução do projeto. Essa equipe é chamada de Unidade de Execução Municipal – UEM.
- 1.1.2 Para evitar a perda dos conhecimentos técnicos obtidos, bem como evitar a descontinuidade da execução dos projetos, a versão do ROP de junho de 2007 estabeleceu que pelo menos dois dos três coordenadores da UEM (2/3) devem ser do quadro de servidores permanentes da prefeitura.
- 1.1.3 O ROP também previu o reconhecimento de gratificações que os municípios venham a criar para reconhecer a dedicação dos membros da UEM para a execução do projeto.
- 1.1.4 O ROP prevê, ainda, que a dedicação dos membros da UEM deve ser integral à execução do projeto, porém algumas situações necessitam de tratamento diferenciado.
- 1.1.4.1 A UCP admite o reconhecimento pro-rata da remuneração dos secretários municipais que acumulam a coordenação da UEM, desde que o secretário coordenador dote a UEM de equipe de apoio para suprir a sua nãodedicação integral ao projeto.
- 1.1.4.2 A UCP também admite o reconhecimento pro-rata da remuneração dos membros dos Grupos Gerenciais, visto que a dedicação destes à execução do projeto varia de acordo com o estágio de implantação dos produtos por eles coordenados.

#### **1.2 Atribuições da UEM**

- 1.2.1 Coordenador-Geral:
	- criar uma articulação estratégica com a UCP e com a CAIXA;
	- elaborar programação de trabalho da UEM e apoiar todos os grupos internos, durante a etapa de implementação do Projeto; e
	- divulgar, interna e externamente, o conteúdo do Projeto aprovado, bem como as ações implementadas ou em andamento;
- 1.2.2 Coordenador Técnico:
	- coordenar e avaliar, conjuntamente com as áreas funcionais, a execução do Projeto;
- divulgar as diretrizes e as recomendações técnicas do BID interna e externamente;
- elaborar os relatórios de acompanhamento.
- 1.2.3 Coordenador Administrativo Financeiro:
	- administrar os recursos financeiros e materiais do Projeto; e
	- preparar e apresentar os relatórios e documentos de prestação de contas definidos no ROP e detalhados em capítulo próprio deste manual.
- 1.2.4 Assistente de Monitoramento
	- apoiar a UEM na apuração e no acompanhamento dos indicadores do Programa;
	- apoiar a UEM na elaboração dos relatórios de acompanhamento.
- 1.2.5 Grupos Gerenciais GG:
	- implementar, em articulação com a UEM, as atividades necessárias para a implantação dos produtos de sua área funcional (componente no plano de ação do projeto aprovado).
- 1.2.5.1 Cada membro dos GGs poderá ser responsável por coordenar a implementação de um ou mais produtos, como, por exemplo, todos os produtos vinculados a um determinado componente correspondente a uma secretaria da prefeitura.
- 1.2.5.2 A escolha dos membros dos GGs deverá ser realizada de forma criteriosa. Recomenda-se que os escolhidos sejam detentores de grande competência técnica em suas áreas de atuação, assim como sejam capazes de disseminar os princípios da modernização a todas as áreas por ela atingidas, para garantir a continuidade destes princípios quando da desativação da UEM ao final da execução do Projeto.
- 1.2.6 Grupo Estratégico:
	- liderar a tomada das decisões estratégicas para o projeto;
	- alocar os recursos financeiros, humanos e materiais necessários à execução do projeto; e
	- apoiar a UEM e os GG em todas as suas ações ligadas ao Projeto;
- 1.2.6.1 A UEM, em conjunto com o Grupo Estratégico GE e o Grupo Gerencial GG, deverá definir como serão as decisões que afetam a execução do projeto, deixando claro as responsabilidades de cada área, pois isso agilizará a tomada de decisões e poderá evitar eventuais conflitos de

autoridades, tendo em vista que os líderes responsáveis pela implementação das ações de modernização nem sempre serão os detentores da autoridade formal em suas áreas de atuação.

- 1.2.6.2 A UEM, como coordenadora da execução do projeto, deverá induzir a ampla participação e o envolvimento de todas as áreas funcionais que de alguma forma venham a participar dele na qualidade de beneficiadas ou de colaboradoras da modernização administrativa e fiscal do município. Portanto, a UEM deverá buscar o respaldo da autoridade à qual está vinculada, a fim de mobilizar o GE e o GG para apoiar todas as atividades que se voltem à implementação do projeto.
- 1.2.6.3 Consultores externos, especialistas nas áreas contempladas com a modernização, poderão ser contratados para apoiar a execução do projeto, mas o ROP veda que eles exerçam os postos de coordenação da UEM.
- 1.2.6.4 A assistência de consultores poderá ser determinante para que as soluções implementadas realmente correspondam à aplicação das melhores e mais atualizadas técnicas disponíveis, em cada área contemplada pela modernização administrativa e fiscal.

# **MÓDULO III – PLANEJAMENTO DAS AQUISIÇÕES DO PROJETO**

## **1 Plano de Aquisições e Contratações – PAC**

#### **1.1 Distribuição dos Insumos na Estrutura do Projeto**

- 1.1.1 No Plano de Ação do projeto aprovado, os Componentes agregam os gastos previstos para os Produtos, os Produtos agregam os gastos previstos nas Categorias de Investimento e as Categorias de Investimento consolidam os custos previstos com a aquisição dos insumos (bens e serviços) que serão empregados na execução do projeto segundo a sua natureza.
- 1.1.2 Na prática os produtos funcionam como subprojetos, pois têm cronograma de execução, metas e indicadores de execução específicos.

#### **1.2 Planejamento das Licitações**

- 1.2.1 Em função da estrutura do projeto invariavelmente ocorre a repetição de um mesmo tipo de bem para muitos produtos. Por exemplo, a aquisição de microcomputadores e impressoras pode ser prevista em vários produtos para atender as diferentes áreas funcionais (componentes) da prefeitura.
- 1.2.2 A presença de um mesmo insumo em muitos produtos, aliada ao fato da execução do plano de ação de cada produto estar prevista para momentos diferentes, implica na necessidade da UEM consolidar o seu plano de ação, agregando as necessidades do projeto por tipo de insumo e por data de utilização.
- 1.2.3 Esta consolidação subsidiará a definição do número de licitações a realizar, o momento em que as mesmas deverão ser iniciadas, a sua modalidade e, conseqüentemente, a norma a ser aplicada em cada licitação: legislação nacional ou as Políticas Básicas e Procedimentos de Aquisição do BID, vinculadas ao Contrato de Empréstimo do BID nº 1194/OC-BR, por meios dos seus Anexos A, B e C.
- 1.2.4 Por sua vez, ao planejar as licitações a serem realizadas, a UEM identificará o volume recursos a serem alocados no orçamento do município como dotação orçamentária para a execução do projeto em cada exercício.
- 1.2.5 Assim, anualmente, no período que antecede a elaboração da proposta orçamentária do município para o exercício seguinte, a UEM deverá elaborar o Plano de Aquisições e Contratações do Projeto – PAC, buscando identificar as aquisições previstas no plano de ação que serão de fato priorizadas para execução no próximo exercício, a fim de garantir

as dotações em volume suficiente para a execução do projeto PNAFM, de acordo com as prioridades dos gestores das áreas que estão sendo beneficiadas pelo projeto, compatibilizadas com a capacidade de assumir a contrapartida financeira pelo município.

- 1.2.6 A elaboração do PAC do projeto para o exercício seguinte permitirá também ao município o cumprimento da obrigação de remessa à UCP do modelo 1-O – Plano de Aquisição e Contratação BID, ou simplesmente PAC BID, que relaciona as licitações do projeto PNAFM de valor relevante (maior que US\$ 50 mil equivalentes), que serão realizadas no próximo exercício.
- 1.2.7 A UEM pode utilizar o SIGFIN, conjunto de planilhas eletrônicas destinadas ao acompanhamento da execução financeira do projeto, como instrumento auxiliar na elaboração do PAC do Projeto.
- 1.2.7.1 O Programa de Elaboração de Projetos PEP, onde estão definidas as ações do projeto tem limitações funcionais e dispõe apenas de relatórios pré-formatados que não contribuem muito no processo de execução e acompanhamento do projeto.
- 1.2.7.2 A utilização do SIGFIN permitirá à UEM responder a um leque diversificado de perguntas que surgirem durante a elaboração do PAC do próximo exercício, como por exemplo:
	- Quantos microcomputadores serão adquiridos pelo projeto?
	- Quais cursos estão previstos no projeto?
	- Quanto vão custar esses cursos?
	- Qual o orçamento definido para a realização desses cursos?
	- Quais serão as áreas da prefeitura beneficiadas (secretarias, departamentos, etc.)?
	- Além de cursos, estão previstas outras formas de capacitação? Quais?
	- Qual o valor da dotação necessária para o projeto no próximo exercício?
	- Quantas licitações internacionais o projeto necessitará realizar?
	- Qual o saldo a executar do projeto na categoria de consultoria?
	- Qual a situação financeira do projeto?
	- Os recursos disponíveis na conta vinculada são suficientes para o pagamento dos microcomputadores que estão sendo entregues esta semana?
- 1.2.7.3 Para que a UEM tenha todos os benefícios da utilização do SIGFIN será necessário utilizar a versão 2003 do Excel (Microsoft Office), ou superior,

visto que as versões anteriores não dispõem de todos os recursos usados na integração das informações disponíveis nas planilhas que fazem parte do sistema.

### **2 Dotações Orçamentárias do Projeto**

- 2.1 Em cumprimento à alínea "a" da cláusula décima-quarta do contrato de subempréstimo, as dotações orçamentárias destinadas à execução do projeto do PNAFM deverão ser informadas pela UEM à UCP até 31 de janeiro de cada ano, por meio do modelo 1-M – Programação Orçamentária, acompanhado de cópia das páginas da lei orçamentária onde foram indicadas as dotações do PNAFM.
- 2.1.1 As dotações anuais destinadas à execução do projeto devem ser dimensionadas observando os seguintes princípios e parâmetros:
	- a) o PNAFM deve preferencialmente receber o *status* de projeto no orçamento municipal, para que as dotações destinadas à execução do Plano de Ação (investimentos básicos) possam ser diretamente identificáveis na Lei Orçamentária Anual;
	- b) as dotações destinadas ao custeio da remuneração da UEM, dos encargos financeiros do contrato de subempréstimo e dos Outros Investimentos devem fazer parte do custeio geral da prefeitura, não devendo ser somadas às dotações do projeto PNAFM.
- 2.1.2 As dotações para o próximo exercício devem ser calculadas de forma que sejam suficientes para custear:
	- a) as parcelas que serão desembolsadas no próximo exercício, referentes aos contratos assinados no exercício corrente e/ou em exercícios anteriores;
	- b) as parcelas dos desembolsos que ocorrerão no próximo exercício, referentes aos contratos que serão assinados no próximo exercício.
- 2.1.3 A lei orçamentária deve indicar a parcela da dotação que será custeada com parcelas do contrato de subempréstimo (fonte BID) e a parcela da dotação que será custeada com recursos próprios (contrapartida financeira LOCAL).
- 2.1.4 A lei orçamentária deve prever como receita as parcelas do contrato de subempréstimo (fonte BID) que o município prevê que sejam liberadas em cada exercício.
- 2.1.5 Na hipótese de o projeto PNAFM ser parte de um projeto de modernização maior no orçamento municipal, a UEM deverá encaminhar à UCP, juntamente com o modelo 1-M – Programação Orçamentária e as páginas da lei orçamentária, uma cópia do Quadro de Detalhamento de

Despesas – QDD, ou equivalente, detalhando as dotações destinadas ao projeto PNAFM.

- 2.2 Sempre que houver suplementações ou anulações de dotações que afetem as dotações do projeto PNAFM, a UEM deve atualizar o modelo 1-M – Programação Orçamentária, preenchendo o item suplementações e anexando cópia do(s) decreto(s) que as autorizam.
- 2.3 No ano em que o contrato de subempréstimo for assinado, as dotações orçamentárias deverão ser suficientes para realizar os gastos previstos para os meses posteriores à assinatura do contrato até o final do exercício.
- 2.4 As dotações previstas na Lei Orçamentária Anual LOA para a contrapartida LOCAL, bem como as suas suplementações e cancelamentos de dotação para a contrapartida do projeto, devem ser cadastradas na função "Contrapartida Local e de Terceiros" do Sistema de Acompanhamento Financeiro do PNAFM – SIAPM, para que seja viabilizada a geração do demonstrativo do "Montante e Oportunidade da Contrapartida Local e de Terceiros", um dos demonstrativos que integram as Informações Financeiras Complementares das Demonstrações Financeiras Anuais do projeto.
- 2.5 Em cumprimento ao artigo 6.04 (b) das Normas Gerais do Contrato de Empréstimo do BID nº. 1194/OC-BR, a UCP encaminhará ao BID relatório consolidado da programação orçamentária do PNAFM, composto pelo orçamento de cada município beneficiário do programa e o orçamento da UCP.

## **3 Programação de Desembolso**

- 3.1 Quando do encaminhamento da Programação Orçamentária do projeto para cada exercício (modelo 1-M), a UEM deverá apresentar também o modelo 1-N – Programação de Desembolso, para os Investimentos Básicos, distribuindo por mês os gastos previstos para o exercício.
- 3.1.1 A princípio, o total de gastos programados para o ano, distribuído nas duas fontes (BID e LOCAL), deve coincidir com as dotações de cada fonte. Porém, se município programar desembolsos superiores às dotações, a UEM estará indicando para a UCP que haverá suplementação das dotações do projeto durante o exercício.
- 3.1.2 Sempre que ocorrem suplementações de dotações, o município deverá encaminhar à UCP a Programação de Desembolso do projeto atualizada, juntamente com a Programação Orçamentária atualizada do projeto.

### **4 Plano de Aquisição e Contratação BID (PAC BID)**

- 4.1 Para atender ao que está previsto em relação ao Aviso Geral de Aquisições - AGA no item 3.01 do Anexo B do Contrato de Empréstimo do BID nº. 1194/OC-BR, até 30 de outubro de cada ano, a UEM deverá enviar à UCP o modelo 1-O – Plano de Aquisição e Contratação do BID (PAC BID), listando as licitações do projeto PNAFM previstas para o próximo exercício.
- 4.1.1 Os valores estimados das licitações listadas no PAC BID devem ser expressos em dólares americanos. Para tanto, deverá ser utilizada a taxa de câmbio para compra, fornecida pelo Banco Central do Brasil, vigente no último dia útil do mês de setembro.
- 4.1.2 As licitações cujo valor estimado seja menor que US\$ 50 mil, são consideradas de valor pouco expressivo e por esse motivo não devem ser listadas no PAC BID.
- 4.1.3 A consolidação dos PAC BID dos projetos municipais será realizada pela UCP e encaminhada ao BID, para que o PAC BID consolidado do PNAFM seja publicado no site do Banco na internet, para sinalizar para o mercado de fornecedores e de prestadores de serviço que no próximo exercício os municípios participantes do PNAFM realizarão aquele conjunto de licitações.
- 4.1.4 Anualmente, até 30 de maio, a UEM deverá encaminhar à UCP uma revisão do PAC BID encaminhado em outubro do ano anterior, para incluir as licitações eventualmente priorizadas e não informadas no PAC BID enviado à UCP, para atualizar as informações referentes às licitações anteriormente informadas e para excluir as licitações informadas no PAC BID em outubro e posteriormente despriorizadas pelo município.
- 4.1.5 Quando for apresentada a revisão do PAC BID, a taxa de câmbio a ser utilizada para a conversão dos valores em dólares, será a vigente no último dia útil do mês de abril.

### **5 Procedimentos da UEM**

### **5.1 No Ano da Assinatura do Contrato de Subempréstimo:**

- 5.1.1 Plano de Aquisição e Contratação para o Exercício Corrente
- 5.1.1.1 Transcreve o orçamento do Projeto aprovado para o SIGFIN, conforme instruções disponíveis no item 3.2 do Módulo VI deste Manual.
- 5.1.1.2 Elabora o Plano de Aquisições e Contratações (PAC) do projeto para o restante do exercício.
- 5.1.1.3 Verifica se as dotações orçamentárias do projeto são suficientes para executar o PAC do projeto para o restante do exercício e, se for o caso, providencia a suplementação necessária e encaminha a atualização da Programação Orçamentária e Programação de Desembolso para UCP por meio dos modelos 1-M e 1-N.
- 5.1.1.4 Se o contrato de subempréstimo foi assinado até o mês de maio, encaminha para a UCP o PAC BIC, listando as aquisições e contratações previstas no restante do exercício.
- 5.1.2 Plano de Aquisição e Contratação para o Próximo Exercício
- 5.1.2.1 Elabora o PAC do projeto para o próximo exercício.
- 5.1.2.2 Providencia a inclusão das dotações necessárias para a execução do projeto na proposta orçamentária da prefeitura para o próximo exercício.
- 5.1.2.3 Elabora e encaminha para a UCP o PAC BID para o próximo exercício.

#### **5.2 Nos Exercícios Seguintes até a Conclusão da Execução do Projeto**

- 5.2.1 Até o dia 30 de janeiro, elabora e encaminha para a UCP a Programação Orçamentária e a Programação de Desembolso para o exercício corrente.
- 5.2.2 Até 30 de maio, elabora e encaminha para a UCP a revisão do PAC BID para o exercício corrente.
- 5.2.3 Quando necessário, revisa o PAC do projeto para o exercício corrente, providencia a suplementação ou cancelamento de dotações e encaminha a atualização da Programação Orçamentária e Programação de Desembolso para UCP por meio dos modelos 1-M e 1-N.
- 5.2.4 Elabora o PAC do projeto para o próximo exercício.
- 5.2.5 Providencia a inclusão das dotações necessárias para a execução do projeto na proposta orçamentária da prefeitura para o próximo exercício.
- 5.2.6 Até 30 de outubro, elabora e encaminha para a UCP o PAC BID para o próximo exercício.

# **MÓDULO IV - ELEGIBILIDADE DOS GASTOS**

### **1 Condições para Elegibilidade dos Gastos**

#### **1.1 Investimentos Básicos**

- 1.1.1 Para que os gastos realizados no âmbito do projeto sejam considerados elegíveis e financiáveis, eles devem:
	- a) ser originários de países membros do BID;
	- b) estar previstos no Plano de Ação do projeto aprovado;
	- c) ser realizados observando as normas de aquisição do PNAFM;
	- d) ter os documentos de licitação revisados pela UEM.
- 1.1.2 Origem dos Bens e Serviços do BID
- 1.1.2.1 Os bens são considerados originários de países membros quando:
	- a) o material ou equipamento tenha sido extraído, cultivado, produzido, manufaturado ou processado em país um membro do BID; ou
	- b) sua manufatura, processamento ou montagem derem como resultado outro bem, comercialmente conhecido e cujas características básicas difiram substancialmente das de qualquer um de seus componentes importados.
- 1.1.2.2 Os bens produzidos em países não membros do BID não são elegíveis para financiamento pelo PNAFM, mesmo que a empresa seja originária de países membros do BID.
- 1.1.2.3 No item 2.09 do Anexo B do Contrato de Empréstimo Nº. 1194/OC-BR, estão especificadas as condições para determinar a origem dos bens.
- 1.1.2.4 Os serviços são considerados originários de países membros quando a empresa ou instituição contratada tem a sua origem em um país membro do Banco.
- 1.1.2.5 No item 2.08 do Anexo B e nos itens 3.01 a 3.04 do Anexo C do Contrato de Empréstimo Nº. 1194/OC-BR estão especificadas as condições para determinar a nacionalidade das empresas.
- 1.1.3 Plano de Ação do Projeto aprovado
- 1.1.3.1 Os gastos com a aquisição de bens e a contratação de serviços devem ser realizados sem ultrapassar as quantidades previstas e os valores orçados, com o objetivo de executar as atividades previstas para a implantação de cada produto constante no Plano de Ação do Projeto Aprovado. Conforme estabelece o ROP em seu capítulo D:

*Os Municípios deverão observar o plano de investimento que tenham submetido como parte integrante do Projeto aprovado. Quaisquer propostas de alteração deste plano deverão ser previamente submetidos à CAIXA, no caso de Projetos Simplificados, e à UCP, quando se tratar de Projeto Ampliado.* 

*Será possível, anualmente, a Revisão do Projeto, sendo admitida, em caráter excepcional, a revisão a qualquer tempo, desde que plenamente justificada.* 

- 1.1.3.2 Os municípios, no entanto, poderão adquirir bens ou serviços em quantidade ou valores superiores aos orçados, desde que:
	- a) O somatório das aquisições destinadas à implantação de todos os produtos vinculados ao componente, não exceda o valor orçado (limite) por categoria de investimento do componente onde o bem ou o serviço será classificado.
	- b) Os gastos adicionais realizados com o objetivo de executar as atividades destinadas à implantação de um produto não inviabilizem a implantação dos demais produtos vinculados ao componente.
- 1.1.3.3 Poderão, ainda, ser adquiridos bens e serviços inicialmente não previstos no plano de ação do projeto aprovado, desde que observadas as condições citadas e sejam destinados à complementação da execução de atividades previstas para os produtos que compõem o projeto.
- 1.1.3.4 A autorização para a aquisição de bens e serviços complementares não se aplica ao reconhecimento de contrapartida e ao reembolso de gastos ocorridos antes da assinatura do contrato de subempréstimo.
- 1.1.3.5 Se a aquisição ultrapassar o limite da Categoria de Investimentos no Componente ao qual o produto destinatário do gasto está vinculado, o excedente deverá ser custeado com recursos próprios do município. Nesse caso, o gasto excedente não poderá ser computado como Investimentos Básicos nas Justificativas de Gastos, enquanto o município não pleitear a sua incorporação ao Plano de Ação por meio de uma revisão do projeto.
- 1.1.3.6 O município pode optar por incorporar o gasto excedente no Plano de Ação como Investimentos Básicos, por meio de uma revisão, ou utilizar o gasto excedente para comprovar a contrapartida prevista na categoria de Outros Investimentos.
- 1.1.3.7 O subgrupo "3.26 Despesas Excedentes ou Não Previstas no Orçamento de Investimentos Básicos" do Plano de Contas do PNAFM destina-se ao registro da parcela da contratação que supera os valores previstos no projeto ou ao registro de investimentos básicos integralmente custeados com recursos próprios.
- 1.1.3.8 Na primeira revisão do projeto que ocorrer após a realização dos investimentos, na condição descrita nos parágrafos anteriores, os valores orçados do Plano de Ação deverão ser atualizados, com as quantidades e custos efetivamente incorridos.
- 1.1.3.9 A revisão do projeto poderá ocorrer anualmente ou a qualquer tempo, em caso de necessidade plenamente justificada, à UCP.
- 1.1.4 Contratação de Acordo com as Normas de Aquisição do BID
- 1.1.4.1 A elegibilidade dos gastos depende também da apresentação para a CAIXA ou UCP de evidências de que o processo licitatório foi realizado de acordo com as normas destinadas às aquisições financiadas pelo BID.

**Importante**: Se o valor a ser contratado indicar a necessidade de licitação internacional e o município optar por realizar a contratação com DISPENSA ou INEXIGIBILIDADE, os gastos correspondentes não poderão ser financiados com recursos do BID. Nesse caso, os investimentos relativos a este contrato só poderão ser eleitos como contrapartida local.

- 1.1.4.2 Para mais detalhes sobre as normas do BID para a realização dos processos licitatórios, recomendamos a leitura dos Anexos A, B e C do Contrato de Empréstimo Nº 1194/OC-BR, firmado entre a União e o BID, e as "Políticas Básicas e Procedimentos de Aquisição do BID", disponíveis no seguinte endereço eletrônico: www.ucp.fazenda.gov.br.
- 1.1.5 Revisão dos Documentos da Licitação pela UEM
- 1.1.5.1 Conforme previsto no item 2.5 do capítulo H do ROP, compete à UEM a revisão dos documentos das licitações antes da publicação dos avisos de licitação e antes da homologação dos respectivos resultados.
- 1.1.5.2 Ao assinar o modelo 1-J para encaminhamento do dossiê da aquisição ou contratação para análise de elegibilidade pela CAIXA e o modelo "1-I - Controle de Acompanhamento de Processo de Licitação" para capear o processo licitatório, a coordenação da UEM estará atestando a conformidade dos documentos da licitação com as normas do programa.

#### **1.2 Administração (Equipe do Projeto)**

- 1.2.1 O Regulamento Operativo do Programa determina que a UEM deve ser criada por ato administrativo específico, e a formação da Equipe de Projeto deve corresponder à seguinte composição:
	- a) um Coordenador Geral;
	- b) um Coordenador Técnico;
- c) um Coordenador Administrativo Financeiro;
- d) um Assistente de Monitoramento;
- e) servidores municipais designados para apoiar o processo de modernização do município.
- 1.2.2 São considerados gastos elegíveis para a categoria "Administração" os salários brutos (remuneração mais encargos), inclusive o 13º salário, das pessoas nomeadas para compor a equipe da UEM, desde a sua constituição até o final do período de execução do projeto, até o limite de 10% do orçamento global do projeto.
- 1.2.3 Será considerada nesse cálculo somente a remuneração integral (salário bruto), inclusive as gratificações, das pessoas que constem efetivamente da portaria/decreto que criou/modificou a estrutura da UEM.
- 1.2.4 Nos casos dos coordenadores e outros membros que acumulam outras funções nas atividades normais da prefeitura, como é o caso, por exemplo, dos secretários municipais que acumulam a coordenação da UEM e dos servidores lotados nas secretarias e que se dedicam à execução do projeto apenas parcialmente, o reconhecimento como contrapartida será proporcional pro rata à dedicação de cada membro.
- 1.2.5 Poderão ser reconhecidos gastos anteriores a assinatura do contrato de subempréstimo desde que:
	- a) a UEM tenha sido constituída nos dois anos que antecedem a assinatura do contrato de subempréstimo, para os contratos assinados a partir de 11/06/2007;
	- b) a UEM tenha sido constituída a partir de 30/04/1998, para os contratos de subempréstimo assinados antes de 11/06/2007.
- 1.2.5.1 A solicitação de reconhecimento dos gastos antecipados com a Administração da UEM deverá ser encaminhada à CAIXA antes da apresentação da primeira Justificativa de Gastos do Fundo Rotativo.
- 1.2.6 Quando o pagamento dos salários dos membros da UEM ocorrerem em uma mesma data, eles deverão ser somados e contabilizados em um único registro, indicando o nome de um dos membros da UEM acrescido da expressão "e outros", para indicar que o lançamento não se refere à remuneração de uma única pessoa.

### **1.3 Outros Investimentos**

1.3.1 O ROP prevê o reconhecimento dos seguintes gastos na categoria de Outros Investimentos:

- 1.3.1.1 **Produtos não incluídos no Plano de Ação**: Excesso de Investimentos Básicos em produtos não incluídos anteriormente no Plano de Ação.
- 1.3.1.1.1 São as despesas com iniciativas de modernização administrativa e fiscal já implementadas, em desenvolvimento ou a desenvolver pelo município, porém não incluídas como prioritárias no PEP e, portanto, não contempladas no Plano de Ação do projeto municipal.
- 1.3.1.1.2 Serão elegíveis os gastos com ações enquadráveis nos Componentes que o Programa financia em cada um dos seguintes Grupos:
	- I Modernização Administrativa;
	- II Modernização Fiscal;
	- III Tecnologia da Informação;
	- IV Coordenação do Projeto;
	- V Administração Integrada ao Controle Espacial.
- 1.3.1.2 **Gastos excedentes ao orçamento definido no Plano de Ação**: Investimentos realizados em volume superior ao previsto nos produtos do Plano de Ação do projeto aprovado.
- 1.3.1.2.1 São as despesas com ações desenvolvidas, em desenvolvimento ou a desenvolver pelo município, relacionadas com o processo de modernização administrativa e fiscal, prevista no Plano de Ação do projeto municipal, porém, com orçamento subestimado. Por exemplo: foi prevista a contratação de um bem/serviço a um custo de R\$ 100, porém, ao final da licitação, o custo foi de R\$ 120. Nesse caso, R\$ 100 seriam contabilizados como "Investimentos Básicos", considerada a participação das fontes (BID/LOCAL), e os R\$ 20 excedentes ao orçamento original seriam contabilizados como "Outros Investimentos".

**Importante**: O município poderá optar por contabilizar o excedente ao orçamento original em "Investimentos Básicos", considerada a regra de flexibilização prevista no item 1.1.3.2 deste Módulo IV do Manual de Gestão Financeira.

- 1.3.1.3 **Manutenção de sistemas**: Manutenção de novos sistemas informatizados desenvolvidos pelo projeto.
- 1.3.1.3.1 São as despesas relacionadas com a manutenção evolutiva ou preventiva de sistemas que foram adquiridos ou desenvolvidos em conformidade com o Plano de Ação do projeto municipal, bem como a manutenção de sistemas adquiridos/desenvolvidos pelo município na forma do item 1.3.1.1.
- 1.3.1.4 **Implantação de novas unidades**: Investimentos em sistemas, equipamentos e infra-estrutura destinados à implantação de novas

unidades de atendimento ao cidadão, fiscalização, cobrança e contencioso administrativo.

- 1.3.1.4.1 São as despesas relacionadas com a aquisição/contratação de bens/serviços destinados à implantação de novas unidades de atendimento ao cidadão, fiscalização, cobrança e contencioso administrativo, de acordo com a situação prevista no item 1.3.1.1.
- 1.3.1.5 **Operação de novas unidades**: Gastos destinados à operação de novas unidades de atendimento ao cidadão, fiscalização, cobrança e contencioso administrativo.
- 1.3.1.5.1 São as despesas relacionadas com a operação de novas unidades de atendimento ao cidadão, fiscalização, cobrança e contencioso administrativo, tais como:
	- a) aluguel de bens móveis e equipamentos eletro-eletrônicos;
	- b) locação de sistemas de informação;
	- c) água;
	- d) energia elétrica;
	- e) telefone e comunicação eletrônica (internet, rádio, etc.);
	- f) serviços de limpeza e conservação;
	- g) serviços de segurança;
	- h) seguros contra sinistros;
	- i) licenças de uso/manutenção de sistemas de atendimento;
	- j) aluguel de instalações; e
	- k) outras despesas, condicionadas à aprovação da UCP.
- 1.3.1.6 **Remuneração de pessoal**: Remuneração de pessoal, incluindo os estagiários e outros prestadores de serviço, contratados para a implantação e para a execução dos produtos implantados pelo projeto de modernização.
- 1.3.1.7 **Programas de ajuste de quadro**: Parcela dos gastos com a implantação de programas de ajuste de quadro não financiável em Investimentos Básicos.
- 1.3.1.7.1 Somente poderá ser financiado com recursos do BID, para cada município, até 50% do valor total necessário ao ajuste do quadro, e este valor não poderá ser superior a 20% do Investimento Básico total do projeto aprovado para o município.
- 1.3.1.7.2 O valor máximo que poderá ser utilizado para financiar os ajustes do quadro será de até 15% do valor total do financiamento do BID para o

programa. Além disso, o financiamento desses ajustes, com recursos do BID, deverá atender às mesmas condições e restrições estabelecidas pelo Governo Federal nos seus programas específicos de ajuste.

- 1.3.1.7.3 A parcela não financiável em "Investimentos Básicos" dos gastos com a implantação de programas de ajuste de quadro poderá ser contabilizada como "Outros Investimentos".
- 1.3.1.8 **Fundos de previdência**: Gastos com a implantação de fundos próprios de previdência.
- 1.3.1.8.1 Os demais gastos relacionados com a implantação de fundos próprios de previdência, consistente com a legislação federal que rege a matéria, inclusive os recursos desembolsados pela prefeitura para a constituição do fundo, serão classificáveis em "Outros Investimentos".
- 1.3.1.8.2 Os gastos relacionados com serviços de consultoria para implantação do fundo, incluindo o cálculo atuarial, poderão ser classificáveis tanto em "Investimentos Básicos" como em "Outros Investimentos".
- 1.3.1.8.3 Porém, o aporte de recursos pela prefeitura para a constituição do fundo serão classificáveis somente em "Outros Investimentos".
- 1.3.1.9 **Excessos da categoria "Administração"**: Excessos de gastos imputados à categoria de administração do projeto, na hipótese de prazo de execução superior a quatro anos e desde que devidamente aprovados pela UCP.
- 1.3.1.9.1 **Demais custos decorrentes do processo de modernização administrativa e fiscal do município**: Como outros custos com a modernização administrativa e fiscal serão reconhecidas as seguintes despesas:
	- a) manutenção predial de imóveis construídos ou reformados no âmbito do PNAFM (pintura, estrutura elétrica e hidráulica, jardinagem, etc.);
	- b) manutenção e conserto de bens (equipamentos de informática e de apoio e comunicação) adquiridos no âmbito do PNAFM;
	- c) peças de reposição de bens adquiridos no âmbito do PNAFM (HD, placa mãe, teclado, mouse, peças e pneus para automóveis, etc.);
	- d) seguros contra sinistros dos bens adquiridos no âmbito do Programa;
	- e) reposição de bens adquiridos no âmbito do Programa, não segurados, em decorrência de sinistro;
	- f) despesas relacionadas com movimentação bancária (manutenção de cadastro da conta vinculada, Transferência Eletrônica Disponível – TED, etc.);
- g) despesas realizadas no processo de modernização administrativa e fiscal e reconhecidas como contrapartida local, como gastos retroativos que ultrapassem o limite de 10% fixado pelo BID, para as contrapartidas realizadas no período de 30/04/1998 e 11/08/1999, no caso dos municípios com assinatura do contrato de subempréstimo até 11 de junho de 2007;
- h) o excedente da contrapartida local atribuído ao pagamento de impostos, taxas e contribuições. Por exemplo: aquisição de um computador, por um município que tem contrapartida financeira fixada em 10%, pelo valor de R\$ 100, com incidência de ICMS à taxa de 18%. A contabilização da despesa poderá seguir a seguinte distribuição:

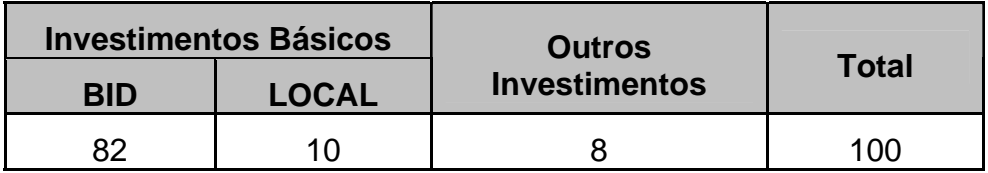

## **1.4 Gastos Financeiros**

- 1.4.1 Os encargos financeiros já descritos no módulo I deste manual pagos pelo município durante a execução do projeto são elegíveis como contrapartida do município no grupo dos Gastos Financeiros.
- 1.4.2 As GIDUR/REDUR da CAIXA providenciarão o registro dos pagamentos de encargos financeiros no SIAPF/SIAPM, sem necessidade de solicitação das UEM, de forma que eles sejam incluídos na Justificativa de Gastos do Fundo Rotativo, para o período que ocorrerem os pagamentos.
- 1.4.3 Para o FIV, que será custeado com recursos do BID, a CAIXA adotará o mesmo procedimento dos demais encargos financeiros.

#### **1.5 Contrapartidas Ocorridas entre 30/04/1998 e 10/08/1999**

1.5.1 No caso dos contratos de subempréstimo assinados antes de 11/06/2007, as contrapartidas classificadas em todas as Categorias de Investimento, ocorridas entre 30/04/1998 e 10/08/1999 não devem ser superiores ao limite de 10% do valor do financiamento, conforme previsto na cláusula 4.08 do Contrato de Empréstimo nº. 1194/OC-BR.

## **2 Verificação da Elegibilidade dos Gastos**

## **2.1 Dossiê para Verificação da Elegibilidade dos Gastos**

- 2.1.1 A elegibilidade dos gastos será verificada pela UCP e pela CAIXA com base nas informações que serão prestadas pela UEM por meio do modelo 1-J – Controle de Aquisições/Contratações do PNAFM, que será utilizado como folha de rosto do dossiê de cada contrato de fornecimento ou de prestação de serviço.
- 2.1.2 A Auditoria do Programa verificará as condições sob as quais ocorreu o processo licitatório, cabendo à CAIXA e à UCP apenas a verificação do enquadramento dos gastos quanto às normas do programa.
- 2.1.3 Como a verificação definitiva da elegibilidade dos gastos é efetuada pela Auditoria do Programa, posteriormente à realização dos gastos, sempre que for constatado que um gasto foi reconhecido sem terem sido atendidas todas as condições para a sua elegibilidade, a UCP, o BID e a Auditoria do Programa poderão solicitar a glosa de gasto e a devolução dos recursos correspondentes, conforme previsto no item 2.06 (c) do Anexo C do Contrato de Empréstimo Nº. 1194/OC-BR.

### **2.2 Documentos que Compõem o Dossiê**

- 2.2.1 **Aquisições e contratações precedidas de licitação Investimentos básicos**: o dossiê a ser encaminhado à CAIXA para a verificação da elegibilidade dos gastos será composto dos documentos a seguir, capeados pelo modelo 1-J:
	- a) cópia da publicação do Aviso de Licitação (extrato do edital);
	- b) cópia da "Não Objeção da UCP/BID" para as aquisições e contratações com valores a partir dos quais será exigida a Licitação Pública Internacional;
	- c) cópia da publicação do extrato do contrato de fornecimento, ou documento equivalente;
	- d) cópia do contrato assinado ou de documento equivalente (nota de empenho, ordem de fornecimento, ordem de serviço, etc.).
- 2.2.2 **Contratações Diretas** (Dispensa e de Inexigibilidade de Licitação) realizadas com base na Legislação Nacional: o dossiê deverá também conter:
	- a) parecer conclusivo do Órgão Jurídico da Prefeitura, onde fique caracterizado atendimento de todas as condições legais para a dispensa ou inexigibilidade de licitação, em especial quanto ao atendimento de todas as decisões do TCU sobre a matéria;
- b) ato da autoridade competente aprovando a contratação com Dispensa ou inexigibilidade de licitação.
- 2.2.3 **Gastos dispensados de licitação em razão do valor**, conforme previsto no inciso II do artigo 24 da Lei nº 8.666/93; o dossiê será composto pelos seguintes documentos, capeados pelo modelo 1-J:
	- a) cópia do contrato, da Nota de Empenho ou de documento equivalente;
	- b) mapa comparativo de preços.
- 2.2.4 **Despesas com viagens** (passagens, diárias, hospedagem, pedágio, táxi, etc.) para a participação em cursos, seminários e visitas técnicas; o dossiê será composto apenas com os seguintes documentos capeados pelo modelo 1-J:
	- a) cópia da nota de empenho;
	- b) cópia dos comprovantes de despesas que o município esteja ressarcindo ao servidor/colaborador eventual.
- 2.2.4.1 Nas situações em que a legislação de licitações exigir que a aquisição de passagens deva ser precedida de licitação, o respectivo dossiê deve ter a composição prevista no item 2.2.1.

## **2.3 Verificação Simplificada da Elegibilidade de Gastos**

- 2.3.1 A verificação da elegibilidade dos **Gastos Pré-Contratuais**, **Outros Investimentos**, e com **Administração** (Remuneração da UEM) pela UCP e pela CAIXA, será realizada de forma simplificada com base apenas nas informações prestadas pela UEM por meio dos modelos 1-D e 1-J mais o parecer jurídico e o ato de aprovação da autoridade competente para contratar, no caso das compras diretas (dispensa e inexigibilidade de licitação – exceto por valor).
- 2.3.2 Nesse caso é dispensada a remessa dos demais documentos que comporiam o dossiê, uma vez que a definitiva verificação da elegibilidade desses gastos será realizada pela Auditoria do Programa, por ocasião da verificação ex post da documentação que serviu de base para solicitar o reembolso ou o reconhecimento de contrapartida.
- 2.3.3 No caso dos gastos com Administração (Remuneração da UEM), é dispensada também a apresentação do modelo 1-J.
- 2.3.4 O preenchimento do modelo 1-J para os Outros Investimentos tem por finalidade identificar a área da prefeitura onde foi realizado o gasto, por meio da indicação do componente e do produto.
- 2.3.4.1 Caso o gasto não se refira a nenhum dos produtos que integram o projeto aprovado pela UCP, o seu nome deve ser substituído por aquele indicado pela prefeitura para a iniciativa de modernização administrativa e fiscal onde ocorreram os gastos, que serão reconhecidos como Outros Investimentos.
- 2.3.5 Os gastos com a Remuneração da UEM e com Outros Investimentos deverão ser regularmente submetidos a reconhecimento da CAIXA, para que não ocorra descompasso entre a utilização de recursos do financiamento e o aporte da contrapartida local (pari passu do Orçamento Global do projeto).

## **2.4 Análise de Elegibilidade dos Gastos pela CAIXA**

- 2.4.1 Na análise de elegibilidade dos gastos, a CAIXA verificará se:
	- a) o dossiê da aquisição/contratação está completo;
	- b) os gastos constam do Plano de Ação do Projeto aprovado, ou se são assemelhados aos previstos;
	- c) foi observado o limite da categoria de investimento em cada componente, nos casos de aquisição ou contratação com valor superior ao previsto no plano de ação;
	- d) foi observado o limite da categoria de investimento em cada componente, nos casos de aquisição de bens ou serviços não previstos para o produto do plano de ação para o qual concorre a aquisição;
	- e) os bens ou os serviços são originários de países-membros do BID (quando for caracterizada a utilização de recursos da fonte BID).
- 2.4.2 Quando forem realizadas aquisições de bens e serviços inicialmente não previstos no plano de ação e quando os bens ou serviços forem adquiridos com valor superior ao valor orçado, a UEM deverá incluir uma nota explicativa, no rodapé do Controle de Aquisições/Contratações (modelo 1-J), com as justificativas ou os motivos para as aquisições/contratações estarem sendo realizadas nessa condição.
- 2.4.2.1 Esse procedimento permitirá melhor acompanhamento do projeto pela UCP e pela CAIXA e também servirá de base histórica para a adequação do projeto, quando de sua revisão pela UEM.
- 2.4.3 Os contratos cujos gastos forem considerados elegíveis para o PNAFM serão registrados pela CAIXA no SIAPF, verificando se os valores contratados são compatíveis com os limites a contratar de cada Categoria de Investimento em cada Componente.

2.4.4 As alterações do Plano de Ação em decorrência de revisão do projeto só serão reconhecidas após a sua aprovação pela UCP e a assinatura do respectivo aditivo ao contrato de subempréstimo pelo município, se a alteração resultar em mudança do valor do financiamento.

## **2.5 Procedimentos**

- 2.5.1 Da UEM:
- 2.5.1.1 Realiza a licitação observando as normas de aquisição do PNAFM.
- 2.5.1.2 Realiza a contratação e preenche o modelo 1-J para indicar os itens do Plano de Ação contemplados com a aquisição.
- 2.5.1.3 Encaminha o dossiê simplificado da contratação para a CAIXA verificar a elegibilidade dos gastos e registrar o contrato no SIAPF.
- 2.5.1.4 Mantém o processo licitatório e os comprovantes de pagamento arquivados por cinco anos, à disposição da UCP e do BID.
- 2.5.1.5 Os processos licitatórios devem ser capeados pelo modelo 1-I Controle de Acompanhamento de Processos de Licitação.
- 2.5.1.6 No caso dos gastos pré-contratuais, arquiva os comprovantes de pagamento por cinco anos.
- 2.5.2 Da CAIXA:
- 2.5.2.1 Confere se o dossiê apresentado pelo município está completo.
- 2.5.2.2 Verifica se os gastos objeto do contrato são elegíveis para o PNAFM.
- 2.5.2.3 Registra os contratos cujos gastos foram considerados elegíveis no Sistema de Controle do PNAFM, verificando se existe saldo a contratar suficiente na Categoria de Investimento para o(s) componente(s) indicado(s) no modelo 1-J.
- 2.5.2.4 Solicita eventuais ajustes à UEM.
- 2.5.2.5 Submete à apreciação da UCP as solicitações de análise de exigibilidade, quando houver divergência de interpretação entre os técnicos da CAIXA e da UEM.
- 2.5.3 Da UCP:
- 2.5.3.1 Orienta ou solicita esclarecimentos ao BID, para as situações objeto de consulta da CAIXA e das UEMs.

## **2.6 Modelos e Documentos Utilizados**

- a) Modelo 1-I Controle e Acompanhamento dos Processos de Licitação do PNAFM;
- b) Modelo 1-J Controle de Aquisições/Contratações do PNAFM;
- c) Plano de Contas do PNAFM;

# **2.7 Normas**

- a) Políticas Básicas e Procedimentos de Aquisição do BID;
- b) Anexo A O Programa;
- c) Anexo B Procedimentos para Licitações Bens e Serviços Correlatos;
- d) Anexo C Procedimentos para Seleção e Contratação de Firmas Consultoras e Especialistas Individuais;
- e) Regulamento Operativo do Programa ROP.

# **MÓDULO V – GESTÃO FINANCEIRA DO PROJETO**

# **1 Antecipação de Fundos ao Projeto**

# **1.1 Fundo Rotativo**

- 1.1.1 O Fundo Rotativo do Projeto é o instrumento por meio do qual o município recebe antecipações do contrato de subempréstimo, fonte BID. A Antecipação de Fundos possibilita que os municípios efetuem tempestivamente os pagamentos das aquisições de bens e serviços destinados à implementação do projeto.
- 1.1.1.1 A manutenção dos fundos rotativos dos projetos é viabilizada por meio de antecipações de recursos do Tesouro Nacional (fonte BID), concedidas aos projetos por intermédio da UCP.
- 1.1.2 A constituição do Fundo Rotativo dos Projetos ocorre com a liberação da primeira antecipação de recursos destinados aos pagamentos de fornecedores do projeto, com vencimentos previstos para os próximos 120 dias, contados a partir da emissão da Solicitação de Desembolso.
- 1.1.2.1 Os municípios deverão comprovar a utilização dos recursos de cada antecipação. Para tanto, a UEM deve encaminhar uma Justificativa de Gastos à UCP em um prazo não superior a 120 dias após a liberação dos recursos.
- 1.1.3 O valor do Fundo Rotativo está limitado a até 20% do valor do financiamento/ dessa forma, a antecipação para a recomposição do Fundo Rotativo, somada a eventuais saldos de antecipações a comprovar, não poderá ultrapassar os 20% do valor do financiamento.
- 1.1.4 A recomposição do Fundo Rotativo pode ocorrer antes dos 120 dias de prazo para a comprovação de cada antecipação, desde que seja comprovada a utilização de pelo menos 70% do somatório da última antecipação mais o saldo a justificar no dia da sua liberação.
- 1.1.5 O valor liberado pela UCP, por meio da CAIXA, será mantido bloqueado na conta vinculada ao projeto até a data dos pagamentos aos fornecedores, quando a UEM, em conjunto com o ordenador de gastos da prefeitura, autorizará que os pagamentos sejam realizados diretamente aos fornecedores.
- 1.1.6 O município poderá aplicar os recursos disponíveis na conta vinculada, e o rendimento das aplicações financeiras deverá ser utilizado como contrapartida financeira do município nos gastos previstos no Plano de Ação do Projeto aprovado, ou seja, no grupo dos Investimentos Básicos.

# **1.2 Solicitação de Antecipação de Fundos**

1.2.1 A "Solicitação de Antecipação de Fundos", da fonte BID, deve ser encaminhada à GIDUR/REDUR da CAIXA por meio dos modelos 1-A e

1-B, e nela deve constar a programação de pagamentos do projeto os próximos 120 dias, discriminando as estimativas de pagamentos por fornecedor, por subconta do Plano de Contas do PNAFM, por Componente e por Produto do Plano de Ação do projeto aprovado, para que a CAIXA verifique a compatibilidade dos pagamentos programados com:

- a) os valores previstos no Plano de Ação do projeto aprovado;
- b) os saldos a pagar dos contratos de cada fornecedor registrados no SIAPF;
- c) o *pari passu* da Contrapartida Financeira do Projeto, cujo percentual varia de 10 a 40%, de acordo com a população e unidade da Federação de localização do município.
- 1.2.2 O município deve observar os percentuais do Pari Passu da Contrapartida Financeira e Contrapartida Global, oferecendo a sua contrapartida nos percentuais exigidos pelo programa, de forma simultânea com a aplicação dos recursos da fonte BID.
- 1.2.3 Como regra geral, a Solicitação de Antecipação deve conter a programação de pagamentos de contratos já assinados, mas até 50% do valor da Solicitação de Antecipação poderá ser constituído de estimativas para contratações ainda não concluídas, devendo, nesse caso, a indicação do fornecedor ser substituída pela informação "Licitação em Andamento".
- 1.2.3.1 Para efeito de inclusão de previsão de pagamentos das licitações em andamento na Solicitação de Antecipação, o respectivo aviso de licitação deve ter sido publicado, o convite ou a carta-convite a empresas préqualificadas ter sido formalmente enviado ou ter sido publicada a autorização para assinatura de contratos com dispensa ou inexigibilidade de licitação.

# **1.3 Solicitação de Antecipação Especial**

- 1.3.1 A UCP poderá autorizar antecipações superiores a 20% do valor do financiamento destinadas ao pagamento de nota fiscal ou fatura de um único contrato com valor superior ao limite do Fundo Rotativo.
- 1.3.2 Exemplo: O município realiza a aquisição de equipamentos de informática, para pagamento integral no ato da instalação no valor R\$ 500 mil. Se o limite do seu Fundo Rotativo é de apenas R\$ 400 mil, o Fundo Rotativo não será suficiente para o pagamento do compromisso firmado. A solução será apresentar para a CAIXA/UCP uma Solicitação de Antecipação Especial.

## **1.4 Utilização da Antecipação para Pagamentos Não-Programados**

- 1.4.1 O município poderá utilizar os recursos do Fundo Rotativo para o pagamento de compromissos não incluídos na correspondente Programação de Desembolso, desde que os bens ou os serviços adquiridos façam parte do Plano de Ação e a contratação seja registrada pela CAIXA no Sistema de Controle do PNAFM.
- 1.4.2 Exemplo: O município identifica a necessidade imediata de realizar um treinamento ou uma visita técnica prevista no Plano de Ação do projeto aprovado, e os correspondentes recursos não foram incluídos na programação de desembolso da última antecipação. Mesmo assim, a UEM poderá realizar o pagamento utilizando-se dos recursos do BID disponíveis na conta vinculada. A provável conseqüência é que os recursos do BID não serão suficientes para 120 dias e a UEM então deverá antecipar a recomposição do Fundo Rotativo.

## **1.5 Ajustes Recomendados pela Auditoria do Programa**

- 1.5.1 No caso de a UEM não providenciar a devolução dos valores dos ajustes (glosas) recomendados pela Secretaria Federal de Controle – SFC ou pela UCP, esses valores serão automaticamente abatidos do limite do Fundo Rotativo, por ocasião da primeira liberação de recursos para a recomposição do Fundo Rotativo que ocorrer após a UEM ser informada sobre as recomendações da Auditoria do Programa ou da UCP.
- 1.5.2 O limite do Fundo Rotativo não será reduzido se a SFC acatar as justificativas da UEM, para o não atendimento das recomendações da auditoria.
- 1.5.3 O atendimento às recomendações de ajustes deve ser demonstrado no relatório de "Detalhamento dos Ajustes Efetuados" que deverá compor uma Justificativa de Gastos a ser apresentada antes da primeira antecipação de recursos que ocorrer após a UEM ser comunicada das recomendações da UCP ou da Auditoria do Programa.
- 1.5.4 O atendimento de ajustes referentes a valores reembolsados ao município deverá ser demonstrado em Justificativa de Gastos específica e por meio da reposição dos valores glosados ao programa ou pela substituição da despesa glosada por uma nova despesa custeada com recursos próprios.
- 1.5.5 A UCP suspenderá a liberação dos recursos até a solução da pendência, se o município solicitar uma nova antecipação ao Fundo Rotativo ou um novo reembolso de investimentos efetuados pelo município sem que a recomendação de ajuste tenha sido solucionada.

# **1.6 Análise da Programação de Desembolso pela CAIXA**

- 1.6.1 A GIDUR/REDUR da CAIXA analisará as circunstâncias a seguir:
- 1.6.1.1 se a UEM já apresentou Justificativa de Gastos que comprova a utilização da última antecipação no prazo de 120 dias;
- 1.6.1.2 no caso de uma nova solicitação de desembolso ser apresentada antes de vencer o prazo de120 dias para a comprovação dos gastos, se a UEM já apresentou Justificativa de Gastos que comprova a utilização de pelo menos 70% dos recursos antecipados ao Fundo Rotativo;
- 1.6.1.3 se existe compatibilidade das estimativas de pagamentos programados com os saldos a pagar dos respectivos contratos de fornecimento registrados no Sistema de Controle da CAIXA;
- 1.6.1.4 se existe compatibilidade entre os valores dos pagamentos programados, no modelo 1-B, para as contratações a concluir (Licitações em Andamento) e a parcela financiada do Plano de Ação do Projeto aprovado.
- 1.6.2 A UEM será notificada para que adote as providências necessárias à viabilização da verificação da elegibilidade do gasto, no caso de a Programação de Desembolso conter valores programados para contratos ainda não cadastrados no Sistema de Controle do PNAFM.

### **1.7 Liberação dos Recursos pela UCP:**

- 1.7.1 A liberação das antecipações dos recursos pela UCP dependerá ainda do atendimento às seguintes condições:
	- a) adimplência do município em relação ao Tesouro Nacional e à Previdência Social (CRP);
	- b) adimplência do município em relação à UCP (comprovação de antecipações, relatórios técnicos e financeiros);
	- c) apresentação da Posição do Fundo Rotativo conciliada com a última Justificativa de Gastos em relação ao saldo constante no extrato da conta vinculada e respectiva(s) aplicação(ões); em relação aos gastos do projeto contabilizados no SIAPM, por fonte, por componente e categoria de investimento.
	- d) indicação dos representantes da UEM, por meio do modelo 1-F.

# **1.8 Procedimentos**

- 1.8.1 Da UEM:
- 1.8.1.1 Providencia, por meio do SIAPM, a remessa de uma Justificativa de Gastos para a UCP, por intermédio da CAIXA, comprovando a utilização da antecipação ao Fundo Rotativo.
- 1.8.1.2 Estima os pagamentos a realizar a cada um dos fornecedores e prestadores de serviços nos próximos 120 dias.
- 1.8.1.3 Estima os pagamentos a realizar, nos próximos 120 dias, para cada uma das licitações em andamento.
- 1.8.1.4 Preenche os modelos 1-A e 1-B com os valores dos pagamentos estimados, observando os saldos orçamentários de seu projeto e exigências para a concessão de antecipações ao fundo rotativo.
- 1.8.1.5 Encaminha a Solicitação de Antecipação de Fundos, assinada pelos representantes do município, para a GIRDUR/REDUR para análise de compatibilidade.
- 1.8.1.6 Efetua os ajustes que forem solicitados pela CAIXA ou pela UCP e reenvia a documentação assinada pelos representantes do município.
- 1.8.1.7 Acompanha, com o auxílio do SIAPM, a tramitação da Solicitação de Antecipação de Fundos junto à CAIXA e à UCP até a liberação dos recursos.
- 1.8.1.8 Efetua, por intermédio da CAIXA, os pagamentos aos fornecedores de bens e serviços destinados ao projeto.
- 1.8.1.9 Apresenta a Justificativa de Gastos à UCP, conforme rotinas previstas em capítulos específicos deste manual.
- 1.8.2 Da CAIXA:
- 1.8.2.1 Verifica a compatibilidade das estimativas de pagamento constantes do modelo 1-B com os saldos a pagar dos contratos registrados no Sistema de Controle do PNAFM.
- 1.8.2.2 Verifica a compatibilidade das estimativas de pagamentos referentes a licitações em andamento com os investimentos previstos no Plano de Ação do Projeto aprovado.
- 1.8.2.3 Verifica se o município já comprovou a utilização da última antecipação no prazo de 120 dias ou se já comprovou a utilização de pelo menos 70% dos recursos do Fundo Rotativo.
- 1.8.2.4 Verifica se a Solicitação de Antecipação de Fundos, somada ao saldo de recursos a comprovar, não ultrapassa o limite do Fundo Rotativo (20% do valor do financiamento).
- 1.8.2.5 Solicita que a UEM providencie os dossiês dos contratos não registrados no Sistema de Controle do PNAFM.
- 1.8.2.6 Solicita à UEM os ajustes que se fizerem necessários.
- 1.8.2.7 Após os ajustes, registra a Solicitação de Antecipação de Fundos no Sistema de Controle do PNAFM e encaminha para a UCP os modelos 1-A e 1-B ajustados e assinados pelos representantes do município.
- 1.8.2.8 Se necessário, ajusta a Solicitação de Antecipação de Fundos no Sistema de Controle do PNAFM, conforme instruções recebidas da UCP.
- 1.8.2.9 Providencia o crédito, na conta vinculada ao projeto, da Antecipação de Fundos recebida da UCP, deduzindo, se for o caso, o percentual destinado ao Fundo de Inspeção e Vigilância – FIV.
- 1.8.2.10 Comunica à UEM os lançamentos realizados na conta vinculada ao Projeto.
- 1.8.3 Da UCP:
- 1.8.3.1 Analisa as Solicitações de Antecipação de Fundos e emite os pareceres técnico e financeiro.
- 1.8.3.2 Comunica a necessidade de eventuais ajustes nas Solicitações de Antecipação às UEM e à CAIXA.
- 1.8.3.3 Verifica se as UEMs estão adimplentes com o Tesouro Nacional, com a Previdência Social e com a UCP.
- 1.8.3.4 Providencia a liberação das Solicitações de Antecipação de Fundos, solicitando à CAIXA que promova os créditos nas contas vinculadas dos projetos, retendo, se for o caso, o percentual destinado ao FIV.
- 1.8.3.5 Comunica a liberação dos recursos às UEMs.
- 1.8.3.6 Analisa as Justificativas de Gastos recebidas das UEMs, por intermédio da CAIXA.
- 1.8.3.7 Comunica a necessidade de eventuais ajustes nas Justificativas de Gastos às UEM e à CAIXA.

1.8.3.8 Providencia a consolidação das Justificativas de Gastos dos Projetos e da UCP e solicita reembolso ao BID.

# **1.9 Modelos e Documentos Utilizados**

- 1.9.1 Modelo 1-F Designação de Representantes (no primeiro desembolso ou em caso de substituição de representante(s) da UEM);
- 1.9.2 Modelo 1-A Solicitação de Antecipação de Fundos;
- 1.9.3 Modelo 1-B Programação de Desembolso para os próximos 120 dias;
- 1.9.4 Plano de Contas do PNAFM;
- 1.9.5 Tabela de Componentes;
- 1.9.6 Plano de Ação do Projeto aprovado pela UCP.

# **1.10 Normas**

- 1.10.1 Contrato de Subempréstimo;
- 1.10.2 Regulamento Operativo do Programa ROP, do PNAFM.

# **2 Reembolso de Investimentos Efetuados**

# **2.1 Reembolso de Investimentos Pré-Contratuais**

- 2.1.1 Essa modalidade de desembolso poderá ser utilizada para o município buscar o ressarcimento de investimentos realizados nos dois anos antes da assinatura do contrato de subempréstimo (contratos assinados a partir de 11/06/2007).
- 2.1.1.1 O somatório dos investimentos pré-contratuais a reembolsar e a reconhecer como contrapartida financeira não poderá ultrapassar 25% do valor do financiamento dos contratos assinados após 11/06/2007.
- 2.1.2 Aos contratos de subempréstimo assinados antes de 11/06/2007 é permitido o reembolso de investimentos realizados a partir de 11 de agosto de 1999, data de aprovação, pela diretoria do BID, do empréstimo destinado ao financiamento do PNAFM.
- 2.1.3 Os investimentos pré-contratuais a reembolsar também devem estar previstos no Plano de Ação do projeto aprovado e devem ter sido contratados em conformidade com as normas de aquisição do PNAFM.

2.1.4 Na Justificativa de Gastos que dá suporte ao Pedido de Reembolso de gastos pré-contratuais não podem ser incluídos gastos ocorridos após a assinatura do contrato de subempréstimo.

## **2.2 Reembolso de Investimentos Após a Assinatura do Contrato**

- 2.2.1 O município também poderá solicitar o reembolso de investimentos realizados com recursos próprios do município durante o período de execução do Projeto (após a assinatura do contrato de subempréstimo).
- 2.2.2 Esta modalidade de desembolso é recomendada para os municípios que estejam impedidos de receber antecipações para o Fundo Rotativo e disponham de recursos próprios para a realização dos pagamentos dos investimentos do projeto e posteriormente possam o seu reembolso à UCP por intermédio da CAIXA.
- 2.2.3 Na Justificativa de Gastos que dá suporte ao Pedido de Reembolso de gastos pós-contratuais não podem ser incluídos gastos ocorridos antes da assinatura do contrato de subempréstimo.

## **2.3 Pedido de Reembolso (Requisitos Comuns)**

- 2.3.1 O Pedido de Reembolso deverá ser apresentado pela UEM por meio de uma Justificativa de Gastos, na qual serão listados os pagamentos realizados com recursos próprios, indicando os valores a serem reembolsados e a correspondente contrapartida financeira local.
- 2.3.2 Inicialmente a UEM deve enviar à CAIXA o modelo 1-D em planilha eletrônica, acompanhado de um modelo 1-J para cada contrato que contenha pagamento listado no modelo 1-D.
- 2.3.2.1 Se necessário, a CAIXA poderá solicitar à UEM informações complementares para a realização desses registros.
- 2.3.3 Os Pedidos de Reembolsos referentes a gastos pré-contratuais e póscontratuais devem ser contabilizados em Justificativas de Gastos distintas. Portanto, quando for o caso, a UEM deverá apresentá-los à CAIXA separados em modelos 1-D específicos.
- 2.3.3.1 No entanto, a separação dos pedidos de reembolso dos gastos précontratuais e pós-contratuais em duas Justificativas de Gastos não deve motivar a apresentação de uma Justificativa de Gastos para solicitar o reconhecimento de contrapartidas e outra para solicitar reembolso, porque a única segregação necessária é a dos gastos realizados antes da assinatura do contrato daqueles realizados após a assinatura do contrato de subempréstimo.
- 2.3.4 Após a CAIXA analisar a elegibilidade dos gastos incluídos no Pedido de Reembolso e efetuar os registros contábeis no SIAPM, a UEM deve efetuar a conferência da Justificativa de Gastos gerada pelo SIAPM, imprimir os modelos 1-D, 1-E (em reais e em dólares), preparar o modelo 1-C e reenviar tudo, acompanhado de cópias dos correspondentes modelos 1-J, à GIDUR/REDUR, para que esta providencie a validação final e a remessa para aprovação da UCP.
- 2.3.5 O valor em reais a ser informado no modelo 1-C deverá corresponder à parcela dos investimentos que será custeada com recursos do BID, apurada no modelo 1-D extraído do SIAPM, acrescida, se for o caso, de 1,010101%, referente ao FIV, que será retido no ato da liberação.
- 2.3.6 Os gastos que forem considerados não elegíveis para o PNAFM deverão ser excluídos da Justificativa de Gastos que está dando suporte à Solicitação de Reembolso e a UEM deverá formalizar a substituição do pedido original por um novo pedido instruído pelos modelos 1-D e 1-E extraídos do SIAPM após as exclusões solicitadas pela UCP.
- 2.3.7 As notas fiscais e os demais documentos de apoio à Solicitação de Reembolso deverão permanecer na prefeitura por cinco anos à disposição dos órgãos de controle, agrupados por contrato de fornecimento ou de prestação de serviços, capeados pelo modelo 1-I.
- 2.3.8 A UCP está incumbida de realizar a verificação da elegibilidade dos gastos pré-contratuais,. cabendo à CAIXA essa mesma incumbência em relação aos gastos realizados após a assinatura do contrato de subempréstimo.
- 2.3.9 A verificação de elegibilidade dos gastos a reembolsar consiste em verificar as circunstâncias a seguir:
	- a) se a aquisição/contratação dos gastos pré-contratuais foram usados os procedimentos de licitação análogos aos previstos nas normas de aquisição do PNAFM, previstos nos anexos A, B e C do contrato de empréstimo do BID;
	- b) se a aquisição/contratação dos gastos pós-contratuais foram observados os procedimentos de aquisição do PNAFM;
	- c) se foram adquiridos bens e serviços originários de países membros do BID;
	- d) se as aquisições foram contratadas nos dois anos que antecederam a assinatura dos contratos e se foi observado o limite de 25% do financiamento para os contratos assinados a partir de 11/06/2007;
	- e) se as aquisições foram realizadas a partir de 11/08/1999, no caso dos contratos assinados antes de 11/06/2007;
- f) se foram adquiridos bens e serviços previstos no Plano de Ação do Projeto aprovado;
- g) se o somatório dos pagamentos antecipados de um contrato de fornecimento de bens ou serviços, deduzido dos respectivos tributos, for superior à parcela financiada de cada bem ou serviço, conforme previsto no Plano de Ação do Projeto, o município somente será reembolsado até o valor previsto para ser custeado com o financiamento. Em outras palavras, o reembolso estará limitado à parcela do plano de ação prevista para ser financiada com recursos do BID.
- 2.3.9.1 Exemplo: Se um equipamento custou R\$ 50 mil e está previsto no Plano de Ação por R\$ 30 mil (70% BID e 30% LOCAL), o seu pagamento deverá ser assim apropriado: R\$ 21 mil na fonte BID e R\$ 9 mil na fonte LOCAL e R\$ 20 como Gastos Excedentes ou como Outros Investimentos.
- 2.3.10 A UCP verificará também se o município se encontra adimplente junto ao Tesouro Nacional, à Previdência Social e à UCP.
- 2.3.11 Ao liberar o reembolso ao município, a UCP solicitará que a CAIXA realize os créditos na conta vinculada do projeto, retendo, se for o caso, até 1% referente ao FIV.

# **2.4 Procedimentos**

- 2.4.1 Da UEM:
- 2.4.1.1 Realiza o levantamento dos investimentos elegíveis para reembolso no âmbito do PNAFM.
- 2.4.1.2 Elabora a Solicitação de Reembolso e encaminha-a para análise de elegibilidade:
	- a) na UCP, se os investimentos tiverem sido realizados antes da assinatura do contrato de subempréstimo;
	- b) na CAIXA, se os investimentos foram realizados após a assinatura do contrato de subempréstimo.
- 2.4.1.3 Atende às solicitações de ajustes recomendados pela CAIXA ou pela UCP.
- 2.4.1.4 Mantém os documentos à disposição da Auditoria do Programa, da UCP e do BID por cinco anos.
- 2.4.2 Da CAIXA:
- 2.4.2.1 Analisa os pedidos de reembolso de investimentos realizados após a assinatura do contrato de subempréstimo, verificando:
- a) se foi utilizada a modalidade de licitação admitida pelo BID;
- b) se os bens e os serviços são originários de países membros do BID;
- c) se os investimentos estão previstos no Plano de Ação do Projeto aprovado;
- d) se foi observado o limite máximo de reembolso para cada bem ou serviço vinculado a um produto e respectivo componente do Plano de Ação do Projeto aprovado.
- 2.4.2.2 Registra os contratos e os pagamentos objeto de reembolso no Sistema de Controle do PNAFM.
- 2.4.2.3 Promove os ajustes recomendados pela UCP em contratos e pagamentos que integram as Solicitações de Reembolso.
- 2.4.2.4 Credita o reembolso liberado pela UCP na conta indicada pelo município, retendo, se for o caso, 1% referente ao FIV.
- 2.4.2.5 Comunica à UEM os lançamentos efetuados na conta vinculada ao Projeto.
- 2.4.3 Da UCP:
- 2.4.3.1 Analisa os pedidos de reembolso de investimentos realizados antes da assinatura do contrato de subempréstimo, verificando:
	- a) se foram utilizados procedimentos de licitação análogos aos admitidos pelo BID;
	- b) se os bens e os serviços são originários de países membros do BID;
	- c) se os investimentos estão previstos no Plano de Ação do Projeto aprovado;
	- d) se os gastos foram realizados nos períodos definidos pelo ROP, para os contratos assinados antes e depois de 11/06/2007;
	- e) se nos contratos assinados a partir de 11/06/2007 está sendo observado o limite de 25 % do financiamento, para o somatório dos os gastos pré-contratuais (reembolso e contrapartida);
	- f) se foi observado o limite máximo de reembolso para cada bem ou serviço vinculado a um produto e respectivo componente do Plano de Ação do Projeto aprovado.
- 2.4.3.2 Aprova as Solicitações de Reembolso analisadas pela CAIXA.
- 2.4.3.3 Providencia a liberação dos reembolsos, solicitando que a CAIXA credite nas contas indicadas pelas UEMs, retendo, se for o caso, até 1% referente ao FIV.

2.4.3.4 Encaminha para a CAIXA as cópias dos modelos 1-C, 1-D, 1-E e 1-J, referentes às Solicitações de Reembolso de investimentos realizados antes da assinatura do contrato de subempréstimo.

## **2.5 Modelos e Documentos Utilizados**

- 2.5.1 Modelo 1-C Solicitação de Reembolso de Pagamentos;
- 2.5.2 Modelo 1-D Detalhamento de Pagamentos Efetuados;
- 2.5.3 Modelo 1-E Controle de Desembolso e Aportes Locais do Projeto;
- 2.5.4 Modelo 1-F Designação de Representantes (no primeiro desembolso ou em caso de substituição de representante(s) da UEM);
- 2.5.5 Modelo 1-J Controle de Aquisições/Contratações do PNAFM;
- 2.5.6 Plano de Contas do PNAFM;
- 2.5.7 Tabela de Componentes;
- 2.5.8 Plano de Ação do Projeto aprovado.

### **2.6 Normas**

- 2.6.1 Contrato de Subempréstimo;
- 2.6.2 Regulamento Operativo do Programa ROP, do PNAFM.

### **3 Pagamentos aos Fornecedores**

## **3.1 Com a Interveniência da CAIXA**

- 3.1.1 Os pagamentos aos fornecedores de bens e serviços utilizando recursos do Fundo Rotativo do Projeto deverão ser realizados com a Interveniência da CAIXA, co-executora do PNAFM.
- 3.1.2 A UEM deverá encaminhar à GIDUR/REDUR a Autorização de Pagamento, modelo 1-G, assinada pelo Ordenador de Despesas e pelo Coordenador da UEM, acompanhada do documento fiscal original que comprova a realização do gasto.
- 3.1.2.1 No modelo 1-G, a UEM prestará todas as informações necessárias para que a CAIXA realize o pagamento e efetue o registro no Sistema de Controle do PNAFM.
- 3.1.2.2 Havendo necessidade de realizar retenções, como as de tributos, estas deverão ser indicadas na Autorização de Pagamento e providenciadas autorizações específicas para o seu recolhimento com a interveniência da CAIXA.
- 3.1.2.3 As Autorizações de Pagamento dos valores retidos deverão receber a mesma classificação contábil do pagamento do qual foram originadas.
- 3.1.3 Antes de realizar o pagamento, a CAIXA verificará se a Autorização de Pagamento é compatível com os registros do correspondente contrato registrado no Sistema de Controle do PNAFM.
- 3.1.4 Quando a CAIXA não localizar o registro do contrato objeto da Autorização de Pagamento no Sistema de Controle do PNAFM, a UEM será notificada para providenciar o dossiê simplificado do contrato.
- 3.1.5 Antes de autorizar a CAIXA a realizar os pagamentos, a UEM deverá assegurar, por meio de consulta no SIGFIN dos saldos por fonte (BID e LOCAL), que os recursos necessários estejam disponíveis na conta vinculada ao projeto.
- 3.1.6 Após a realização dos pagamentos, a CAIXA os registrará no SIAPF e devolverá os originais dos documentos fiscais à UEM, mantendo cópias destes no dossiê do contrato de fornecimento de bens e serviços do projeto.
- 3.1.7 Os pagamentos assim registrados serão incluídos na próxima Justificativa de Gastos (prestação de contas) do município.

### **3.2 Sem a Interveniência da CAIXA**

- 3.2.1 Os pagamentos referentes a contratos custeados exclusivamente com recursos de contrapartida local poderão ser realizados sem a interveniência da CAIXA.
- 3.2.2 A UEM deverá, posteriormente, solicitar o reconhecimento dos pagamentos realizados sem interveniência da CAIXA como contrapartida do município.

### **3.3 Contrapartida Financeira**

- 3.3.1 A remessa da Autorização de Pagamento para a GIDUR/REDUR deve ser precedida de depósito, na conta vinculada, do valor correspondente à contrapartida financeira local, salvo se o modelo 1-G estiver indicando a utilização de rendimentos para o custeio da contrapartida financeira.
- 3.3.2 Se o somatório do valor dos tributos (ICMS, ISS, IPI, IR, contribuições, taxas, etc.) destacados na nota fiscal for maior que a contrapartida

financeira local, o depósito a ser efetuado deverá corresponder ao valor dos tributos. Em outras palavras, o depósito deve corresponder ao maior entre os dois valores (tributos ou contrapartida financeira).

3.3.3 Se o município acumular excesso de Contrapartida Financeira nos Investimentos Básicos, o pagamento da parte da nota fiscal que não se refira aos tributos poderá ser realizado utilizando apenas recursos do BID, desde que o excesso de contrapartida financeira não se refira aos tributos de outras notas fiscais.

## **3.4 Tributos**

- 3.4.1 Todos os tributos destacados na nota fiscal deverão ser custeados com recursos próprios do município, inclusive quando o somatório dos tributos for superior ao percentual de contrapartida financeira exigida do município. Entretanto não existe nenhuma restrição quanto à sua apropriação como contrapartida.
- 3.4.2 O recolhimento de tributos retidos dos fornecedores e dos prestadores de serviço deverá ser efetuado utilizando exclusivamente recursos próprios do município (contrapartida) e poderá ser realizado sem a interveniência da CAIXA. Nesse caso, a comprovação do recolhimento deverá ser encaminhada à CAIXA para registro no SIAPF como contrapartida financeira do município.
- 3.4.3 O município que realiza a retenção e o recolhimento escritural dos tributos de que ele é o próprio beneficiário, também poderá solicitar o seu reconhecimento como contrapartida financeira.
- 3.4.4 Quando o município ficar com excesso de contrapartida financeira, em decorrência de o somatório dos tributos corresponder a um percentual de contrapartida financeira superior ao devido pelo município, A UEM poderá compensar o excesso quando do pagamento de outros gastos cujas incidências de tributos sejam menores do que o percentual de contrapartida financeira.
- 3.4.4.1 No exemplo da tabela a seguir, o município teve um excesso de contrapartida financeira de R\$ 800,00, gerado em conseqüência de incidência de tributos em percentual superior aos 10% de contrapartida financeira exigida do município em algumas categorias de investimento.

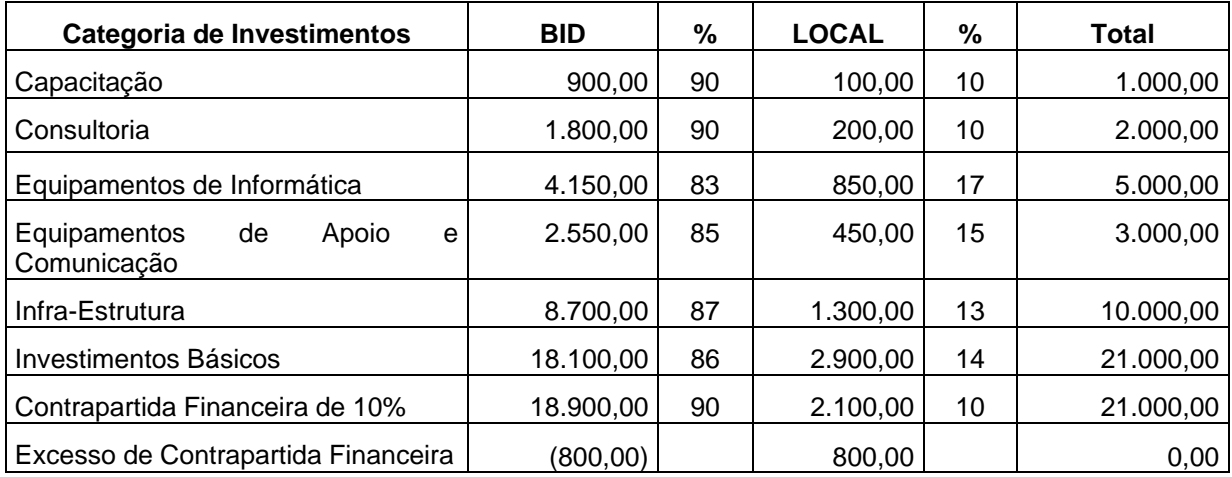

R\$ 1,00

- 3.4.4.2 O excesso de contrapartida financeira de R\$ 800,00 poderá ser recuperado pelo município quando, por exemplo, do pagamento de uma capacitação cuja incidência de tributos for menor que os 10% previstos para o município.
- 3.4.4.3 Exemplificando: No excesso de contrapartida, o município poderia ser compensado em um pagamento de capacitação no valor de R\$ 10.000,00, com incidência de 7% de tributos, ou seja R\$ 700,00, realizando o pagamento utilizando R\$ 9.300,00 de recursos da fonte BID e assim recuperar R\$ 300,00 do excesso de contrapartida.

# **3.5 Pagamentos a Reembolsar**

3.5.1 Recomenda-se que os pagamentos de investimentos a reembolsar também sejam efetuados com a interveniência da CAIXA, porque a sua contabilização se dará com base na Autorização de Pagamentos (modelo 1-G), dispensando a UEM do encaminhamento à GIDUR do modelo 1-D elaborado em planilha eletrônica.

# **3.6 Procedimentos**

- 3.6.1 Da UEM:
- 3.6.1.1 Acompanha o recebimento dos bens e dos serviços destinados ao projeto.
- 3.6.1.2 Verifica, no SIGFIN, a disponibilidade de recursos do BID na conta vinculada e, se necessário, providencia a recomposição do Fundo Rotativo do Projeto.
- 3.6.1.3 Providencia o depósito da contrapartida financeira local/tributos na conta vinculada do projeto.
- 3.6.1.4 Elabora a Autorização de Pagamento e coleta as assinaturas dos representantes autorizados da prefeitura.
- 3.6.1.5 Encaminha a Autorização de Pagamento (modelo 1-G) acompanhada do respectivo documento fiscal à GIDUR/REDUR da CAIXA.
- 3.6.1.6 Recebe a Autorização de Pagamento quitada pela CAIXA acompanhada das notas fiscais/faturas originais e arquiva no dossiê do Projeto.
- 3.6.1.7 Confere se o registro contábil de cada Autorização de Pagamento foi efetuado corretamente no SIAPM.
- 3.6.1.8 Atualiza o SIGFIN com o pagamento efetuado e concilia com o extrato da conta vinculada.
- 3.6.1.9 Acompanha o saldo da conta vinculada por meio do SIGFIN, visando à adoção das providências para a recomposição do Fundo Rotativo do Projeto com vista à realização dos próximos pagamentos de compromissos assumidos pelo projeto.
- 3.6.2 Da CAIXA:
- 3.6.2.1 Verifica a compatibilidade de cada Autorização de Pagamento recebida da UEM com os registros do respectivo contrato no Sistema de Controle do PNAFM.
- 3.6.2.2 Verifica se na conta vinculada existem recursos do BID e da prefeitura em volume suficiente para realizar o pagamento na forma indicada pela UEM.
- 3.6.2.3 Verifica se os recursos do BID não estão indevidamente sendo utilizados para custear a contrapartida financeira de responsabilidade do município, bem como para pagamento dos tributos destacados nas notas fiscais,
- 3.6.2.4 Solicita à UEM realizar os ajustes que forem necessários.
- 3.6.2.5 Realiza o pagamento e registra-o no Sistema de Controle do PNAFM e gera a correspondente Justificativa de Gastos, para que o pagamento efetuado possa ser visualizado no SIAPM pela UEM.
- 3.6.2.6 Devolve os originais da Autorização de Pagamento quitada acompanhada das notas fiscais/faturas para a UEM, mantendo cópia destes documentos no dossiê do contrato de fornecimento ou prestação de serviço do Projeto.

### **3.7 Modelos e Documentos Utilizados**

- 3.7.1 Modelo 1-G Autorização de Pagamento emitida pela UEM;
- 3.7.2 Nota fiscal/fatura, ou recibo de pagamento, quando não couber a emissão de nota fiscal;
- 3.7.3 Plano de Contas do PNAFM;
- 3.7.4 Tabela de Componentes;
- 3.7.5 Plano de Ação do Projeto aprovado pela UCP.

### **3.8 Normas**

3.8.1 Regulamento Operativo do Programa – ROP, do PNAFM.

## **4 Prestação de Contas**

### **4.1 Justificativa de Gastos**

- 4.1.1 O BID, na condição de banco de desenvolvimento que está financiando a modernização da gestão administrativa e fiscal dos municípios brasileiros, exige a comprovação da aplicação dos recursos emprestados aos municípios. Essa comprovação se dá por meio de Justificativas de Gastos – JG, para assegurar que sejam alcançados os resultados pretendidos com o PNAFM.
- 4.1.2 Como os recursos do empréstimo à União são liberados em dólares, o Banco exige que a comprovação da aplicação dos recursos emprestados nos seus projetos de modernização municipal também seja apresentada em dólares.
- 4.1.3 Para apurar o volume de dólares equivalentes aos investimentos realizados, os valores dos pagamentos deverão ser convertidos em dólares com base na cotação de compra de fechamento, divulgada pelo Bacen, para o dia útil imediatamente anterior à data do pagamento.
- 4.1.4 Quando a CAIXA registra os pagamentos no Sistema de Controle do PNAFM, a mencionada conversão será realizada automaticamente.
- 4.1.5 A Justificativa de Gastos é composta de um documento de encaminhamento, modelo 1-C ou 1-H, e de dois relatórios, modelos 1-D e 1-E (disponíveis no Sistema de Acompanhamento do PNAFM).
- 4.1.5.1 O Modelo 1-C é documento que formaliza o encaminhamento à UCP, por intermédio da CAIXA, da Justificativa de Gastos referente aos gastos a reembolsar.
- 4.1.5.2 O Modelo 1-H é documento de encaminhamento da Justificativa de Gastos destinada à comprovação da utilização dos recursos antecipados ao Fundo Rotativo.
- 4.1.5.3 O modelo 1-D Detalhamento dos Pagamentos Efetuados é o relatório da Justificativa de Gastos onde os pagamentos efetuados pelo município são relacionados de forma individualizada.
- 4.1.5.4 O modelo 1-D de Ajustes (Detalhamento dos Ajustes Efetuados) é o relatório da Justificativa de Gastos onde os estornos e alterações (ajustes) de pagamentos efetuados pelo município são relacionados de forma individualizada.
- 4.1.5.5 O modelo 1-E Controle de Desembolsos e Aportes Locais é o demonstrativo da Justificativa de Gastos onde é apresentado um resumo acumulado dos gastos efetuados pelo projeto. Este demonstrativo deve ser apresentado à UCP em duas versões (em R\$ e em US\$).
- 4.1.6 No modelo 1-E é verificado se aplicação da contrapartida local está ocorrendo pari passu com a aplicação dos recursos do financiamento.
- 4.1.6.1 Essa verificação deverá ser realizada para a contrapartida financeira aos Investimentos Básicos e também para as contrapartidas não financeiras previstas no Orçamento Global do Projeto.
- 4.1.6.2 A não observância do *pari passu* da Contrapartida Financeira ou do Orçamento Global do Projeto pode resultar na suspensão de novas liberações ao município até que a UEM apresente uma nova Justificativa de Gastos para equilibrar a aplicação dos recursos das fontes BID e LOCAL.
- 4.1.7 Juntamente com as Justificativas de Gastos que comprovam a aplicação das Antecipações ao Fundo Rotativo e os gastos a reembolsar, a UEM deverá apresentar à UCP, por meio do SIGFIN, a Posição do Fundo Rotativo que deverá estar conciliada com:
	- a) os saldos bancários da conta vinculada e respectivas aplicações;
	- b) a execução acumulada de gastos do projeto, por fonte e por categoria de investimento, constante do modelo 1-E da Justificativa de Gastos que está sendo apresentada à UCP;
	- c) a execução acumulada de gastos do projeto, por fonte (LOCAL e BID), por moeda (R\$ e US\$), por componente e categoria de investimento, constante do relatório dos "Gastos Realizados por

Componente", com igual período de apuração da Justificativa de Gastos que está sendo apresentada à UCP.

- 4.1.8 A Posição do Fundo Rotativo também deverá ser apresentada ao final de cada exercício, em conjunto com a Justificativa de Gastos de encerramento do exercício e com as Informações Complementares das Demonstrações Financeiras do Projeto.
- 4.1.8.1 Esta Posição do Fundo Rotativo deve também estar conciliada com o Demonstrativo de Recursos Recebidos e Desembolsos Efetuados do Projeto - DRDE.
- 4.1.9 As Justificativas de Gastos pré-contratuais serão analisadas pela UCP, e as Justificativas de Gastos ocorridos após a assinatura do contrato de subempréstimo serão analisadas pela CAIXA.

## **4.2 Justificativa de Gastos do Fundo Rotativo**

- 4.2.1 A Justificativa de Gastos destinada à comprovação da aplicação dos recursos do Fundo Rotativo deverá ser apresentada à UCP, por intermédio da CAIXA, no prazo de até 120 dias da data da antecipação dos recursos e deve ser capeada pelo modelo 1-H – Justificativa de Gastos.
- 4.2.2 O município que não prestar contas dentro do prazo fixado no ROP ficará impedido de receber uma nova antecipação de recursos, até a solução da pendência.
- 4.2.3 Se ao final de 120 dias o município não houver utilizado a totalidade dos recursos antecipados ao Fundo Rotativo, a UEM deve providenciar a apresentação à UCP, por intermédio da CAIXA, de uma Justificativa de Gastos parcial dos recursos já utilizados.
- 4.2.4 A JG destinada à comprovação da utilização dos recursos das antecipações ao Fundo Rotativo pode também comprovar as contrapartidas financeiras (Investimentos Básicos) e não - financeiras (Remuneração da UEM, Outros Investimentos e Gastos Financeiros) realizadas após a assinatura do contrato de subempréstimo.
- 4.2.4.1 Isso porque não existe a necessidade de separar esses gastos em duas JG, uma para o fundo rotativo e outra para as contrapartidas, porque o que deve ser separado em duas JG distintas são os gastos précontratuais e os gastos pós-contratuais.

## **4.3 Justificativa de Gastos do Pedido de Reembolso**

- 4.3.1 A Justificativa de Gastos que comprova os gastos a reembolsar deve ser encaminhada à UCP, por intermédio da CAIXA, capeada pelo modelo 1-C – Solicitação de Reembolso de Pagamentos Efetuados.
- 4.3.2 O modelo 1-D Detalhamento dos Pagamentos Efetuados, no formato de planilha eletrônica, está disponível no endereço do PNAFM na internet: www.ucp.fazenda.gov.br/pnafm, para possibilitar a apresentação do rascunho do Pedido de Reembolso à GIDUR/REDUR da CAIXA, para análise e contabilização dos gastos no SIAPM.
- 4.3.2.1 Os Pedidos de Reembolsos referentes a gastos a reembolsar précontratuais e pós-contratuais devem ser contabilizados em Justificativas de Gastos distintas. Portanto, quando for o caso, a UEM deverá apresentá-los à CAIXA separados em modelos 1-D específicos.
- 4.3.3 Após a CAIXA analisar a elegibilidade dos gastos incluídos no Pedido de Reembolso e efetuar os registros contábeis no SIAPM, a UEM deve efetuar a conferência da Justificativa de Gastos gerada pelo SIAPM, imprimir os modelos 1-D, 1-E (em reais e em dólares), preparar o modelo 1-C, e reenviar todos esses documentos, devidamente assinados pelos representantes do município, designados no modelo 1-F, acompanhados de cópias dos correspondentes modelos 1-J, à GIDRU/REDUR, para que esta providencie a validação final e a remessa para aprovação final da UCP.

# **4.4 Justificativa de Gastos para Reconhecimento de Contrapartida**

- 4.4.1 O modelo 1-D Detalhamento dos Pagamentos Efetuados, no formato de planilha eletrônica, está disponível no endereço do PNAFM na internet: www.ucp.fazendab.gov.br/pnafm, para possibilitar a apresentação do rascunho do Pedido de Reconhecimento de Contrapartida à GIDUR/REDUR da CAIXA, para análise e contabilização dos gastos no SIAPM.
- 4.4.1.1 Os Pedidos de Reconhecimento de Contrapartida referentes a gastos précontratuais e pós-contratuais devem ser contabilizados em Justificativas de Gastos distintas. Portanto, quando for o caso, a UEM deverá apresentá-los à CAIXA separados em modelos 1-D específicos.
- 4.4.2 Após a CAIXA analisar a elegibilidade dos gastos incluídos no Pedido de Reconhecimento de Contrapartida e efetuar os registros contábeis no SIAPM, a UEM deve efetuar a conferência da Justificativa de Gastos gerada pelo SIAPM, imprimir os modelos 1-D, 1-E (em reais e em dólares), e enviar esses documentos, devidamente assinados pelos representantes do município, designados no modelo 1-F, acompanhados de cópias dos correspondentes modelos 1-J à GIDUR/REDUR, para que

esta providencie a validação final e a remessa para aprovação final da UCP.

- 4.4.3 A JG destinada à comprovação das contrapartidas financeiras (Investimentos Básicos) e não - financeiras (Remuneração da UEM, Outros Investimentos e Gastos Financeiros) realizadas após a assinatura do contrato de subempréstimo, pode também comprovar as antecipações ao Fundo Rotativo.
- 4.4.3.1 Isso porque não existe a necessidade de separar esses gastos em duas JG, uma para o fundo rotativo e outra para as contrapartidas, porque o que deve ser separado em duas JG distintas são os gastos précontratuais e os gastos pós-contratuais.

# **4.5 Estornos e Ajustes de Gastos do Projeto**

- 4.5.1 Os estornos e os ajustes dos registros contábeis dos gastos do projeto no SIAPF/SIAPM contabilizados incorretamente devem ser solicitados à CAIXA por meio do modelo 1-L – Pedido de Alteração de Registros Contábeis do SIAPM.
- 4.5.1.1 As JG que contenham ajustes (lançamentos estornados e lançamentos ajustes) deverão ser encaminhadas à UCP acompanhadas do demonstrativo de "Detalhamento dos Ajustes Efetuados", extraído do SIAPM, e de cópia do modelo 1-L – Pedido de Alteração de Registros Contábeis do SIAPM que deu origem aos ajustes.
- 4.5.1.2 Os estornos de pagamentos contidos em JG que ainda se encontre na fase de conferência pela UEM, ou seja, JG ainda não enviada à UCP, serão tratados no SIAPM como simples alteração da JG e não serão listados no modelo 1-D de ajustes.
- 4.5.2 Os estornos e ajustes podem decorrer de recomendações do BID, da UCP e da Auditoria do Programa, sempre que julgarem que os pagamentos não atendem às condições de elegibilidade para o PNAFM.
- 4.5.2.1 A UEM poderá buscar a não-concretização do estorno e/ou ajuste, apresentando justificativa para o reconhecimento do gasto glosado pelo BID, pela UCP ou pela Auditoria do Programa.
- 4.5.2.2 Os estornos e ajustes também podem acontecer por iniciativa das próprias UEM, para a correção de pagamentos registrados incorretamente pela CAIXA, ou para transferir para Outros Investimentos os excessos de contrapartida nos Investimentos Básicos.
- 4.5.3 A solicitação de estorno (glosa) de pagamentos custeados com recursos do BID deverá ser acompanhada de depósito no valor necessário para recompor o saldo do Fundo Rotativo do Projeto.
- 4.5.4 No caso de estorno (glosa) de pagamento objeto de reembolso pelo BID, o município deverá devolver o valor glosado para a conta vinculada do projeto ou, no caso dos reembolsos realizados antes de 11/08/2006, substituir o gasto glosado pela comprovação de gasto com recursos próprios equivalentes à quantidade de dólares glosados do pedido de reembolso.
- 4.5.4.1 Os estornos e ajustes referentes a pagamentos reembolsados devem ser apresentados à UCP por meio de JG distinta das demais.

## **4.6 Justificativa de Gastos do Programa**

4.6.1 As Justificativas de Gastos do Programa serão apresentadas ao BID pela UCP e corresponderão à consolidação das Justificativas de Gastos dos Projetos municipais mais os gastos próprios da UCP na gestão do PNAFM.

### **4.7 Procedimentos**

- 4.7.1 Da UEM:
- 4.7.1.1 Para a JG do Fundo Rotativo
- 4.7.1.1.1 Confere diariamente se os pagamentos efetuados foram registrados corretamente no SIAPF/SIAPM pela CAIXA.
- 4.7.1.1.2 Solicita à GIDUR/REDUR da CAIXA a correção de eventuais contabilizações realizadas incorretamente no SIAPM.
- 4.7.1.1.3 Atualiza o SIGFIN em relação às liberações, aos depósitos, aos rendimentos e às despesas efetuadas pelo projeto.
- 4.7.1.1.4 Providencia os estornos e os ajustes recomendados pela UCP, BID ou Auditoria do Programa e efetua a devolução dos valores para conta vinculada do projeto.
- 4.7.1.1.5 Emite os relatórios 1-D e 1-E no SIAPM e preenche o modelo 1-H para capear a prestação de contas da utilização de recursos do Fundo Rotativo.
- 4.7.1.1.6 Encaminha a Justificativa de Gastos referente ao Fundo Rotativo para análise prévia da CAIXA.
- 4.7.1.2 Para a JG do Pedido de Reembolso
- 4.7.1.2.1 Preenche os modelos 1-D e 1-J para solicitar à GIDUR/REDUR da CAIXA a análise e o registro do pedido de reembolso no SIAPF, separando os

gastos pré-contratuais daqueles realizados após a assinatura do contrato de subempréstimo.

- 4.7.1.2.2 Confere a JG do pedido de reembolso disponibilizado pela CAIXA, imprime os modelos 1-D e 1-E (em reais e em dólares), preenche o modelo 1-C, colhe as assinaturas em todos os documentes e junta cópia dos modelos 1-J e reenvia à GIDUR/REDUR, para que seja providenciada remessa para a UCP.
- 4.7.1.2.3 Acompanha a liberação do pedido de reembolso e atualiza o SIGFIN de acordo com a destinação dos recursos recebidos como reembolso.
- 4.7.1.2.4 Providencia os estornos e os ajustes recomendados pela UCP, BID ou auditoria do programa e efetua a devolução dos valores para a conta vinculada do projeto.
- 4.7.1.3 Para a JG do Pedido de Reconhecimento de Contrapartida
- 4.7.1.3.1 Preenche os modelos 1-D e 1-J para solicitar à GIDUR/REDUR da CAIXA a análise e o registro do pedido de reconhecimento de contrapartida no SIAPF, separando os gastos pré-contratuais daqueles realizados após a assinatura do contrato de subempréstimo.
- 4.7.1.3.2 Confere a JG do pedido de reconhecimento de contrapartida disponibilizado pela CAIXA, imprime os modelos 1-D e 1-E (em reais e em dólares), colhe as assinaturas dos representantes do município em todos os documentos, junta cópia dos modelos 1-J e reenvia à GIDUR/REDUR, para que seja providenciada remessa para a UCP.
- 4.7.1.3.3 Acompanha a aprovação da JG referente ao pedido de reconhecimento de contrapartida e atualiza o SIGFIN.
- 4.7.1.3.4 Providencia os estornos e os ajustes recomendados pela UCP, BID ou pela auditoria do programa.
- 4.7.1.4 Para a JG de Encerramento do Exercício
- 4.7.1.4.1 Encaminha à UCP, até o final do mês de janeiro de cada ano, a Posição do Fundo Rotativo referente ao exercício anterior, acompanhada dos extratos da conta vinculada e da conta de aplicação e, quando for o caso, de notas explicativas a respeito da conciliação do saldo bancário e dos gastos acumulados do projeto por, fonte, por categoria de investimentos e por componente;
- 4.7.1.4.2 Encaminha à UCP, até o final do mês de janeiro de cada ano, a Justificativa de Gastos com posição em 31/12 do ano anterior.
- 4.7.1.5 Para os Estornos e Ajustes.
- 4.7.1.5.1 Providencia a devolução dos valores glosados (fonte BID) para a conta do projeto ou a contestação da recomendação de glosa oriunda de recomendações da UCP do BID ou da Auditoria do programa.
- 4.7.1.5.2 Encaminha para GIDUR/REDUR o modelo 1-L Pedido de Alteração de Registros Contábeis no SIAPM, com os estornos e os ajustes oriundos de recomendações da UCP do BID ou da auditoria do programa acatadas pela UEM.
- 4.7.2 Da CAIXA:
- 4.7.2.1 Registra os contratos relativos aos pagamentos dos gastos do PNAFM, no Sistema de Controle do PNAFM.
- 4.7.2.2 Registra os pagamentos utilizando recursos do Fundo Rotativo no SIAPF/SIAPM.
- 4.7.2.3 Analisa as Solicitações de Reconhecimento de Contrapartida e os registra no SIAPF/SIAPM.
- 4.7.2.4 Analisa os pedidos de reembolso e os registra no SIAPF/SIAPM.
- 4.7.2.5 Registra o FIV retido nas liberações no SIAPF/SIAPM.
- 4.7.2.6 Registra os encargos financeiros semestrais (juros, comissão de crédito e comissão da CAIXA) no SIAPF/SIAPM.
- 4.7.2.7 Promove os estornos e outros ajustes solicitados pelas UEMs.
- 4.7.2.8 Gera as Justificativas de Gastos, atendendo às solicitações das UEMs.
- 4.7.2.9 Analisa se a contrapartida local tem sido aplicada de forma concomitante com a aplicação dos recursos do BID.
- 4.7.2.10 Encaminha as Justificativas de Gastos dos Projetos para aprovação da UCP.
- 4.7.3 Da UCP:
- 4.7.3.1 Analisa e emite parecer sobre os pedidos de reembolso de investimentos realizados com recursos próprios dos municípios.
- 4.7.3.2 Aprova as Justificativas de Gastos analisadas pela CAIXA, recomendando os ajustes que forem julgados necessários.
- 4.7.3.3 Consolida as Justificativas de Gastos dos Projetos e apresenta ao BID uma Solicitação de Reembolso, acompanhada da Justificativa de Gastos

do Programa, visando ressarcir à União dos adiantamentos efetuados pelo Tesouro Nacional ao Programa.

4.7.3.4 Comunica às UEM as glosas solicitadas pelo BID e pela Auditoria do Programa.

# **4.8 Modelos e Relatórios Utilizados**

- 4.8.1 Modelo 1-C Solicitação de Reembolso de Pagamentos;
- 4.8.2 Modelo 1-H Justificativa de Gastos por Antecipação de Fundos;
- 4.8.3 Modelo 1-D Detalhamento de Pagamentos Efetuados;
- 4.8.4 Modelo 1-D Detalhamento dos Ajustes Efetuados (1-D de Ajustes);
- 4.8.5 Modelo 1-E Controle de Desembolso e Aportes Locais do Projeto (Em R\$ e US\$);
- 4.8.6 Modelo 1-J Controle de Aquisições/Contratações do PNAFM;
- 4.8.7 Plano de Contas do PNAFM;
- 4.8.8 Tabela de Componentes;
- 4.8.9 Plano de Ação do projeto aprovado pela UCP;
- 4.8.10 Posição do Fundo Rotativo (SIGFIN);
- 4.8.11 Extrato da conta vinculada do Projeto;
- 4.8.12 Notas Explicativas conciliação bancária da conta vinculada.

### **4.9 Normas**

4.9.1 Regulamento Operativo do Programa – ROP, do PNAFM.

### **5 Encargos Financeiros**

### **5.1 Liberações e Saldo Devedor**

5.1.1 O crédito das parcelas do contrato de subempréstimo na conta vinculada do projeto será efetuado em reais e, para efeito de apuração de saldo devedor, convertido em dólares, com base na cotação de compra do dia anterior ao do crédito na conta do município.

- 5.1.2 Em se tratando de reembolsos creditados aos municípios até 11/08/2006, a conversão em dólares do valor liberado, destinada à apuração do valor a ser adicionado ao saldo devedor, será realizada com base na cotação de compra do fechamento do dia útil anterior ao repasse do reembolso à CAIXA pela UCP.
- 5.1.3 O saldo devedor e os encargos financeiros são calculados em dólares e convertidos em reais na data de seu recebimento pela CAIXA, utilizando a cotação de venda de fechamento do Bacen no dia útil anterior à data de recebimento.
- 5.1.4 O cálculo de todos os encargos será realizado de acordo com a quantidade exata de dias decorridos e os saldos diários.

## **5.2 Encargos Financeiros**

- 5.2.1 Comissão de Crédito
- 5.2.1.1 Será devida, em decorrência de o BID reservar os recursos financeiros destinados ao financiamento do Projeto de Modernização do município, à taxa de até 0,75% a.a.
- 5.2.1.2 O BID fixa a taxa da comissão de crédito a ser cobrada em cada semestre, sendo que nos últimos semestres a taxa cobrada tem ficado muito abaixo do limite previsto em contrato. As taxas atualizadas podem ser consultadas no site do BID na internet, no seguinte endereço eletrônico: www.iadb.org/fin/charges.cfm?language=Sp&parid=4&item1id=6&item2id  $=2$ .
- 5.2.1.3 Os valores cobrados dos municípios destinam-se ao ressarcimento da Comissão de Crédito que a União paga ao BID na condição de tomadora do empréstimo.
- 5.2.1.4 A base de cálculo da Comissão de Crédito será o saldo diário de recursos ainda não liberados ao município, ou seja, o valor do contrato de subempréstimo menos o respectivo saldo devedor diário.
- 5.2.2 Juros do BID
- 5.2.2.1 A taxa anual de juros a ser aplicada, em cada semestre civil, aos saldos devedores dos subempréstimos do PNAFM será aquela fixada pelo BID para as operações que utilizam a facilidade de cesta de moedas.
- 5.2.2.2 Quando a taxa aplicável ao semestre não for divulgada pelo BID em tempo hábil para o cálculo dos encargos, a CAIXA emitirá a cobrança dos encargos com base na taxa vigente no semestre anterior.
- 5.2.2.3 Nesse caso, no próximo vencimento de encargos será cobrado o complemento dos juros ou efetuada a compensação do valor cobrado a maior no semestre anterior. As taxas atualizadas podem ser consultadas no site do BID, no seguinte endereço eletrônico: www.iadb.org/fin/cpsadj.cfm?language=Sp&parid=4&item1id=6&item2id=3
- 5.2.2.4 Os valores cobrados dos municípios destinam-se ao ressarcimento dos juros que a União paga ao BID na condição de tomadora do empréstimo.
- 5.2.3 Comissão da CAIXA
- 5.2.3.1 Durante o período de execução do projeto, a remuneração da CAIXA pelos serviços de agente financeiro e de co-executora do PNAFM será calculada aplicando-se a taxa de 0,5% a.a.
- 5.2.3.2 A base de cálculo da comissão da CAIXA é o saldo devedor (principal) na data de vencimento dos encargos semestrais, acrescido dos encargos financeiros com vencimento na mesma data.
- 5.2.3.3 Durante a o prazo remanescente de amortização do subempréstimo, a taxa destinada à remuneração da CAIXA será de 0,3% a.a.
- 5.2.4 Juros Remuneratórios
- 5.2.4.1 Quando ocorrer atraso no pagamento dos encargos, estes, incluindo a Comissão da CAIXA, serão acrescidos de juros calculados com base na taxa do BID vigente no semestre do pagamento.
- 5.2.5 Juros de Mora
- 5.2.5.1 Quando ocorrer atraso no pagamento dos encargos, os encargos serão onerados com juros de mora de 1% a.m., que incidirão inclusive sobre a Comissão da CAIXA.

### **5.3 Amortizações**

- 5.3.1 A partir de novembro de 2009 até novembro de 2021, o subempréstimo será amortizado, em parcelas semestrais, calculadas pelo método de amortização constante.
- 5.3.2 O período de amortização poderá ser reduzido na hipótese de os períodos de execução do Projeto e da carência serem prorrogados.
- 5.3.3 Os valores cobrados dos municípios destinam-se ao ressarcimento da parcela de principal que a União paga ao BID na condição de tomadora do empréstimo.

## **5.4 Pagamento dos Encargos Financeiros**

- 5.4.1 Os encargos financeiros do subempréstimo deverão ser pagos pelos municípios nos seguintes momentos:
- 5.4.1.1 Na Liberação das parcelas do financiamento: até 1% destinado ao FIV do BID.
- 5.4.1.2 No dia 1º de maio e 1° de novembro de cada ano: Comissão de Crédito, Comissão da CAIXA, Amortização e Juros.
- 5.4.2 Quando do atraso no pagamento dos encargos, a CAIXA executará, em nome da União, as garantias (cotas do FPM, cotas do ICMS, etc.) conforme previsto no contrato de subempréstimo.
- 5.4.3 Os rendimentos de aplicações financeiras de recursos do BID depositados na conta vinculada do Projeto não poderão ser utilizados para o pagamento dos encargos financeiros, visto que estes rendimentos devem ser usados no custeio da contrapartida financeira do município aos Investimentos Básicos.

### **5.5 Procedimentos**

- 5.5.1 Da UEM:
- 5.5.1.1 Estima e empenha o valor necessário para o pagamento dos encargos, com base no cálculo apresentado pela CAIXA em dólares.
- 5.5.1.2 Na data do pagamento, solicita à CAIXA a confirmação do valor a pagar e efetua o depósito da quantia correspondente na conta vinculada do projeto, para que a CAIXA possa efetuar o débito correspondente aos encargos devidos pelo município.
- 5.5.2 Da CAIXA:
- 5.5.2.1 Apresenta à UEM o cálculo dos encargos em dólares.
- 5.5.2.2 Na data do pagamento, informa à UEM o valor correspondente em reais.
- 5.5.2.3 Debita os encargos na conta vinculada do município, dando quitação dos encargos.
- 5.5.2.4 Encaminha a relação dos municípios inadimplentes à UCP, solicitando autorização para iniciar os procedimentos para executar as garantias.
- 5.5.2.5 No caso de atraso no pagamento, executa as garantias em nome da União.
- 5.5.2.6 Repassa os valores recebidos à UCP, retendo a parcela referente à sua remuneração.
- 5.5.2.7 Registra os encargos no SIAPF/SIAPM como contrapartida do projeto.
- 5.5.3 Da UCP:
- 5.5.3.1 Autoriza a execução das garantias.
- 5.5.3.2 Recolhe ao Tesouro Nacional os valores recebidos dos municípios, por intermédio da CAIXA.

### **5.6 Normas**

- 5.6.1 Contrato 1194/OC-BR entre a União e o BID;
- 5.6.2 Contrato de Subempréstimo.

### **6 Demonstrações Financeiras**

### **6.1 Demonstrações Financeiras Básicas**

- 6.1.1 Até 31 de janeiro de cada exercício, a UEM deverá apresentar à UCP as Demonstrações Financeiras do Projeto (Básicas e Informações Complementares), com a movimentação ocorrida até o fim do exercício anterior.
- 6.1.2 As Demonstrações Financeiras Básicas do Projeto são compostas dos seguintes relatórios:
	- a) Demonstração dos Recursos Recebidos e Desembolsos Efetuados DRDE;
	- b) Demonstração dos Investimentos Efetuados DIP;
	- c) Notas Explicativas das Demonstrações Financeiras Básicas.
- 6.1.3 O DRDE deve ser importado do SIAPM para o modelo em planilha eletrônica, para que sejam incluídas as linhas onde serão informados os saldos de recursos próprios e de rendimentos de aplicação financeira.
- 6.1.4 Para determinar o valor em dólares dos recursos próprios e de rendimentos de aplicação financeira, a UEM deve utilizar a taxa de câmbio para compra, fornecida pelo Banco Central do Brasil, vigente no último dia útil do exercício de referência.
- 6.1.5 O DIP pode ser impresso diretamente do SIAPM, observando que ele possui uma versão em reais e outra em dólares.
- 6.1.6 As Notas Explicativas das Demonstrações Financeiras Básicas devem ser elaboradas a partir do texto básico fornecido pela UCP, adaptando-o para as situações particulares de cada projeto.
- 6.1.7 Todos os demonstrativos financeiros (demonstrações básicas e informações complementares, incluindo a posição do fundo rotativo e a JG parcial de encerramento do exercício) devem ser entre si conciliados, assinados pelos representantes do município e remetidos à UCP até 31 de janeiro do ano seguinte ao exercício de referência.
- 6.1.7.1 Portanto, para que não ocorram atropelos na geração/elaboração e conciliação das demonstrações financeiras do projeto e para que elas possam ser apresentadas à UCP dentro dos prazos regulamentares, a UEM deve solicitar à CAIXA a geração da JG parcial nos primeiros dias de janeiro do ano seguinte ao exercício de referência.

# **6.2 Informações Financeiras Complementares**

- 6.2.1 Este conjunto de demonstrativos complementa as Demonstrações Financeiras Básicas e é composto dos seguintes relatórios:
	- a) Posição do Fundo Rotativo em 31/12 do exercício anterior;
	- b) Montante e Oportunidade da Contrapartida Local e de Terceiros;
	- c) Comparação do Custo Estimado/Efetivo;
	- d) Detalhamento dos Bens Adquiridos;
	- e) Notas Explicativas das Informações Complementares.
- 6.2.2 A Posição do Fundo Rotativo em 31/12 de cada exercício é apurado no SIGFIN, que deve estar conciliada com os extratos bancários da conta vinculada e aplicação(ões) financeira(s), com as origens e aplicações de recursos do projeto demonstradas no DRDE e com os investimentos acumulados do projeto por fonte, categoria de investimentos e por componente, demonstrado no relatório de "Gastos Realizados por Componente" do SIAPM.
- 6.2.2.1 A Posição do Fundo Rotativo deve ser assinada pelos representantes do município (modelo 1-F) e enviada à UCP acompanhada dos extratos da conta vinculada e da conta de aplicação financeira, de janeiro a dezembro do exercício de referência, bem como de notas explicativas para demonstrar eventuais diferenças da conciliação do saldo bancário.
- 6.2.2.2 As planilhas eletrônicas que fazem parte do SIGFIN devem ser encaminhadas à UCP por e-mail, quando a UEM solicitará também que a UCP faça a vinculação da JG de encerramento do exercício, condição para que o SIAPM possa gerar as demonstrações financeiras do projeto computando a última JG do exercício.
- 6.2.3 A geração do Montante e Oportunidade da Contrapartida Local e de Terceiros, no SIAPM, depende da inclusão, pela UEM:
	- a) da dotação destinada a cobertura da contrapartida municipal no projeto, prevista na Lei Orçamentária Anual do exercício, para os Investimentos Básicos;
	- b) das alterações (suplementações/cancelamentos) da dotação da contrapartida para os Investimentos Básicos;
- 6.2.3.1 Os valores pagos (regime de caixa), em cada exercício, a título de contrapartida local são incluídos automaticamente no relatório pelo SIAPM.
- 6.2.4 Os valores pagos, gerados pelo SIAPM referentes a cada exercício, devem ser conciliados com os gastos demonstrados no DRDE de cada exercício. No caso de divergência, é obrigatória a apresentação de nota explicativa.
- 6.2.5 A diferença (coluna "variação") entre a dotação ao final de cada exercício e o valor executado no exercício deve obrigatoriamente ser justificada em nota explicativa.
- 6.2.6 A correção de dotações ou valores executados informados nas demonstrações financeiras de exercícios anteriores também gera a obrigatoriedade de apresentação de nota explicativa.
- 6.2.7 Os relatórios denominados "Comparação do Custo Estimado e Efetivo" e "Detalhamento dos Bens Adquiridos" deverão ser extraídos do SIAPM, porém, neste último, a quantidade de Bens Adquiridos deverá passar por conferência e, se necessário, ser ajustada pela UEM.
- 6.2.8 As Notas Explicativas das Informações Complementares devem ser elaboradas a partir do texto básico fornecido pela UCP, adaptando-o para as situações particulares de cada projeto.

### **6.3 Procedimentos**

- 6.3.1 Da UEM:
- 6.3.1.1 Inclui/envia, no SIAPM, a dotação constante da LOA, bem como as alterações das dotações de contrapartida financeira do projeto.
- 6.3.1.2 Até o dia 10 de janeiro, solicita à GIDUR/REDUR a geração da JG de encerramento do exercício.
- 6.3.1.3 Até o dia 20 de janeiro, envia para a UCP os arquivos do SIGFIN conciliado a última JG do exercício e com os extratos bancários.
- 6.3.1.4 Até o dia 20 de janeiro, solicita que a UCP vincule a JG de encerramento do exercício.
- 6.3.1.5 Verifica se a JG de encerramento do exercício foi vinculada pela UCP, importa, ajusta e imprime o DRDE, emite, no SIAPM, os demais demonstrativos que compõem as Demonstrações Financeiras Básicas e Complementares.
- 6.3.1.6 Verifica se todos os demonstrativos estão entre se conciliados.
- 6.3.1.7 Elabora as Notas Explicativas das Demonstrações Financeiras Básicas e das Informações Financeiras Complementares.
- 6.3.1.8 Até 30 de janeiro, assina tudo e envia para a UCP juntamente com a Posição do Fundo Rotativo e copia dos extratos da conta vinculada/aplicação financeira.
- 6.3.2 Da CAIXA:
- 6.3.2.1 Gera a JG de encerramento do exercício, com o período de pagamento encerrando se no último dia útil do exercício.
- 6.3.2.2 Apóia a UEM na obtenção dos extratos bancários e conciliação do SIGFIN com a JG de encerramento do exercício.
- 6.3.2.3 Consolida as Demonstrações Financeiras dos Projetos Simplificados e as encaminha à UCP.
- 6.3.3 Da UCP:
- 6.3.3.1 Vincula as JG de encerramento do exercício para que o SIAPM gere as Demonstrações Financeiras do exercício.
- 6.3.3.2 Consolida manualmente o DRDE ajustado.
- 6.3.3.3 Consolida as Informações Financeiras Complementares.
- 6.3.3.4 Consolida as Notas Explicativas dos Projetos.
- 6.3.3.5 Solicita a auditoria das Demonstrações Financeiras e das Informações Financeiras Complementares.
- 6.3.3.6 Encaminha as Demonstrações Financeiras e as Informações Financeiras Complementares, acompanhadas do parecer da auditoria, para o BID, observando o prazo previsto nas normas do banco.

### **6.4 Normas**

- 6.4.1 Regulamento Operativo do Programa ROP;
- 6.4.2 Normas do BID sobre Auditoria de Projetos e Entidades AF-100;
- 6.4.3 Guia para a Preparação das Demonstrações Financeiras e Requisitos de Auditoria Independente – AF 300;
- 6.4.4 Pautas Mínimas e Orientações para Elaboração de Relatório de Auditoria dos Projetos/Programas do BID.
# **MÓDULO VI – SISTEMAS DE ACOMPANHAMENTO DO PNAFM**

# **1 Sistema de Acompanhamento de Programas de Fomento – SIAPF**

## **1.1 Objetivos do Sistema**

- 1.1.1 O SIAPF é o sistema utilizado pelas unidades da CAIXA para controle dos contratos de subempréstimo do PNAFM.
- 1.1.2 O SIAPF realiza o acompanhamento financeiro dos subempréstimos a partir do momento em que o município manifesta o interesse em participar do PNAFM até a liquidação do contrato, que possui ciclo de vida de até vinte anos.
- 1.1.3 O SIAPF também será utilizado pelas unidades da CAIXA, para o registro das solicitações de desembolso, dos contratos de fornecimento de bens e serviços destinados aos Projetos, dos pagamentos, dos comprovantes de gastos, das demonstrações financeiras e das informações complementares.
- 1.1.4 Todos os registros nesse Sistema serão realizados exclusivamente pelos servidores da CAIXA envolvidos com a implementação do PNAFM.
- 1.1.5 Diariamente a CAIXA faz a atualização de um banco de dados que espelha o SIAPF, onde os municípios, UCP, BID e CGU/SFC, por meio do SIAPM, podem acompanhar a execução financeira do PNAFM.

## **2 Sistema de Acompanhamento Financeiro do PNAFM – SIAPM**

## **2.1 Objetivos do SISTEMA**

- 2.1.1 O SIAPM destina-se ao acompanhamento financeiro do PNAFM na internet, pelos representantes do BID, da UCP, da SFC e dos municípios, a partir das informações registradas pela CAIXA no SIAPF.
- 2.1.1.1 Por meio do SIAPM os municípios podem:
	- a) acompanhar a tramitação das Solicitações de Desembolso.
	- b) apresentar Justificativas de Gastos para prestar contas dos investimentos realizados nos projetos.
	- c) apresentar as Demonstrações Financeiras anuais do Projeto
	- d) acompanhar a execução financeira do projeto por Componente e Categoria de Investimentos.

### **2.2 Acesso ao sistema**

- 2.2.1 O BID, a UCP, a SFC e os municípios deverão solicitar cadastramento de seus representantes à CAIXA, por meio da Ficha de Cadastramento de Usuário Externo – FICUS-E, acompanhada de cópia dos documentos de identificação do usuário, incluindo a identificação no PIS ou PASEP.
- 2.2.1.1 O formulário FICUS E está disponível no site da UCP no seguinte endereço eletrônico:

www.ucp.fazenda.gov.br/PNAFM/normas-e-orientacoes/normas-eorientacoes/formularios-do-pnafm.

2.2.2 Depois de receber o comunicado da CAIXA de que o usuário foi habilitado no sistema, o usuário deverá acessar o SIAPM no seguinte endereço eletrônico:

https://webp.caixa.gov.br/cidade/frepw001.asp.

- 2.2.3 Antes do primeiro acesso, para cadastrar a senha para acesso do SIAPM na internet, o usuário informa seu código no PIS/PASEP e informa o que for solicitado na seqüência: a senha do cidadão ou seus dados pessoais.
- **2.3 Consultas, Impressão e Importação de Relatórios.**
- 2.3.1 Por meio de navegação típica de sistemas baseados na Web, o usuário personaliza as suas consultas por meio do fornecimento de parâmetros de pesquisa.

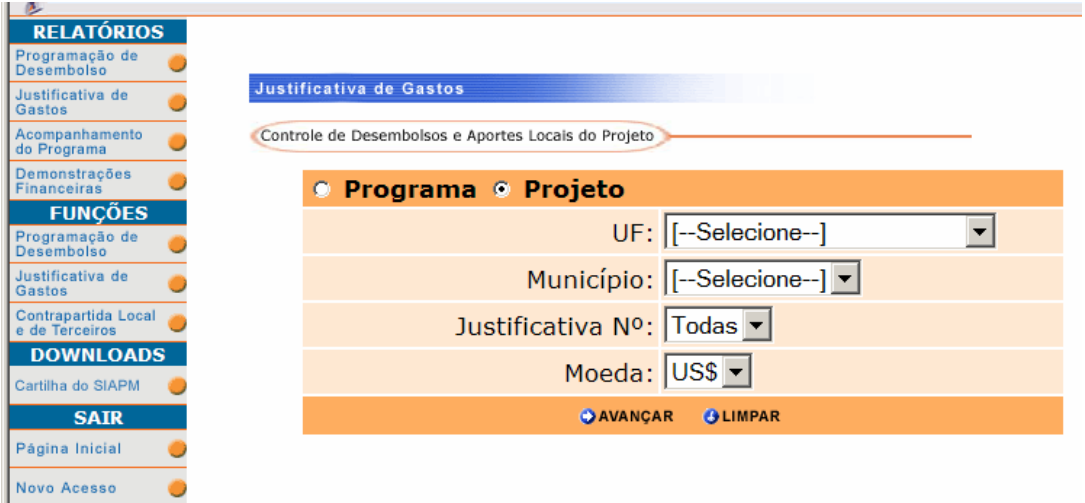

2.3.2 Depois de realizada a consulta, o usuário tem a opção de imprimir um relatório ou importar os dados em formato de planilha eletrônica Excel.

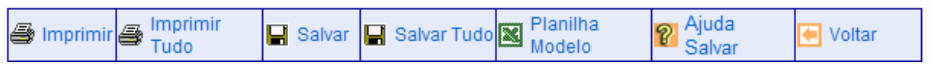

*Gestão Financeira dos Projetos Ampliados do PNAFM - Versão Maio de 2008 Página* 74

- 2.3.3 Para imprimir os relatórios é necessário escolher "Imprimir" ou "Imprimir Tudo" e configurar a impressora para orientação horizontal do papel e margem de 5mm em todos os lados (direita, esquerda, acima e abaixo).
- 2.3.4 Para importar os dados da consulta é necessário seguir os seguintes passos, conforme ajuda disponível no próprio sistema:
	- a) Salvar planilha modelo;
	- b) Descompactar a planilha modelo;
	- c) Usar as opções "Salvar" ou "Salvar Tudo" para salvar os dados no diretório de preferência do usuário;
	- d) Abrir a planilha modelo descompactada e importar os dados salvos no passo anterior.
- 2.3.5 Caso ocorra erro durante a execução do passo "d", será necessário providenciar a instalação de um componente no microcomputador do usuário, conforme orientações disponíveis no item 6.1 da "Ajuda Salvar" do SIAPM.
- 2.3.6 As opções "Salvar Tudo" e "Imprimir" são usadas para imprimir ou salvar todas as Programações de Desembolso ou Justificativas de Gastos do projeto, com apenas um comando.

## **2.4 Montante e Oportunidade da Contrapartida Local**

2.4.1 No futuro, grande parte dos modelos utilizados na gestão financeira do PNAFM passarão a ser preenchidos diretamente no SIAPM. A primeira iniciativa nesse sentido foi disponibilizar para as UEMs o cadastramento das dotações do projeto, relativas à Contrapartida Financeira que anualmente vai ser desembolsada pelo município para a execução do projeto.

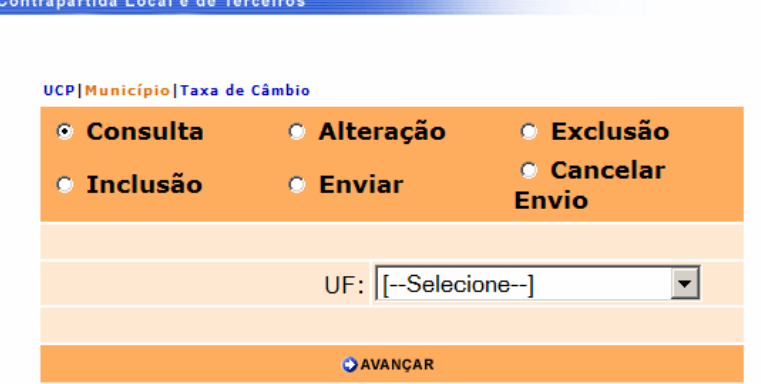

2.4.2 No início do exercício, A UEM deve realizar a inclusão da dotação da contrapartida do projeto PNAFM prevista na Lei Orçamentária Anual – LOA do município. Durante essa operação é possível também incluir uma primeira alteração da dotação: suplementação ou cancelamento (com sinal negativo).

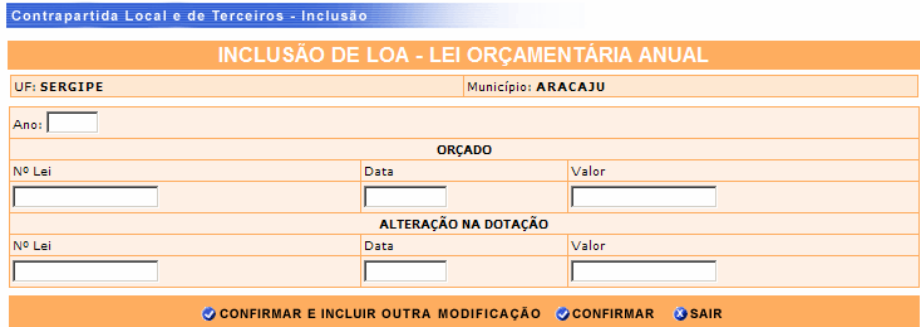

2.4.3 Ocorrendo mais suplementações e cancelamentos, essas alterações devem ser cadastradas usando a opção "Alterar LOA"

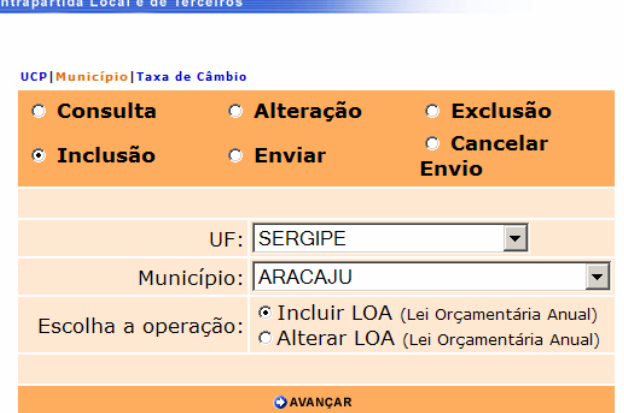

2.4.4 Após a inclusão e conferência da dotação anual e de todas as suplementações e cancelamentos de dotação, a UEM deve utilizar a opção "Enviar", para que o SIAPM gere o Demonstrativo do Montante e Oportunidade da Contrapartida Local e de Terceiros, que compõe as Informações Financeiras Complementares das Demonstrações Financeiras.

## **3 Sistema de Gestão Financeira de Projetos Ampliados- SIGFIN**

## **3.1 Objetivos do Sistema**

- 3.1.1 Para as UEM (municípios):
	- a) Efetuar a gestão financeira da execução do projeto, controlando a alocação de recursos e a realização dos gastos por fonte (BID, LOCAL, Gastos Excedentes e Outras Fontes);
- b) Acompanhar a execução do projeto, gerando relatórios dos gastos realizados por: Categoria de Investimento, Componente, Produto e Item do PAC (Plano de Aquisição de Contratação), fonte de recurso (BID e LOCAL), etc;
- c) Complementar ao SIAPM na geração informações qualificadas para o acompanhamento da execução do Projeto, bem como para a revisão de projetos, até que o novo SIAPF/SIAPM seja implantado.
- 3.1.2 Para a UCP:
	- a) Criar banco de dados da execução de projetos financiados pelo PNAFM, visando a obtenção de relatórios detalhados por: Categoria de Investimento, Componente e Produto;
	- b) Monitorar a gestão financeira dos projetos pelas UEM durante o exercício, visando viabilizar o fechamento das demonstrações financeiras no início do exercício seguinte.

## **3.2 Atualização do Sistema**

- 3.2.1 Plano de Aquisição e Contratação PAC
- 3.2.1.1 Antes de iniciar a execução do projeto, a UEM transcreverá todos os Itens do PAC do Plano de Ação do projeto aprovado pela UCP para a planilha "PAC" da pasta que contém o conjunto integrado de planilhas, que constitui o Sistema de Acompanhamento de Projetos – SIGFIN.
- 3.2.1.2 O cadastramento dos Itens do PAC deve ser precedido da inclusão de todos os produtos que fazem parte do Plano de Ação do projeto aprovado (PEP), na tabela "Produtos" da planilha "Tabelas".
- 3.2.1.3 Além dos Itens do PAC que fazem parte do Plano de Ação, a UEM deverá também criar Itens do PAC para os demais itens do Orçamento Global do projeto, conforme Quadro 4.
- 3.2.1.4 Para que ocorra a padronização no acompanhamento de todos os projetos do PNAFM, atribui também componentes e produtos para os valores previstos para a contrapartida não financeira (Administração UEM, Gastos Financeiros e Outros Investimentos), conforme sugerido no quadro a seguir:

| <b>Gasto</b>                | Componente                                        | <b>Produto</b>                  |  |  |
|-----------------------------|---------------------------------------------------|---------------------------------|--|--|
| Remuneração da UEM          | Gestão do Projeto e<br>Preparação<br>da<br>Equipe | Remuneração<br>da<br><b>UEM</b> |  |  |
| <b>Outros Investimentos</b> | <b>Outros Investimentos</b>                       | <b>Outros Investimentos</b>     |  |  |
| Imprevistos                 | Imprevistos                                       | <b>Imprevistos</b>              |  |  |
| FIV                         | <b>Gastos Financeiros</b>                         | <b>FIV</b>                      |  |  |
| Comissão de Crédito         | <b>Gastos Financeiros</b>                         | Comissão de Crédito             |  |  |
| Juros do BID                | <b>Gastos Financeiros</b>                         | Juros do BID                    |  |  |
| Comissão da CAIXA           | <b>Gastos Financeiros</b>                         | Comissão da CAIXA               |  |  |

**Quadro 4 – Novos Itens de PAC da Guia "PAC" do SIGFIN** 

- 3.2.1.5 Para os casos previstos no Quadro 4, atribui a data de assinatura do contrato de subempréstimo como a "Data de Início de Execução" de cada produto.
- 3.2.1.6 Concilia os totais previstos por produto, Componente e Categoria de Investimentos cadastrados no SIGFIN com os constantes do projeto aprovado.
- 3.2.1.7 Numera seqüencialmente todos os itens do PAC. Essa numeração assumirá o papel de código identificador dos "Itens do PAC".
- 3.2.1.8 Os Itens do PAC devem ser numerados seqüencialmente, para que este código identificador possa ser utilizado como integrador das planilhas e possibilitar a geração de relatórios de acompanhamento por Componente, Produto, Item do PAC e Categoria de Investimento.
- 3.2.1.9 Para cada Item do PAC deve ser incluída uma nova linha na lista, porque os Itens do PAC lançados em linhas fora da área delimitada como lista serão desconsiderados pelo SIGFIN.
- 3.2.1.10 Nas revisões do projeto poderá ocorrer a inclusão, a alteração e a exclusão de itens do PAC. Como eles possuem códigos identificadores, a UEM deve adotar as seguintes precauções:
	- a) providenciar uma cópia de segurança (backup) do SIGFIN, por meio da opção "Salvar Como" do Excel;
	- b) incluir no SIGFIN os novos Itens do PAC porventura incluídos no PEP, codificando-os sequencialmente após o último número utilizado anteriormente;
- c) zerar os valores previstos para os Itens do PAC excluídos do PEP, mas que devem ser mantidos na planilha PAC do SIGFIN;
- d) verificar se os Itens do PAC excluídos do PEP e cujos valores previstos foram zerados no SIGFIN, não ficaram indevidamente com saldo a executar negativo;
- e) alterar os valores previstos e as descrições dos Itens do PAC que tenham sido alterados no PEP, tomando o cuidado de manter os seus códigos inalterados no SIGFIN.
- 3.2.2 Antecipações e Reembolsos
- 3.2.2.1 As liberações de recursos do subempréstimo ao projeto por meio de antecipações e de reembolsos devem ser lançadas em tabelas específicas na planilha "OrigensBID".
- 3.2.2.2 O lançamento das liberações deve ser precedido do cadastramento da taxa de câmbio da data da liberação na planilha "Taxas" do SIGFIN.
- 3.2.2.3 Para cada liberação deve ser incluída uma nova linha na lista referente a cada um dos tipos de liberação, porque os lançamentos efetuados em linhas fora da área delimitada como lista não serão computados pelo SIGFIN.
- 3.2.3 Depósitos para Custeio da Contrapartida
- 3.2.3.1 Os depósitos dos recursos próprios do município na conta vinculada do projeto devem ser lançados na planilha "OrigensContaVinc", destacando em cada coluna a parcela do depósito que será utilizado para cada finalidade.
- 3.2.3.2 As situações mais comuns de depósitos do município na conta vinculada são para:
	- a) o custeio da Contrapartida Financeira devida em cada pagamento;
	- b) custeio da parcela excedente aos valores previstos no projeto;
	- c) o custeio da parcela da fonte BID de pagamentos que o município vai solicitar reembolso à UCP;
	- d) a devolução para a conta vinculada de valores glosados (fonte BID) pela UCP, BID ou Auditoria do Programa (CGU/SFC);
	- e) outros.
- 3.2.3.3 A parte dos depósitos na conta vinculada, destinados a custear a parcela a reembolsar, deve ser classificada na coluna "Adiantamentos a Reembolsar (Fonte BID) da planilha "OrigensContaVinc".

# **Momento 1: Pagamento de Gastos a Reembolsar**

Depósitos na Conta Vinculada

Contrapartida Local e Gastos Excedentes

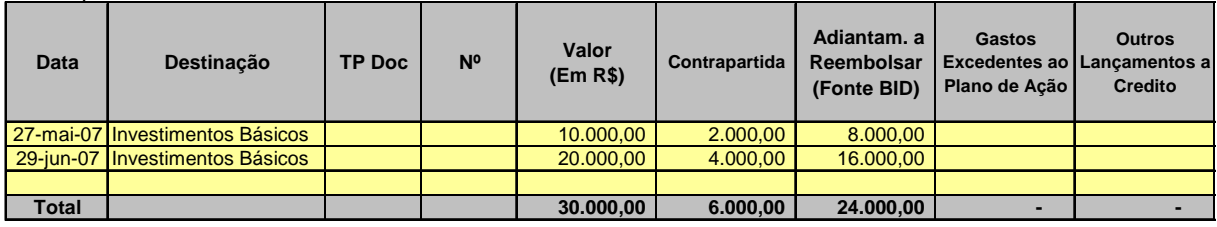

Pagamentos

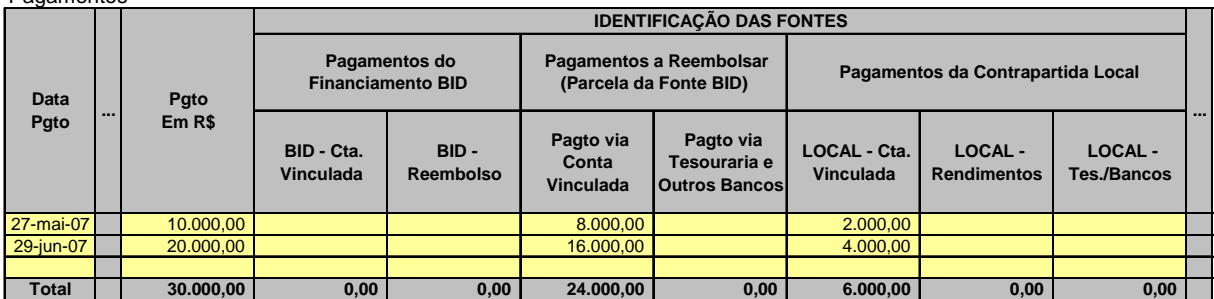

3.2.3.4 Ao receber o reembolso, cujos depósitos dos adiantamentos da fonte BID realizados pelo município foram lançados na coluna "Adiantamentos a Reembolsar", a UEM deve lançar o recebimento do reembolso na planilha "Origens BID". Porém, a UEM deve também efetuar um lançamento negativo na coluna Adiantamentos a Reembolsar", da planilha "OrigensContaVinc", para indicar que os adiantamentos já foram reembolsados.

## **Momento 2: Recebimento do Reembolso**

Recursos Liberados a Título de Reembolso (Fonte BID)

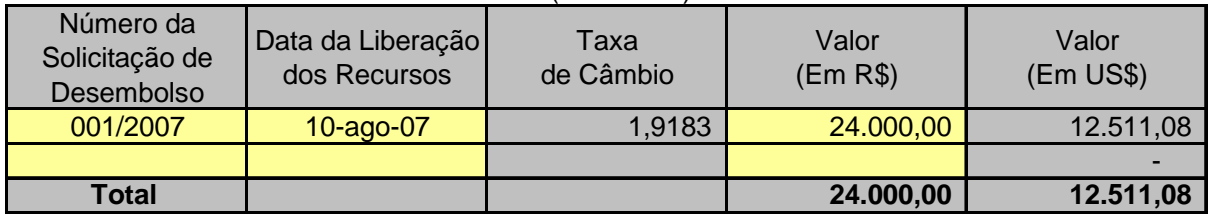

#### Depósitos na Conta Vinculada

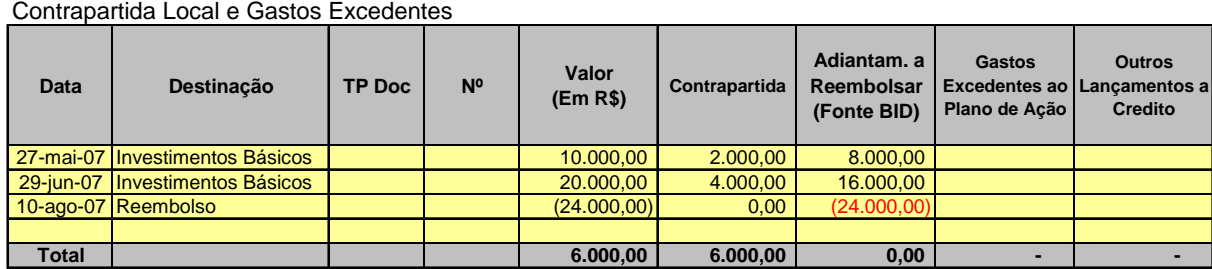

Pagamentos

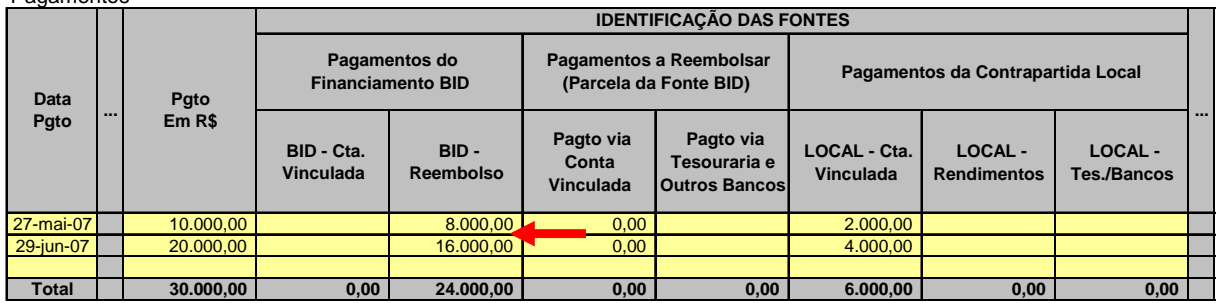

- 3.2.3.5 Deve-se Notar também que na planilha dos "Pagamentos" os valores reembolsados foram transferidos da coluna "A Reembolsar" para a coluna "Reembolso".
- 3.2.3.6 Os valores reembolsados ao projeto pela UCP e mantidos pelo município na conta vinculada para o custeio da Contrapartida Financeira devem ser lançados na planilha "Origens BID" e também lançados como depósito na coluna "contrapartida" da planilha "OrigensContaVinc".

## **Momento 3: Opção por Utilização do Valor Reembolsado no custeio da Contrapartida**

Depósitos na Conta Vinculada Contrapartida Local e Gastos Excedentes

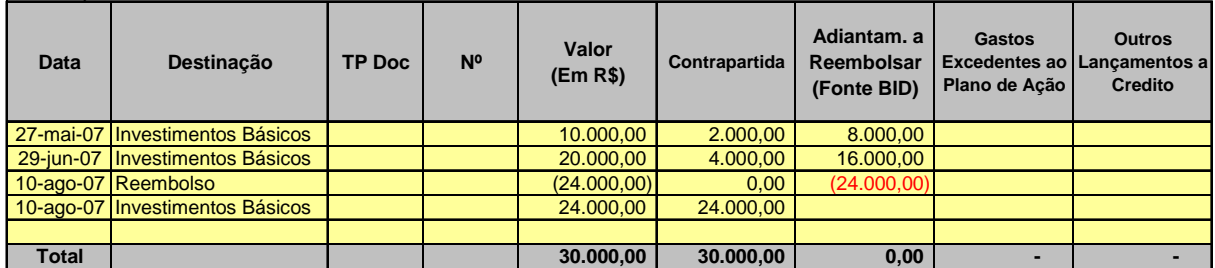

3.2.3.7 Nos casos em que a prefeitura decidir manter os recursos provenientes do reembolso na conta vinculada do projeto com vistas a utilizá-los como contrapartida financeira de futuros investimentos do projeto, um novo registro deverá ser lançado como depósito na coluna "contrapartida" da planilha "OrigensContaVinc", caracterizando o fato como um depósito com esta finalidade.

- 3.2.3.8 **Importante**: Algumas despesas (contrapartida) são pagas diretamente pela prefeitura, por intermédio da tesouraria e de outros bancos, sem passar pela conta vinculada do projeto na CAIXA. Neste caso não haverá o lançamento de depósito na planilha das "OrigensContaVinc".
- 3.2.3.9 A remuneração dos membros das UEMs e as retenções de tributos (ISSQN, IRRF) são alguns dos exemplos de contrapartida paga sem passar pela conta vinculada.
- 3.2.3.10 Porém, no caso das retenções de impostos, se houver necessidade de efetuar um depósito na conta vinculada para a complementação da Contrapartida Financeira, esse depósito deverá ser lançado na planilha das "OrigensContaVinc".
- 3.2.3.11 Poderá ainda ocorrer que a Contrapartida Financeira seja custeada com rendimentos de aplicações financeiras do projeto. Nesse caso não haverá lançamento de depósito na planilha das "OrigensContaVinc", visto que os rendimentos são lançados em planilha específica.
- 3.2.4 Rendimentos de Aplicações Financeiras
- 3.2.4.1 Os rendimentos de aplicações em fundos de investimentos devem ser lançados na planilha "OrigensRendAF" com data do último dia útil do mês.
- 3.2.4.2 Os rendimentos de aplicações em Cadernetas de Poupança devem ser lançados na planilha "OrigensRendAF", com data do seu crédito, de acordo com o extrato da conta.
- 3.2.5 Pagamentos de Gastos do Projeto
- 3.2.5.1 Todos os Gastos do projeto devem ser lançados na planilha "Pagamentos", reproduzindo o registro contábil do gasto no SIAPM, ou seja, sem quaisquer ajustes, pois, quando necessários estes devem ser providenciados previamente no SIAPM.
- 3.2.5.2 Todas as colunas com fundo cinza são preenchidas automaticamente por meio de fórmulas, que devem ser copiadas para as novas linhas incluídas na tabela.
- 3.2.5.3 O preenchimento da coluna "Data de Movimento" é solicitado sempre que a descrição do lançamento se refira a um "Estorno" e/ou a um "Ajuste".
- 3.2.5.4 A "Data de Movimento" dos lançamentos de estorno e de ajuste é a data do depósito da devolução das despesas glosadas na conta vinculada.
- 3.2.5.5 No caso de o estorno/ajuste não resultar em devolução a "Data de Movimento" destes deverá corresponder à data dos respectivos lançamentos no "Detalhamento dos Ajustes Efetuados do SIAPM".
- 3.2.5.6 A coluna Item do PAC deve ser **obrigatoriamente** preenchida para possibilitar a geração de relatórios de acompanhamento financeiro por Componente, Produto, Item do PAC e Categoria de Investimento.
- 3.2.5.7 Os Pagamentos envolvendo dois ou mais Itens do PAC devem ser desmembrados de forma que seja identificado o valor da despesa correspondente a cada um dos Itens do PAC.
- 3.2.5.8 Para viabilizar a conciliação do saldo bancário da conta vinculada, o valor da despesa também deve ser desmembrada nas colunas que indicam a fonte que custeou o gasto.
- 3.2.5.9 A atribuição à conta vinculada de pagamento realizado via Tesouraria ou Outros Bancos e vice-versa impedirá a conciliação da conta vinculada e o fechamento da Posição do Fundo Rotativo.
- 3.2.6 Estornos, Ajustes e Devoluções
- 3.2.6.1 O depósito referente à devolução de despesa glosada (fonte BID) deve ser classificado na coluna "Outros", para caracterizar que o depósito está custeando despesa que deixou de ser elegível para o projeto.
- 3.2.6.2 Para parcela do depósito correspondente à contrapartida de gasto que tenha sido glosado, deve ser criado um lançamento com sinal negativo na coluna "Contrapartida", na data de estorno/devolução da despesa, e com sinal positivo na coluna "Outros", para caracterizar que aquela parte do depósito esteve custeando despesa que deixou de ser elegível para o projeto.

## **Momento 4: Devolução de Valores Glosados**

- 3.2.6.3 Observar as orientações contidas na planilha "Instruções" do SIGFIN.
- 3.2.7 Extrato Virtual
- 3.2.7.1 Para que seja gerado um extrato que demonstre os recursos aplicados no projeto, os gastos realizados e o saldo por fonte, é necessário preencher a coluna "Data" da planilha "Extrato", com as datas de liberação de recursos pela UCP, de depósitos na conta vinculada, de crédito de rendimentos e dos pagamentos.
- 3.2.7.2 O preenchimento da coluna "Data" da planilha "Extrato" pode ser efetuado por meio de digitação ou com o auxílio da Planilha "Datas", conforme instruções constantes da própria planilha.
- 3.2.7.3 Uma vez preenchidas as datas da planilha "Extrato", o SIGFIN gera um extrato onde a UEM poderá acompanhar os saldos de cada fonte de recurso e até identificar eventuais falhas na atualização do sistema.

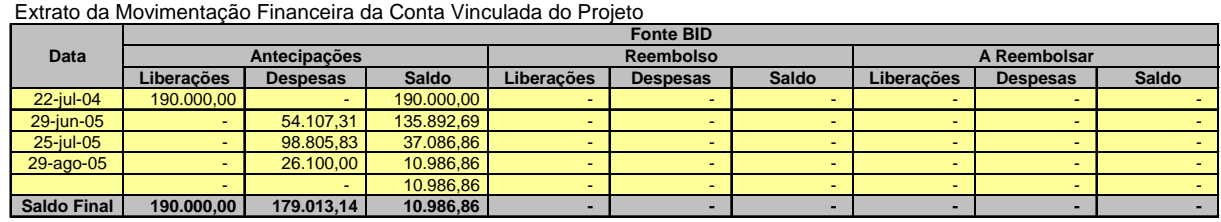

3.2.7.4 A planilha "Extrato" calcula também a consolidação da movimentação de todas as fontes e possibilita a comparação do saldo diário calculado pelo SIGFIN com o saldo diário da Conta Vinculada e Aplicações. Dessa forma, basta digitar na coluna "Saldo Bancário" as informações contidas no extrato da conta vinculada, dia a dia, para que o SIGFIN faça a conciliação de seus registros com os da Conta Vinculada, calculando eventuais diferenças.

|                       |  | Movimento Geral da Conta Vinculada |                 |                    | <b>Saldo Bancário</b>     |                          |                    |               |
|-----------------------|--|------------------------------------|-----------------|--------------------|---------------------------|--------------------------|--------------------|---------------|
| <b>Data</b>           |  | <b>Recursos</b>                    | <b>Despesas</b> | <b>Saldo Total</b> | Conta<br><b>Vinculada</b> | Aplicação                | <b>Saldo Total</b> | Diferença     |
| 22-set-04             |  | 190.000,00                         |                 | 190.000,00         | $\blacksquare$            | $\blacksquare$           | $\blacksquare$     | (190.000, 00) |
| 30-set-04             |  | 518,21                             |                 | 190.518,21         | $\blacksquare$            | $\blacksquare$           | $\blacksquare$     | (190.518.21)  |
| 30-out-04             |  | 2.448,31                           |                 | 192.966,52         | $\blacksquare$            | $\blacksquare$           | $\blacksquare$     | (192.966.52)  |
| 30-nov-04             |  | 2.731,73                           |                 | 195.698,25         | $\blacksquare$            | $\overline{\phantom{a}}$ | $\blacksquare$     | (195.698,25)  |
| $30 -$ dez $-04$      |  | 2.340,43                           | ٠               | 198.038,68         | $\blacksquare$            | $\blacksquare$           | $\blacksquare$     | (198.038.68)  |
| 30-jan-05             |  | 2.708,07                           | ٠               | 200.746,75         | $\blacksquare$            | $\blacksquare$           | $\blacksquare$     | (200.746, 75) |
| 28-fev-05             |  | 2.412,88                           |                 | 203.159,63         | $\blacksquare$            | $\overline{\phantom{a}}$ | $\blacksquare$     | (203.159.63)  |
| 30-mar-05 $\vert$     |  | 3.078,60                           |                 | 206.238,23         | $\blacksquare$            | $\blacksquare$           | $\blacksquare$     | (206.238, 23) |
| 30-abr-05             |  | 2.836,14                           |                 | 209.074,37         | $\blacksquare$            | $\blacksquare$           | $\blacksquare$     | (209.074, 37) |
| 27-mai-05             |  | 7.194,51                           | ۰               | 216.268,88         | $\blacksquare$            | $\blacksquare$           | $\blacksquare$     | (216.268, 88) |
| 30-mai-05             |  | 3.050,53                           |                 | 219.319.41         | $\blacksquare$            | $\blacksquare$           | $\blacksquare$     | (219.319.41)  |
| 29-jun-05             |  | 6.011,92                           | 54.107.31       | 171.224,02         | $\blacksquare$            | $\blacksquare$           | ٠                  | (171.224.02)  |
| 30-jun-05             |  | 3.267,88                           |                 | 174.491,90         | $\blacksquare$            | $\blacksquare$           | $\blacksquare$     | (174.491,90)  |
| $25$ -jul-05          |  |                                    | 98.805,83       | 75.686,07          | $\blacksquare$            | $\blacksquare$           | $\blacksquare$     | (75.686, 07)  |
| $29$ -ago-05          |  | ٠                                  | 26.100,00       | 49.586,07          | $\blacksquare$            | $\blacksquare$           | $\blacksquare$     | (49.586, 07)  |
|                       |  | ٠                                  |                 | 49.586,07          | $\blacksquare$            | $\blacksquare$           | $\blacksquare$     | (49.586.07)   |
| Saldo<br><b>Final</b> |  | 228.599,21                         | 179.013,14      | 49.586,07          |                           |                          |                    |               |

Extrato da Movimentação Financeira da Conta Vinculada do Projeto

3.2.7.5 Como na tabela anterior não foi informado o saldo diário, todo o saldo diário está sendo repetido na coluna "Diferença", demonstrando que esta coluna poderia estar apresentando as eventuais diferenças a conciliar.

## 3.2.8 Tabelas Auxiliares

- 3.2.8.1 O perfeito funcionamento do SIGFIN depende também da atualização de um conjunto de tabelas auxiliares:
	- a) Categorias de Investimento;
	- b) Grupos de Componentes;
	- c) Componentes;
	- d) Produtos;
- e) Fornecedores;
- f) Descrição dos Pagamentos:
- g) Descrição dos Recursos (Depósitos);
- h) Justificativas de Gastos;
- i) Taxas de Câmbio;
- 3.2.8.2 3.2.8.2 As tabelas devem ser atualizadas antes do seu uso no preenchimento de cada uma das planilhas, visto que o SIGFIN permite o preenchimento de determinados campos por meio da seleção de elementos das tabelas previamente cadastradas.
- 3.2.8.3 Os novos elementos das tabelas devem ser incluídos na área delimitada como lista, pois, do contrário, eles não serão apresentados na lista suspensa para seleção com vistas ao preenchimento dos campos de cada planilha.

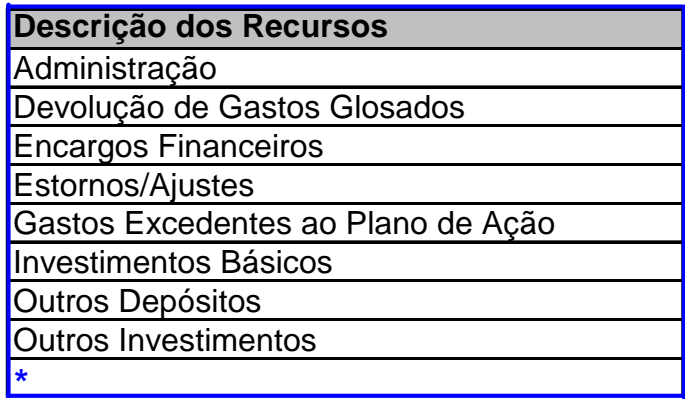

- 3.2.8.4 Para incluir um novo elemento na lista (delimitada pelas linhas azuis) o usuário deve clicar dentro da lista, para que seja apresentada uma nova linha identificada com um "\*". O novo elemento da tabela deve ser incluído na linha marcada com o "\*".
- 3.2.8.5 A planilha das "Taxas" de câmbio deve ser atualizada por meio de consulta ao site do Banco Central no seguinte endereço eletrônico do Banco Central do Brasil

www5.bcb.gov.br/pec/taxas/port/ptaxnpesq.asp?id=txcotacao

- 3.2.8.6 As taxas de câmbio podem ser copiadas do site do Banco Central para a planilha "Taxas", executando os seguintes passos:
	- a) no site do Bacen, pesquisa as taxas do período desejado;
	- b) seleciona e copia as datas e taxas pesquisadas;
- c) cola as taxas pesquisadas após a última data disponível na coluna "Dia Útil Anterior(B)" da planilha "Taxas";
- d) conta a quantidade de linhas que foram coladas na etapa anterior;
- e) insere a mesma quantidade de linhas na lista das "Datas de Pagamento" (coluna A);
- f) seleciona e copia apenas as datas que haviam sido coladas na planilha "Taxas";
- g) para que as datas de pagamento correspondam às taxas do dia útil anterior, cola as datas copiadas no passo anterior na coluna "Data de Pagamento", iniciando a colagem na linha imediatamente acima;

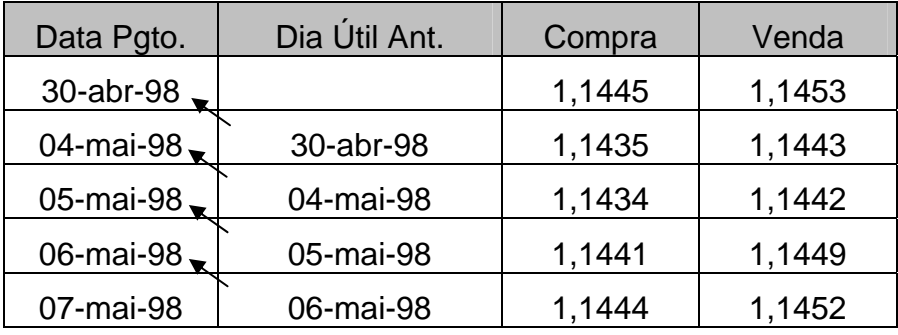

- 3.2.8.7 O preenchimento de campos por meio da seleção de elementos de tabela permite também que o SIGFIN efetue a validação (crítica) do conteúdo de determinados campos para garantir a consistência das informações.
- 3.2.8.8 Um exemplo de validação é a que não permite a inclusão de liberações, depósitos, rendimentos e pagamentos para datas não incluídas na planilha das "Taxas" de Câmbio.
- 3.2.9 Relatórios de Acompanhamento
- 3.2.9.1 O SIGFIN disponibiliza dois relatórios acompanhamento: Um analítico apresentando os valores orçados, realizados e saldos a realizar até o nível de Item do PAC e outro mais sintético apresentando as informações até o nível de produto.
- 3.2.9.2 A UEM poderá criar outros relatórios para atender as suas necessidades específicas e inclusive aproveitar as tabelas dinâmicas já disponíveis no sistema.
- 3.2.9.3 Os saldos a realizar por Item do PAC podem também ser consultados na planilha "PAC", onde diferentes respostas podem ser obtidas por meio do uso de filtros por coluna de dados.

## **3.3 Conciliação**

- 3.3.1 Com o Saldo da Conta Vinculada/Aplicações
- 3.3.1.1 Ao digitar os saldos diários da conta vinculada e das aplicações, nas colunas "Z e" "AA" da planilha "Extrato", o SIGFIN indicará em quais datas existem diferenças entre o saldo bancário e o saldo calculado.

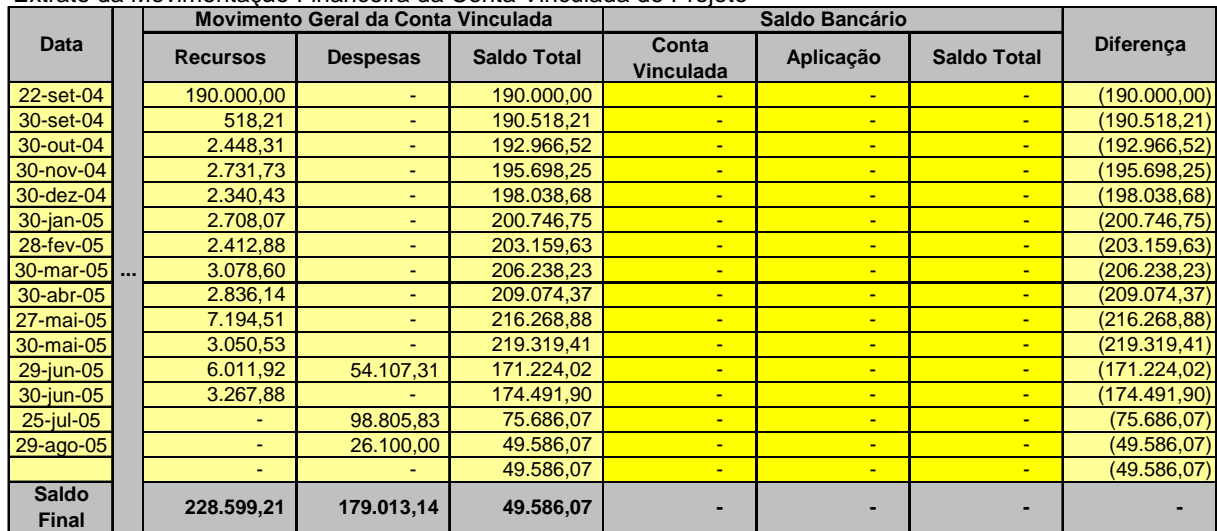

Extrato da Movimentação Financeira da Conta Vinculada do Projeto

- 3.3.1.2 Essa tarefa pode ser simplificada com a digitação apenas dos saldos do último dia de cada mês, pois assim será possível identificar em qual(is) o(s) mês(es) existe(em) diferença(s) a conciliar.
- 3.3.1.3 Sendo identificado que existe diferença a conciliar em determinado(s) mês(es), a UEM deve digitar os saldos bancários diários para que seja possível identificar o período exato onde está localizada a diferença.
- 3.3.1.4 Após a localização do período onde existe diferença faz se necessário conferir todos os lançamentos (liberações, depósitos na conta vinculada, rendimentos, pagamentos, estornos e ajustes) daquele período.
- 3.3.1.5 A comparação do extrato gerado pelo SIGFIN, para cada fonte de recursos, com os extratos da conta vinculada e das aplicações pode fornecer as pistas para localização das diferenças.
- 3.3.1.6 Poderão ser admitidas diferenças em períodos intermediários, mas nunca no final do período da Justificativa de Gastos que acompanha a Posição do Fundo Rotativo que estiver sendo apresentada para a UCP.
- 3.3.2 Com as Justificativas de Gastos/DRDE (SIAPM)
- 3.3.2.1 Os totais dos gastos (pagamentos) do SIGFIN por fonte (BID e LOCAL) e por moeda (R\$ e US\$) devem ser iguais aos acumulados da Justificativa

de Gastos que acompanha a Posição do Fundo Rotativo que estiver sendo apresentada para a UCP.

- 3.3.2.2 Para localizar eventuais diferenças nos acumulados dos pagamentos, a UEM deve comparar o total dos pagamentos do SIGFIN por Justificativa de Gastos com o total da respectiva Justificativa de Gastos disponível no SIAPM, aí incluindo os ajustes (lançamentos de estorno e ajuste).
- 3.3.2.3 Identificada a Justificativa de Gastos que apresenta diferença, será necessário comparar os registros do SIGFIN com os registros do SIAPM e destes com as Autorizações de Pagamento (modelo 1-G) para identificar onde está a diferença.
- 3.3.2.4 A UEM deve utilizar o modelo "1-L Pedido de Alteração de Registros Contábeis no SIAPM" para solicitar à GIDUR/REDUR da CAIXA a correção de registros no SIAPM.
- 3.3.2.5 Para maior segurança em relação à exatidão da conciliação, recomendase também comparar os totais de pagamentos por categoria de investimento do SIGFIN, em cada fonte (BID e LOCAL) e em cada moeda (R\$ e US\$), os acumulados das Justificativas de Gastos e DRDE.
- 3.3.2.6 No encerramento do exercício, além dos gastos, também os totais de recursos por fonte (BID e LOCAL) em R\$ devem ser iguais aos apresentados no DRDE do exercício, após ser ajustado com os saldos de rendimentos de aplicações financeiras e de recursos próprios.
- 3.3.2.7 O total dos recursos da fonte BID do SIGFIN deve ser igual ao valor apresentado na linha "Antecipado", da última Justificativa de Gastos, ou igual ao acumulado do DRDE, no caso de encerramento de exercício.
- 3.3.2.8 O total dos recursos da fonte LOCAL do SIGFIN deve ser igual ao valor acumulado do DRDE, após este ser ajustado no final do exercício, com os saldos dos rendimentos de aplicações financeiras e de recursos próprios.
- 3.3.2.9 Para localizar eventuais diferenças dos recursos, será necessário conferir as liberações, os rendimentos e os depósitos na conta vinculada, para identificar eventuais erros ou lançamentos omitidos.
- 3.3.3 Com os Gastos Realizados por Componente (SIAPM)
- 3.3.3.1 A última etapa da conciliação consiste em verificar se os gastos realizados por componente do SIGFIN, por fonte (BID e LOCAL) e por Categoria de Investimentos são iguais aos do relatório dos Gastos Realizados por Componente do SIAPM.
- 3.3.3.2 Uma vez identificadas eventuais diferenças entre os valores realizados por componente dos dois sistemas, será necessário filtrar no SIGFIN os pagamentos classificados no componente que está apresentando

diferença para, com a ajuda da GIDUR/REDUR, compará-los com os registros do SIAPF/SIAPM e com as Autorizações de Pagamento (modelo 1-G) e identificar em qual sistema existe(m) lançamento(s) efetuado(s) incorretamente.

## **3.4 Migração do Banco de Dados para Novas Versões do SIGFIN**

3.4.1 Observar as orientações contidas na planilha "Instruções" do SIGFIN.

# **MÓDULO VII – AUDITORIA DO PROJETO**

## **1 Auditoria do PNAFM**

## **1.1 Normas de Auditoria do PNAFM**

- 1.1.1 O BID considera que o desenvolvimento institucional do município deve contemplar mecanismos de gestão e controle financeiro, inclusive no que se refere ao controle da aplicação dos recursos destinados ao financiamento do Projeto de Modernização.
- 1.1.2 Nesse sentido, o Banco editou normas específicas para a preparação das demonstrações financeiras e para a auditoria de projetos, nas quais estão descritos também os requisitos e os tipos de auditores que poderão ser contratados para a auditoria de projetos financiados com recursos do banco.
- 1.1.3 As Normas de Auditoria e de Elaboração das Demonstrações Financeiras podem ser consultadas nos seguintes documentos do BID, disponibilizados às UEMs em arquivos eletrônicos:
	- a) Política Do Banco Sobre A Auditoria De Projetos E Entidades (Documento Af-100);
	- b) Documento de Licitação de Auditorias Externas Financiadas Pelo BID (Af-200)
	- c) Guias Para a Elaboração De Demonstrações Financeiras e Requisitos De Auditoria Independente (Documento Af-300);
	- d) Termos de Referência Para a Auditoria Externa de Projetos Financiados Pelo BID (Af-400);
	- e) Termos de Referência Para a Revisão Ex Post dos Processos De Aquisições Da Documentação Comprobatória Das Solicitações De Desembolso (Af-500);
	- f) Guia Para a Revisão "Ex Post" Dos Processos de Aquisições E Desembolsos (Documento AF - 600);
	- g) Pautas Mínimas e Orientações para Elaboração de Relatório de Auditoria dos Projetos/Programas do BID.
- 1.1.3.1 As Pautas Mínimas trazem um resumo dos pontos mais importantes dos AF, portanto é indispensável que a UEM faça uma leitura deste documento e recorra aos AF para esclarecer os pontos específicos.

## **1.2 Auditoria dos Projetos**

1.2.1 A Secretaria Federal de Controle – SFC, órgão integrante da estrutura da Controladoria-Geral da União – CGU, que é vinculada à Presidência da República, será a instituição responsável pela auditoria oficial do PNAFM, conforme acordado entre o BID e o governo brasileiro.

- 1.2.2 A SFC realiza periodicamente as seguintes auditorias:
	- I Semestral (*Ex post*), no prazo de 90 dias:
		- a) das Solicitações de Desembolso e respectivas justificativas;
		- b) da Situação do Fundo Rotativo.
	- II Anual (*Ex post*), no prazo de 120 dias:
		- a) das Demonstrações Financeiras;
		- b) das Informações Financeiras Complementares.
- 1.2.3 O ROP prevê que Ministério da Fazenda e os municípios poderão contratar, com recursos do financiamento, firmas consultoras para auxiliar a SFC na realização das auditorias de rotina.
- 1.2.4 O ROP prevê ainda que o BID e a UCP poderão ainda solicitar que o município contrate firmas auditoras, com recursos próprios, para realizar a auditoria de um projeto específico.

## **1.3 Atendimento das Recomendações da Auditoria**

- 1.3.1 Ao receber da UCP o ofício que encaminha as recomendações da CGU/SFC, o município deve adotar imediatas providências visando à correção das impropriedades constatadas pela equipe da CGU que realizou a auditoria do projeto.
- 1.3.1.1 As providencias adotadas devem informadas à UCP no prazo estabelecido no ofício que encaminhou as recomendações da auditoria ao município.
- 1.3.2 Existindo recomendação de ajustes (glosas) de gastos não considerados elegíveis para o PNAFM, visando a evitar a suspensão de novas liberações ao município, a UEM deve providenciar a devolução da parcela de recursos do BID para a conta do projeto.
- 1.3.2.1 No caso de a UEM considerar que a recomendação de glosa é indevida, ela deverá incluir sua justificativa no ofício de resposta à UCP ou diligenciar junto à CGU no sentido de obter a reconsideração da glosa.
- 1.3.2.2 Se a CGU reconsidera recomendação de glosa já devolvida pelo município para a conta vinculada do projeto, a UEM poderá solicitar o correspondente reembolso à UCP.